Empowered by Innovation

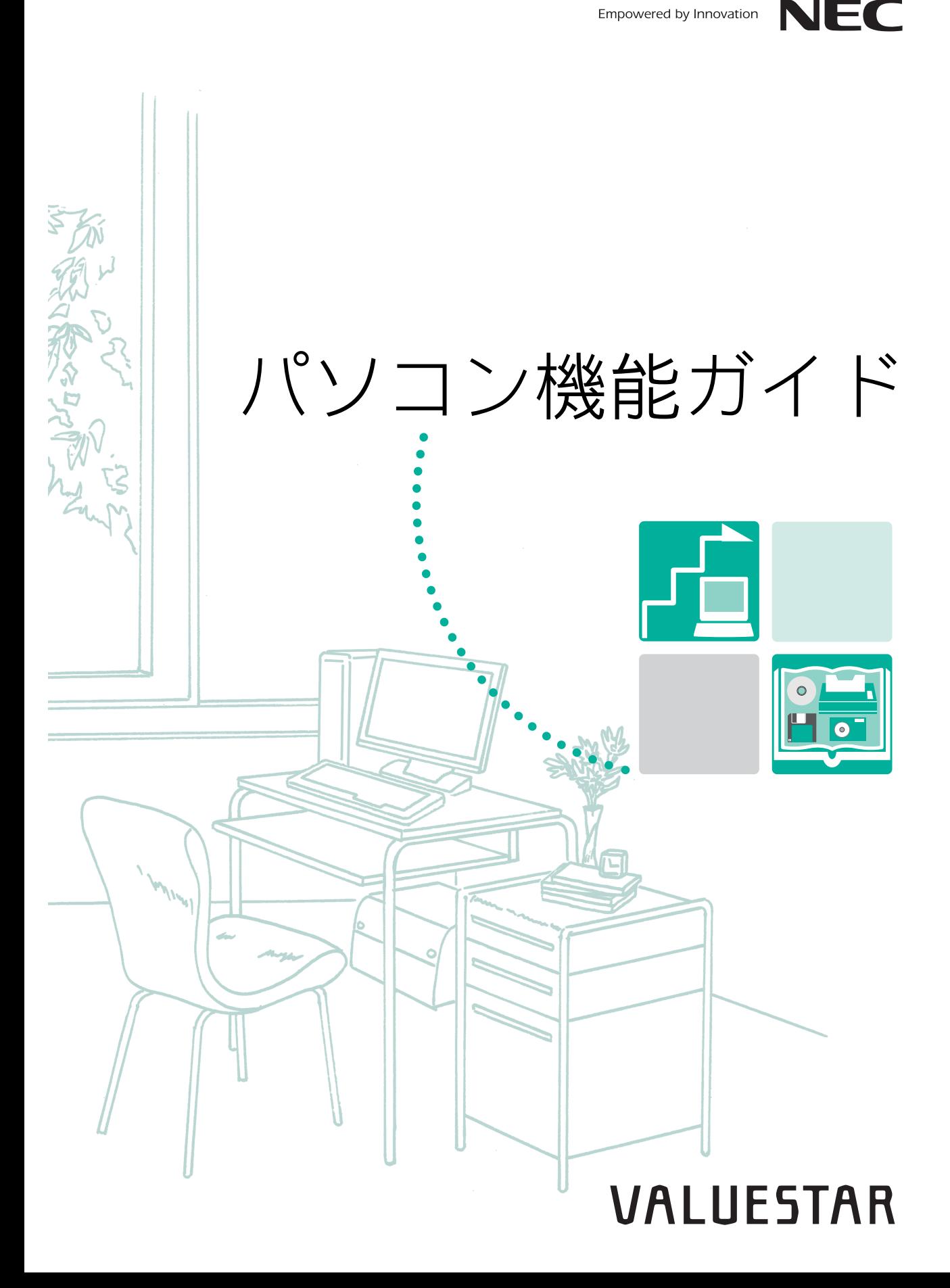

<span id="page-1-0"></span>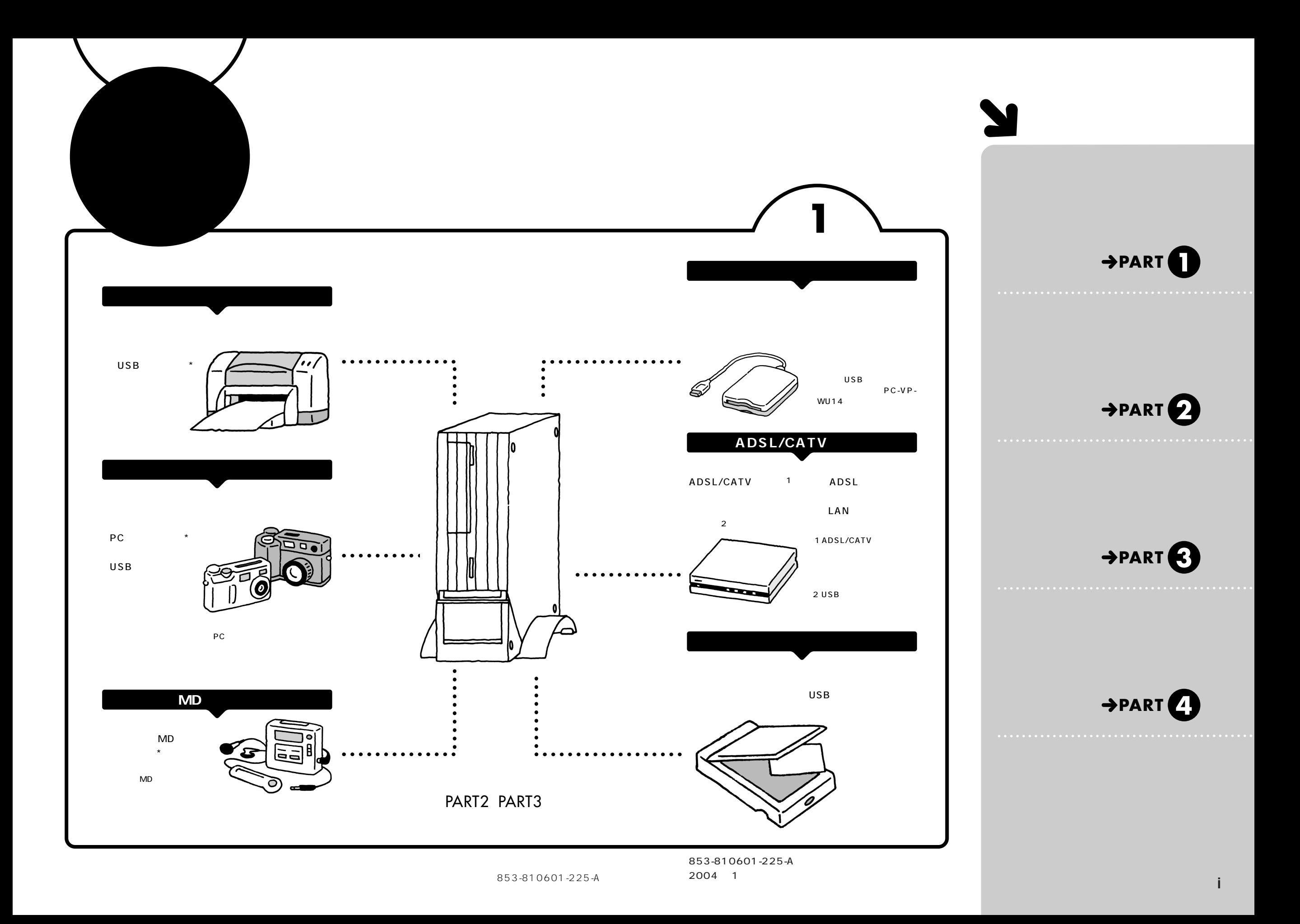

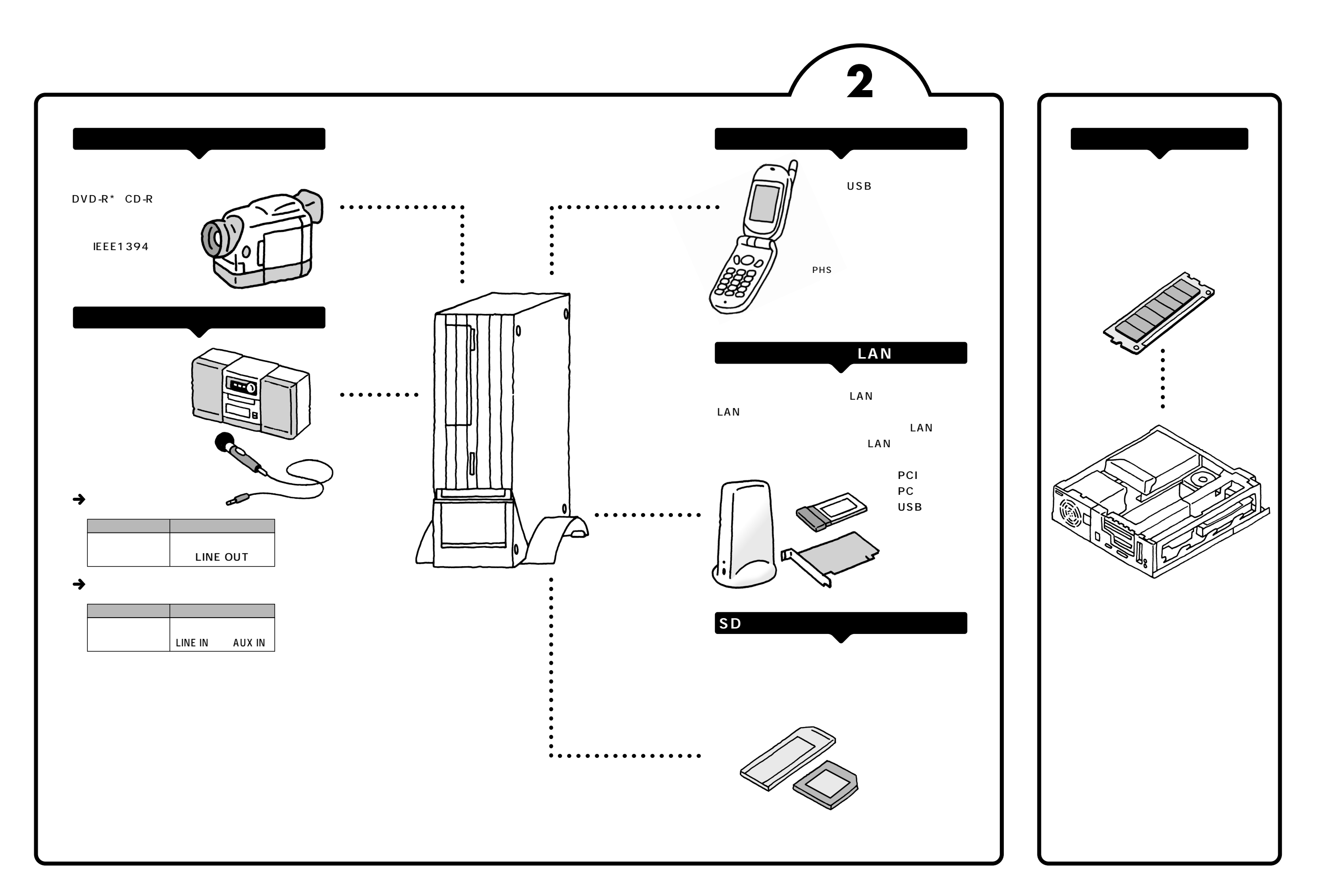

<span id="page-3-0"></span>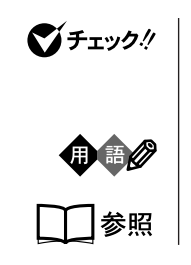

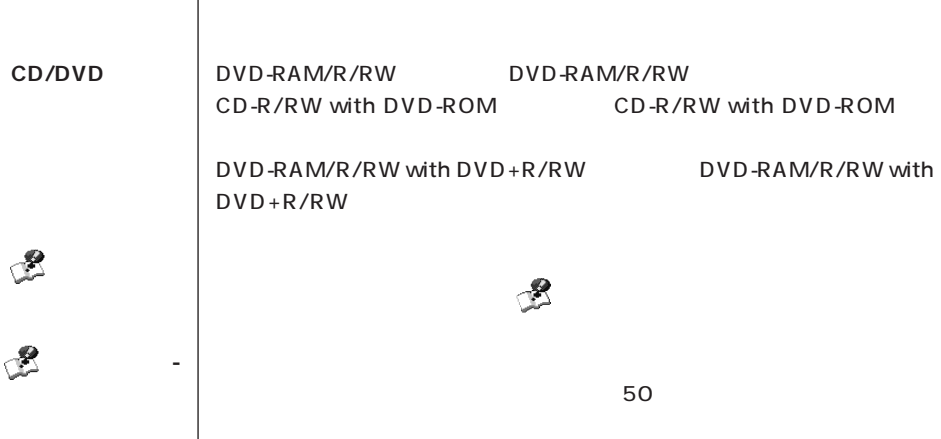

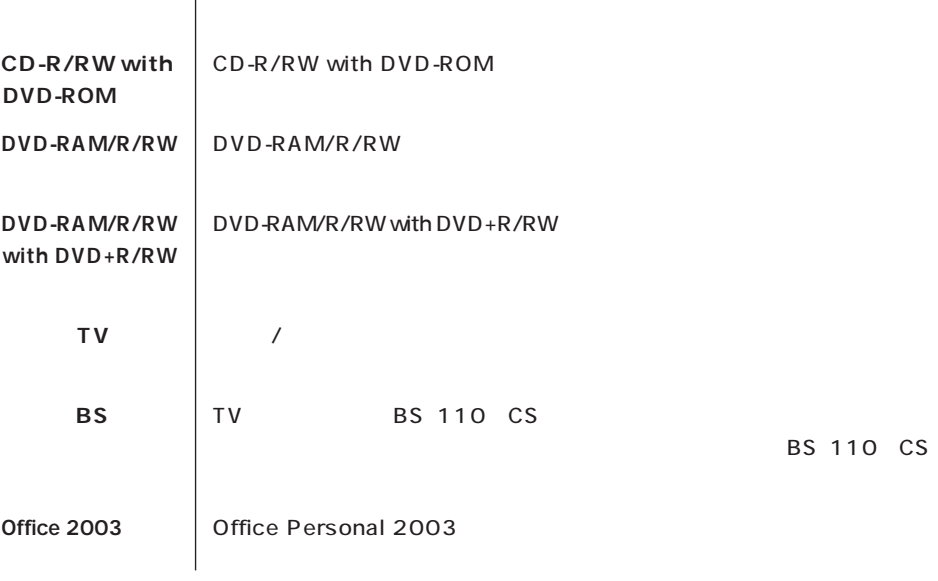

**このパソコン** 表の各モデル(機種)を指します。

**Contract Contract Contract** 

**インプレイ 液晶ディスプレイ たいしょう たいしょう たいしょう** 

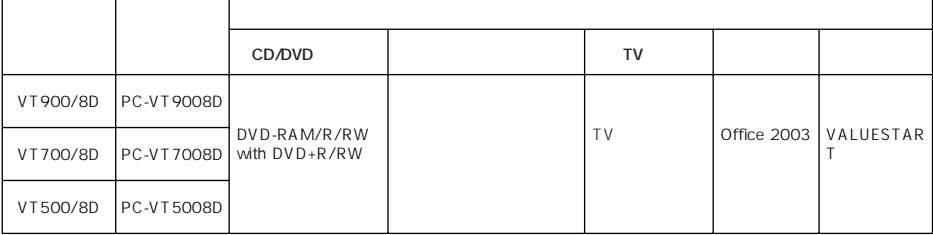

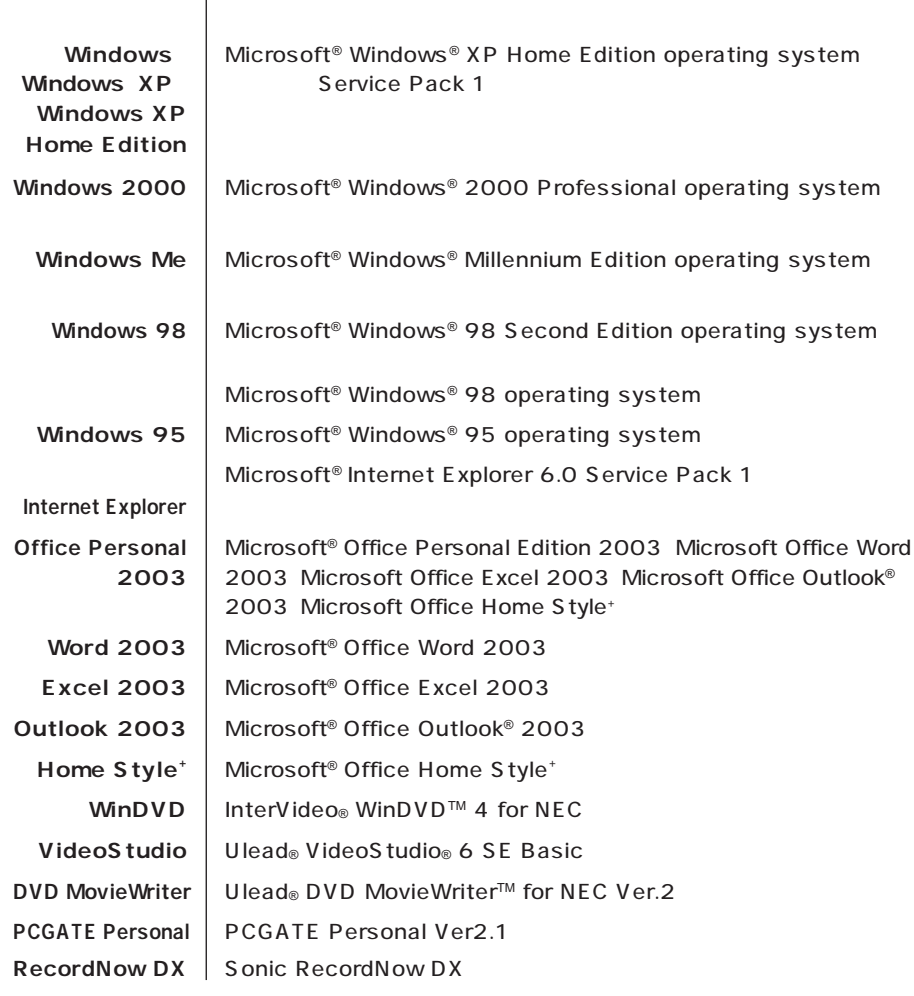

**Contract** 

**Contract** 

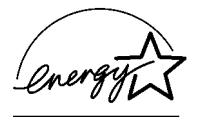

50 1

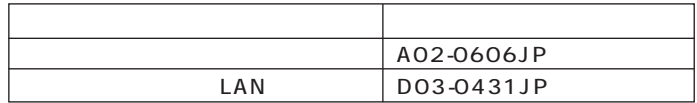

 $VCCI$  Beta  $VCCI$ 

 $\overline{C}$ 

11-1988

JIS C-6802 IEC825 1 CD/DVD

```
(1)\overline{2}\overline{3}NEC 121
\frac{4}{3}5(6) NEC (7)The Contraction of the Microsoft® Windows® XP Home
Edition Microsoft® Windows® XP Professional CD-
 ROM DVD-ROM
89
```

```
Microsoft MS Windows Office Outlook Windows Microsoft Cor-
poration
Intel Pentium Intel Inside 2012 - Pentium Intel Inside 2012
Corporation
PS/2 IBM
K56flex Lucent Technologies CONEXANT SYSTEMS
MNP Microcom, Inc.
"MagicGate Memory Stick""マジックゲートメモリースティック")および"Memory Stick""メモ
          " MEMORY STICK < MEMORY STICK PRO MEMORY STICK DUO " MagicGate" "
      MAGICGATE OpenMG
Ulead Ulead VideoStudio Ulead DVD MovieWriter Ulead Systems, Inc.
Hayes Hayes Microcomputer Products
Sonic RecordNow Sonic Solutions
InterVideo InterVideo WinDVD InterVideo, Inc.
NXT \widehat{C_{\text{max}}} SoundVu<sup>®</sup> New Transducers Ltd
BIGLOBE PCGATE
```
© NEC Corporation, NEC Personal Products, Ltd. 2004  $NEC$ 

### Notes on export

This product (including software) is designed under Japanese domestic specifications and does not conform to overseas standards. NEC<sup>1</sup> will not be held responsible for any consequences resulting from use of this product outside Japan. NEC<sup>1</sup> does not provide maintenance service nor technical support for this product outside Japan.

Export of this product (including carrying it as personal baggage) may require a permit from the Ministry of Economy, Trade and Industry under an export control law. Export without necessary permit is punishable under the said law. Customer shall inquire of NEC sales office whether a permit is required for export or not.

1 NEC Corporation, NEC Personal Products, Ltd.

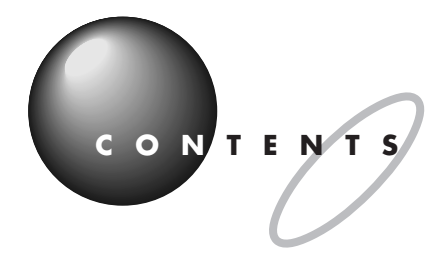

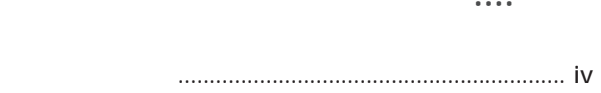

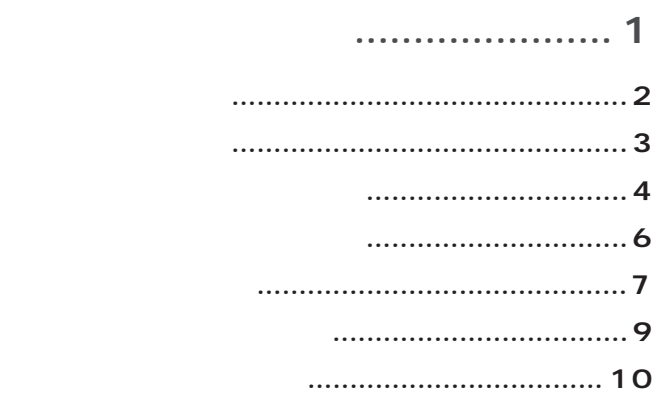

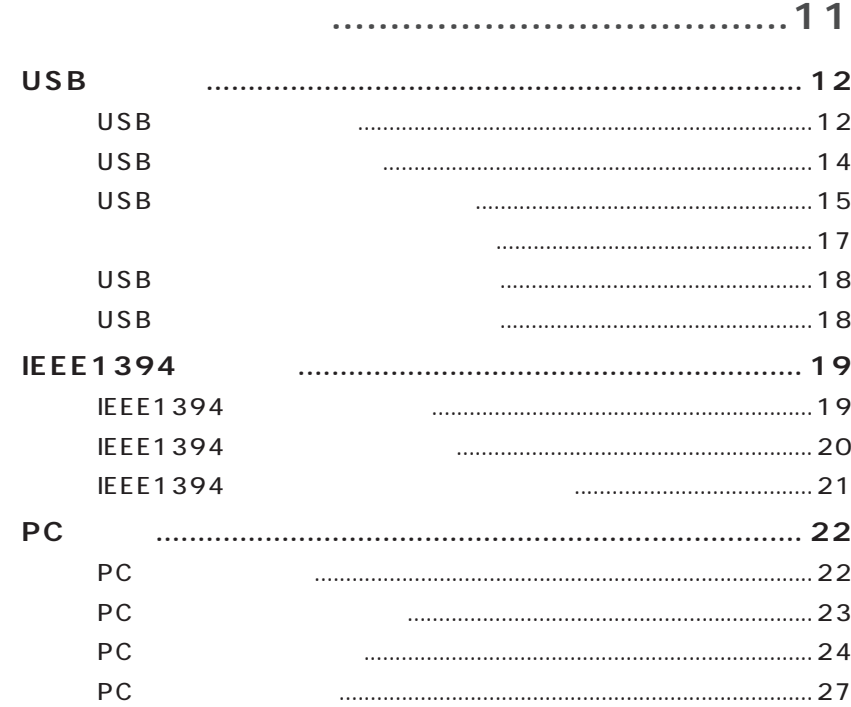

POINT<sub>1</sub> **POINT 2** POINT<sub>3</sub> POINT 4 POINT<sub>5</sub> POINT<sub>6</sub> POINT<sub>7</sub>

PART<br>2

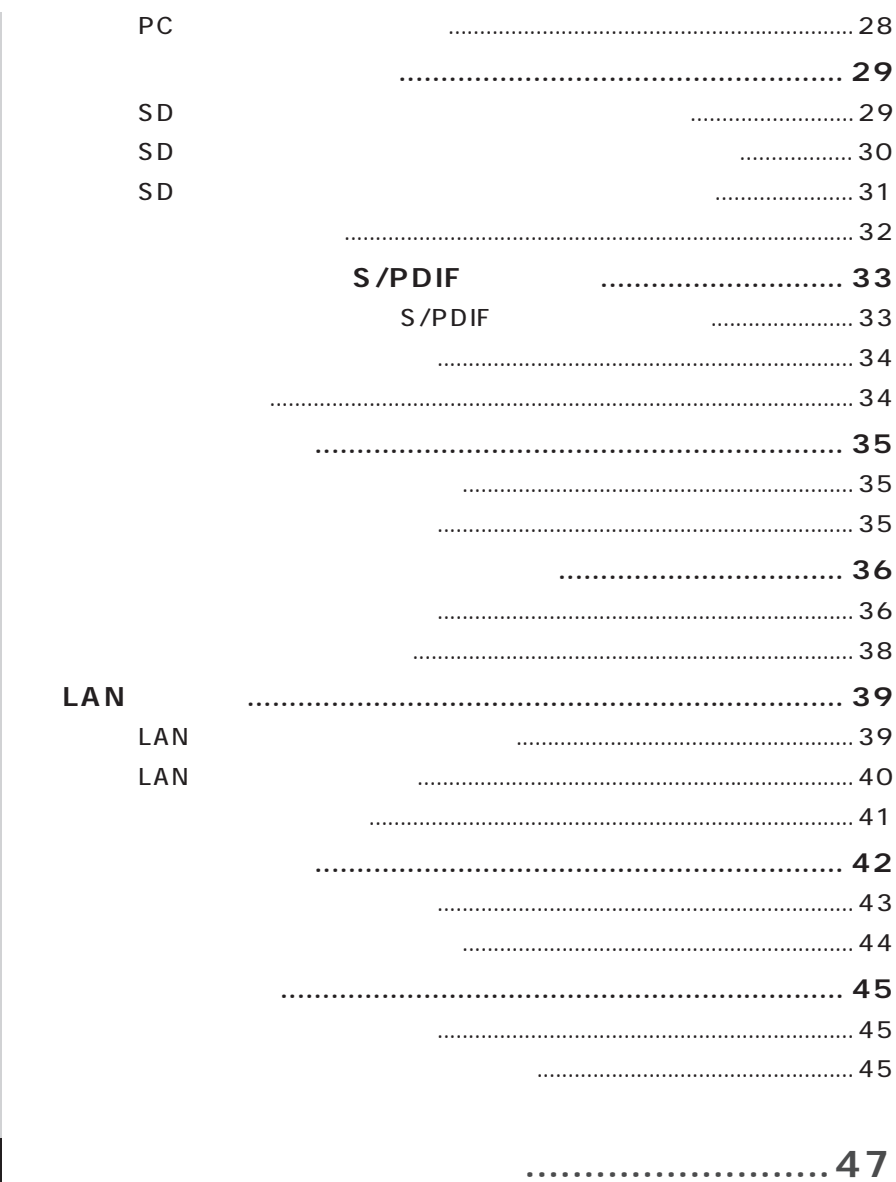

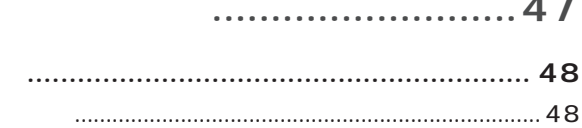

PART

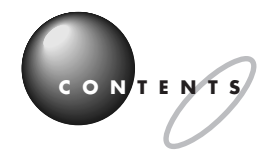

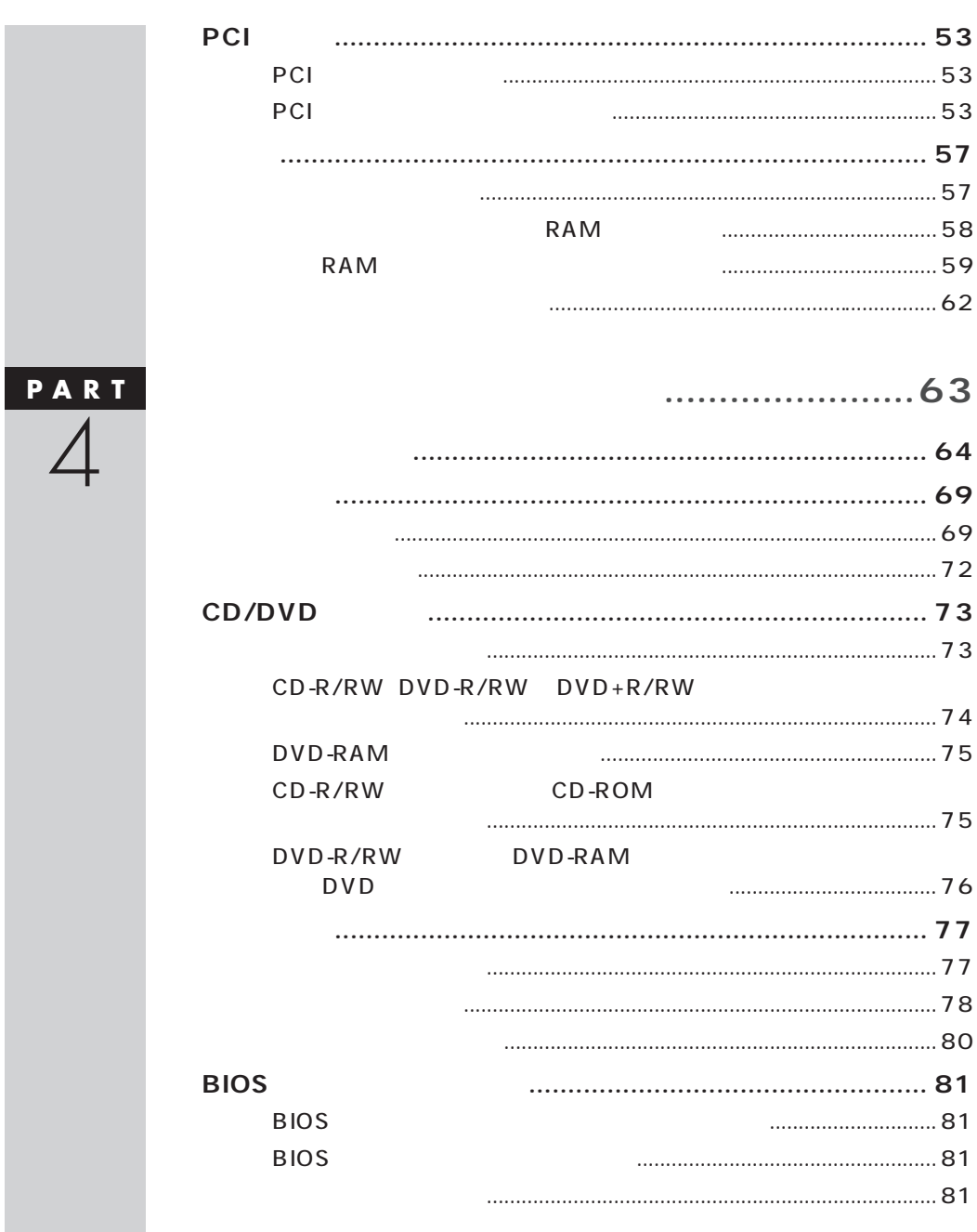

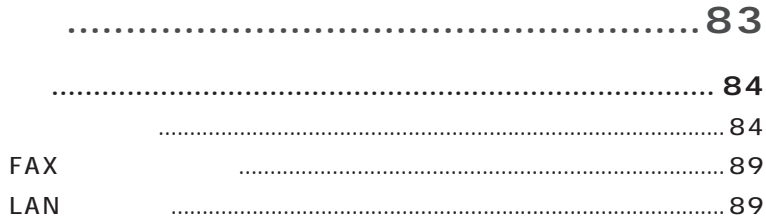

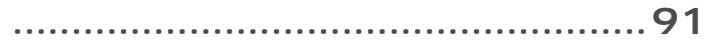

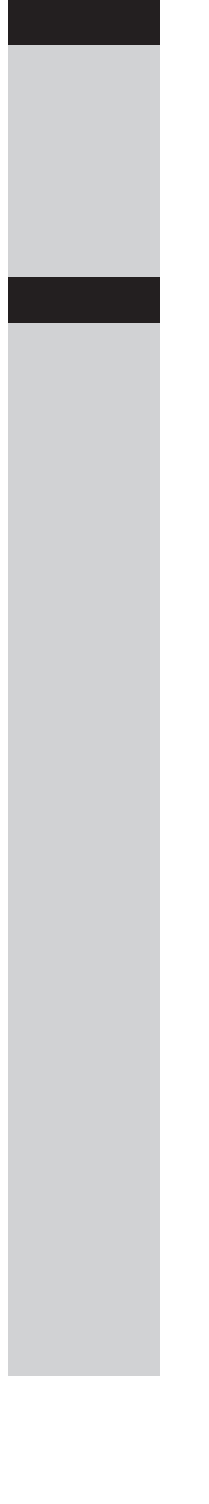

<span id="page-14-0"></span>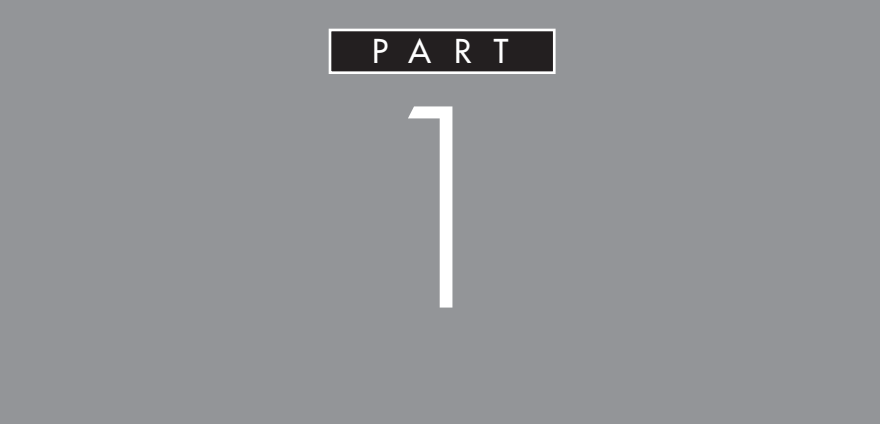

 $PCI$ 

 $MD$ 

<span id="page-15-0"></span>**POINT 1**<br>インター・インター・インター・インター・インター・インター・インター

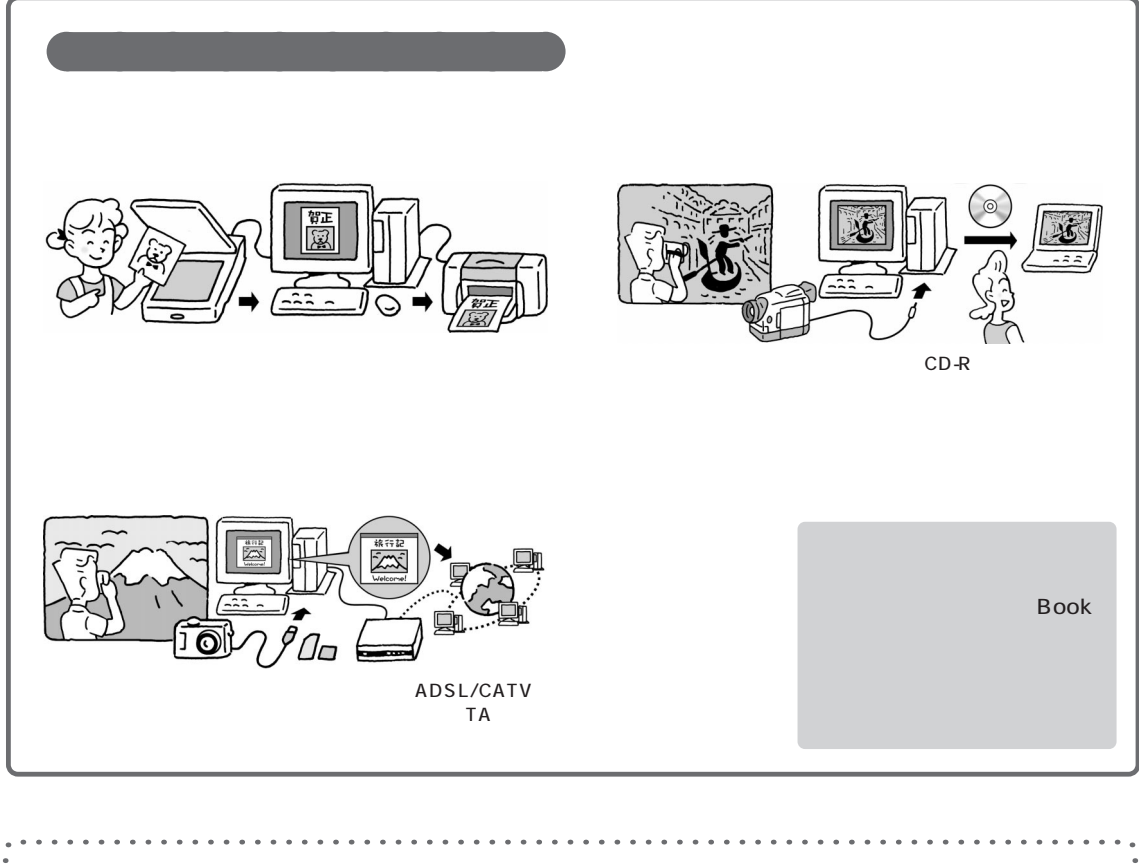

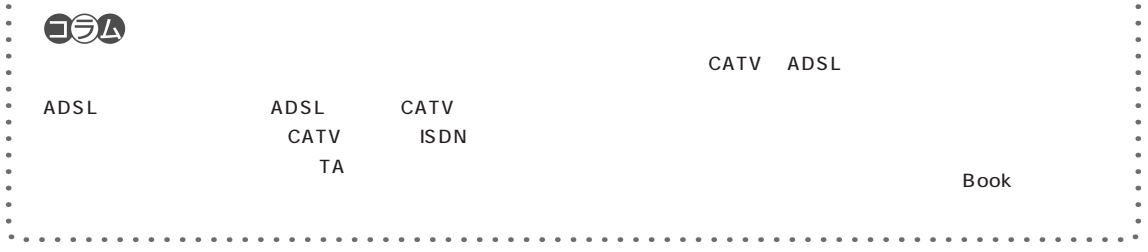

<span id="page-16-0"></span>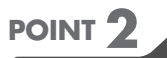

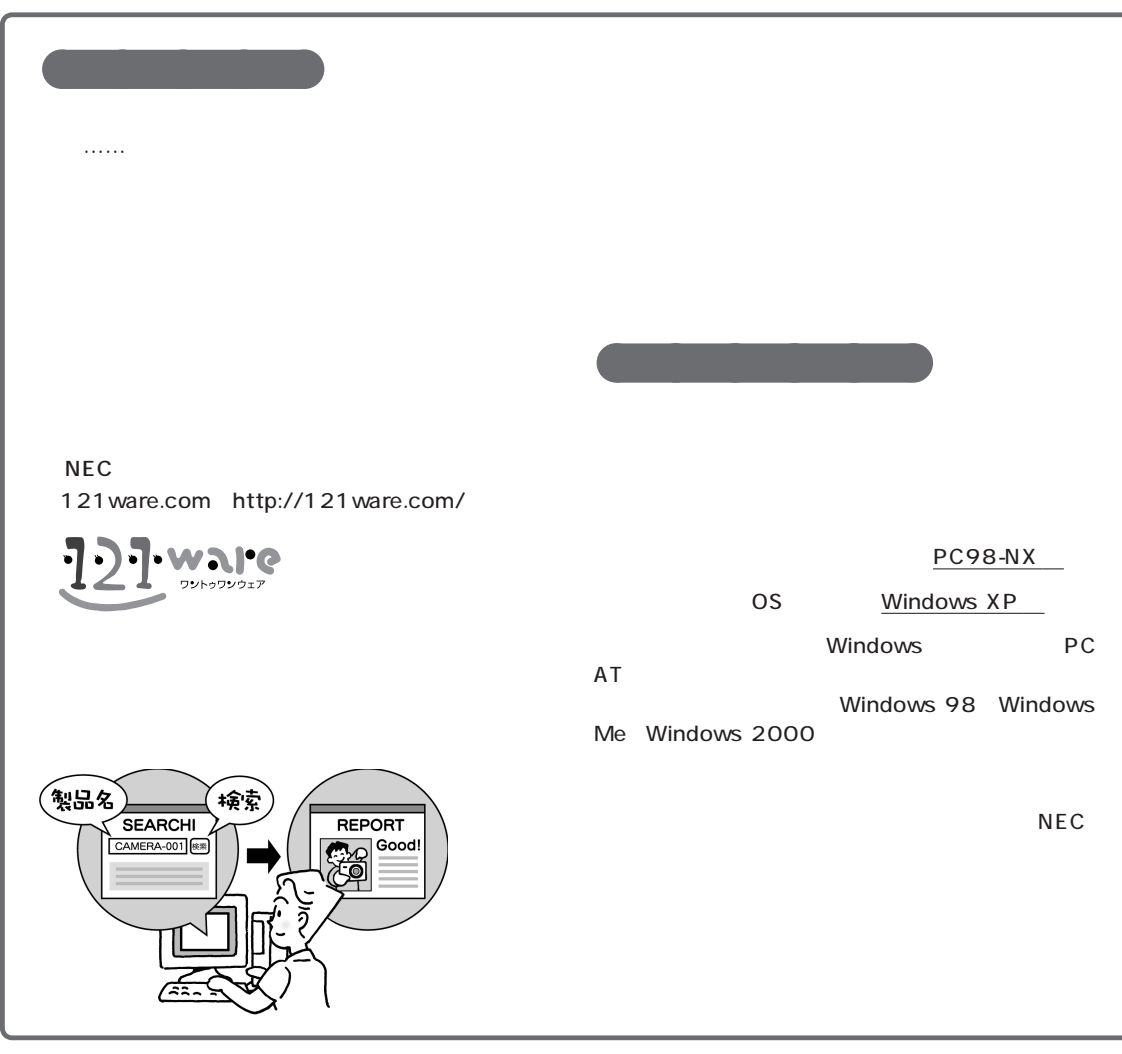

**Q the authority and the authority and the authority and the authority and the authority and the authority and the authority and the authority and the authority and the authority and the authority and the authority and A**

Windows XP

 $\sqrt{2}$  /  $\sqrt{2}$  /  $\sqrt{2}$  /  $\sqrt{2}$  /  $\sqrt{2}$  /  $\sqrt{2}$  /  $\sqrt{2}$  /  $\sqrt{2}$ 

Windows XP

<span id="page-17-0"></span>**POINT 3** お店の人に使っている人に関することがある。<br>- お店の人に使っている人に関することがある。

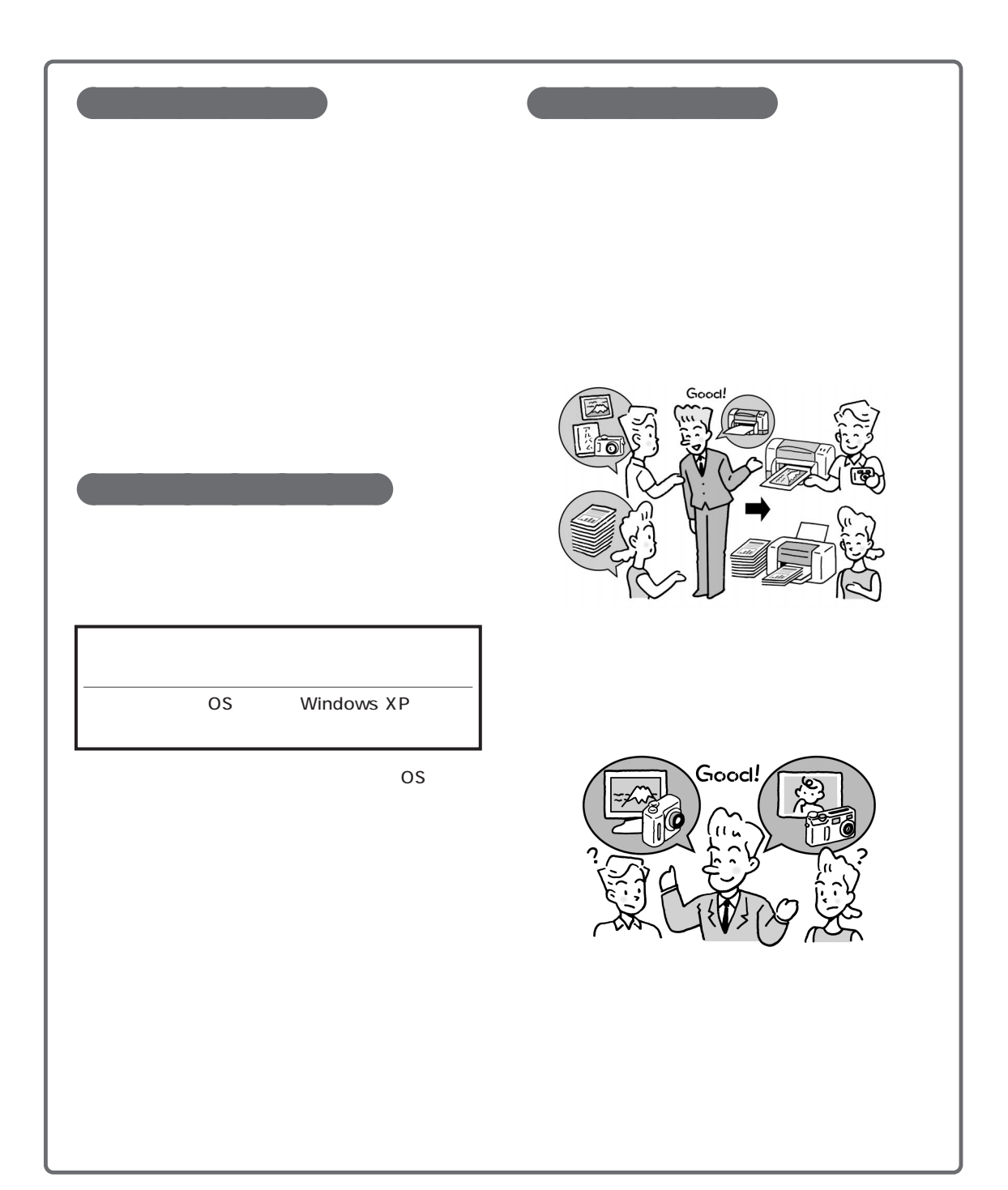

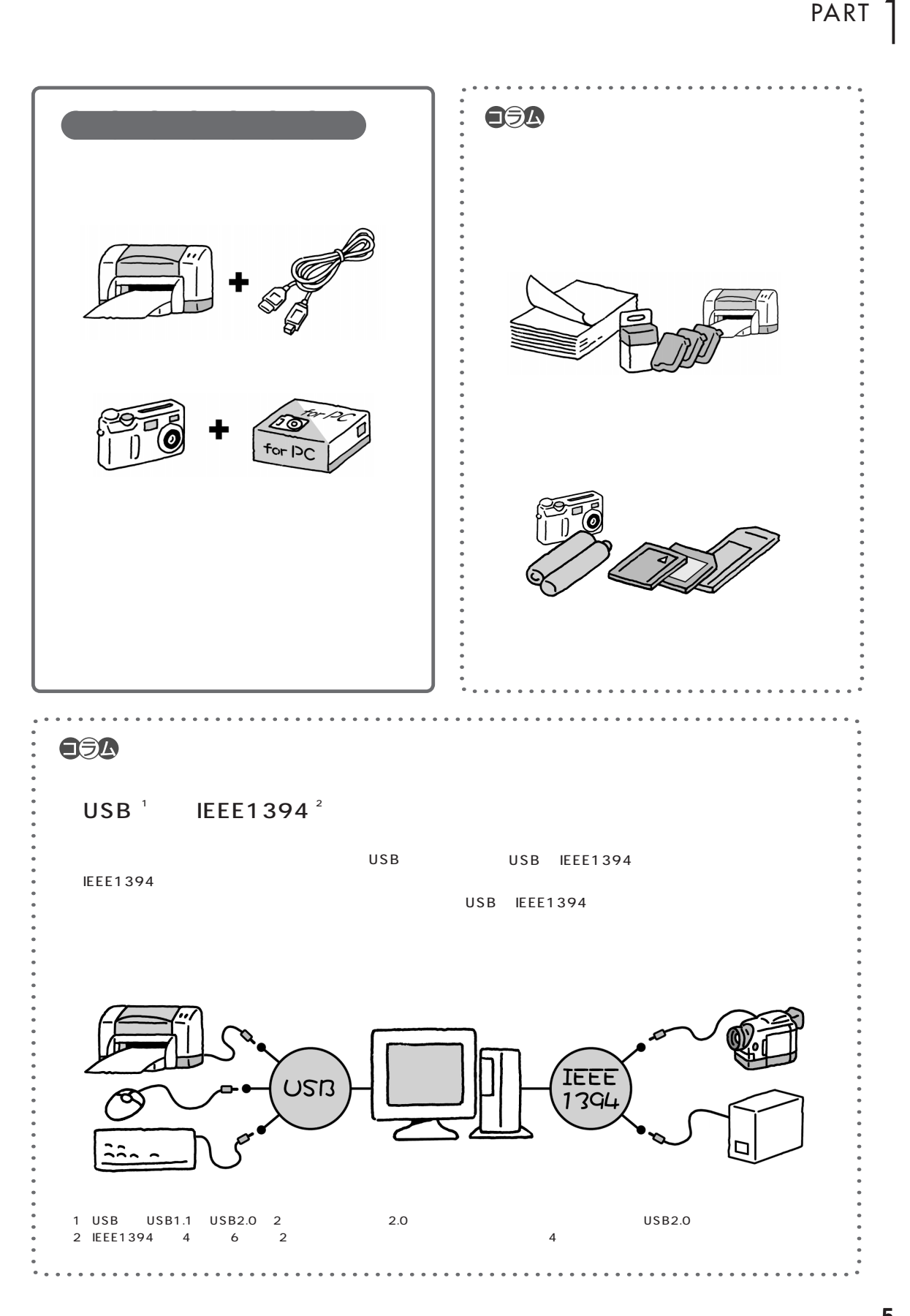

<span id="page-19-0"></span>**POINT 4.**<br>- アニュアルを読むのマニュアルを読むのマニュアルを読むのマニュアルを読むのマニュアルを読むのマニュアルを読むのマニュアルを読むのマニュアルを読むのマニュアルを読むのマニュアルを読むのマニュアルを読むのマニュアルを読むのマ

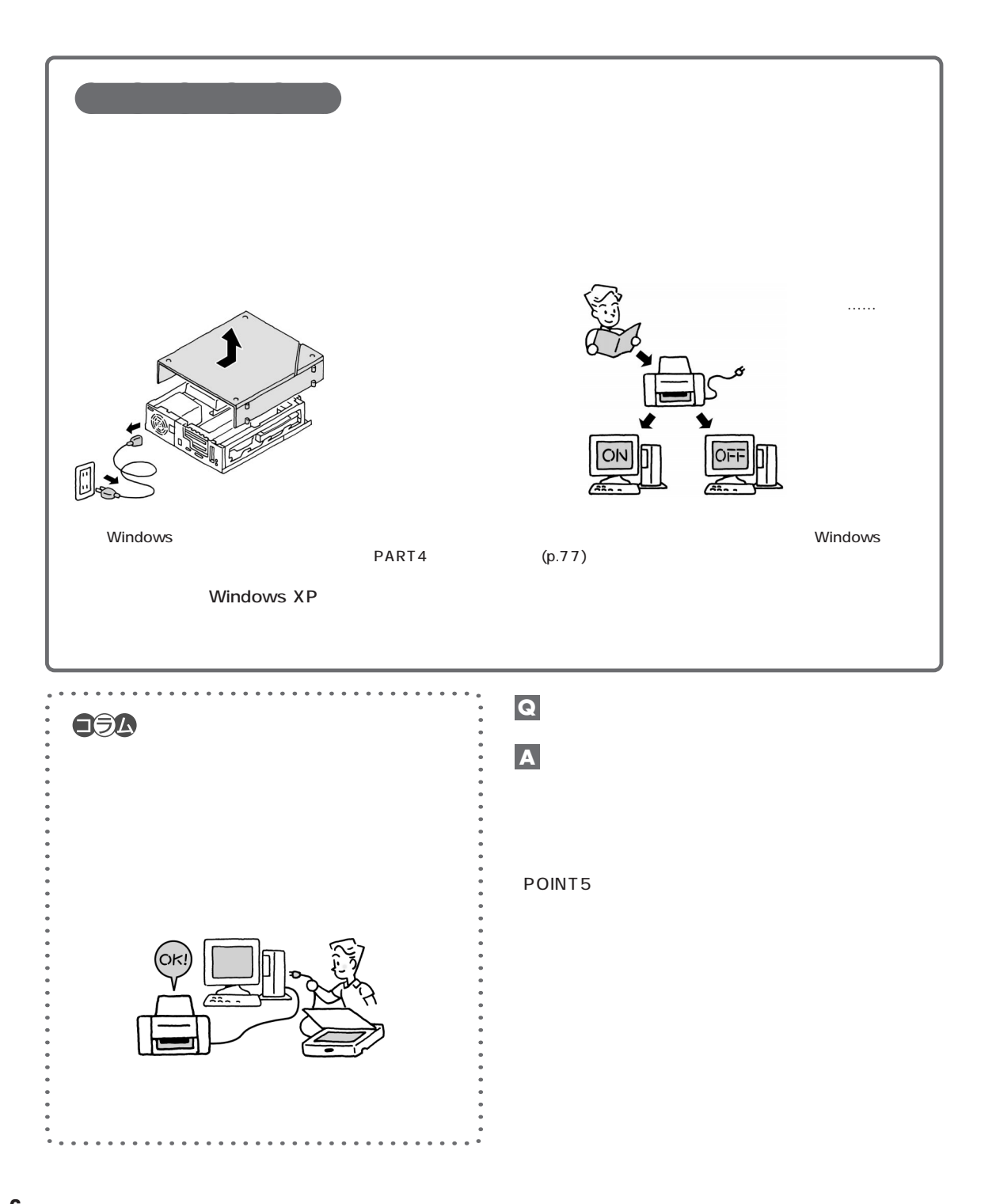

<span id="page-20-0"></span>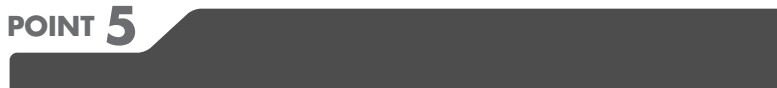

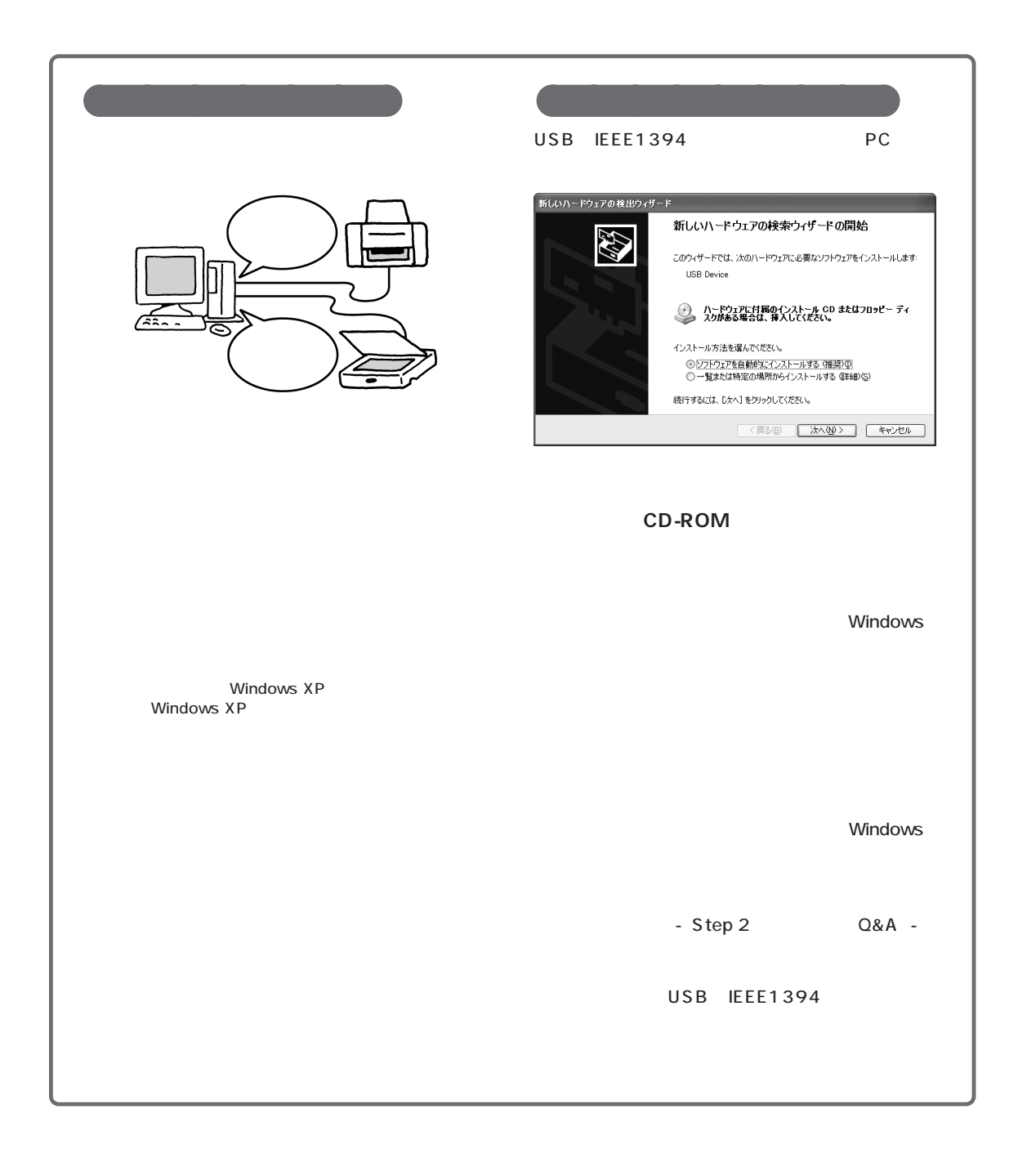

 $\overline{\phantom{a}}$ 

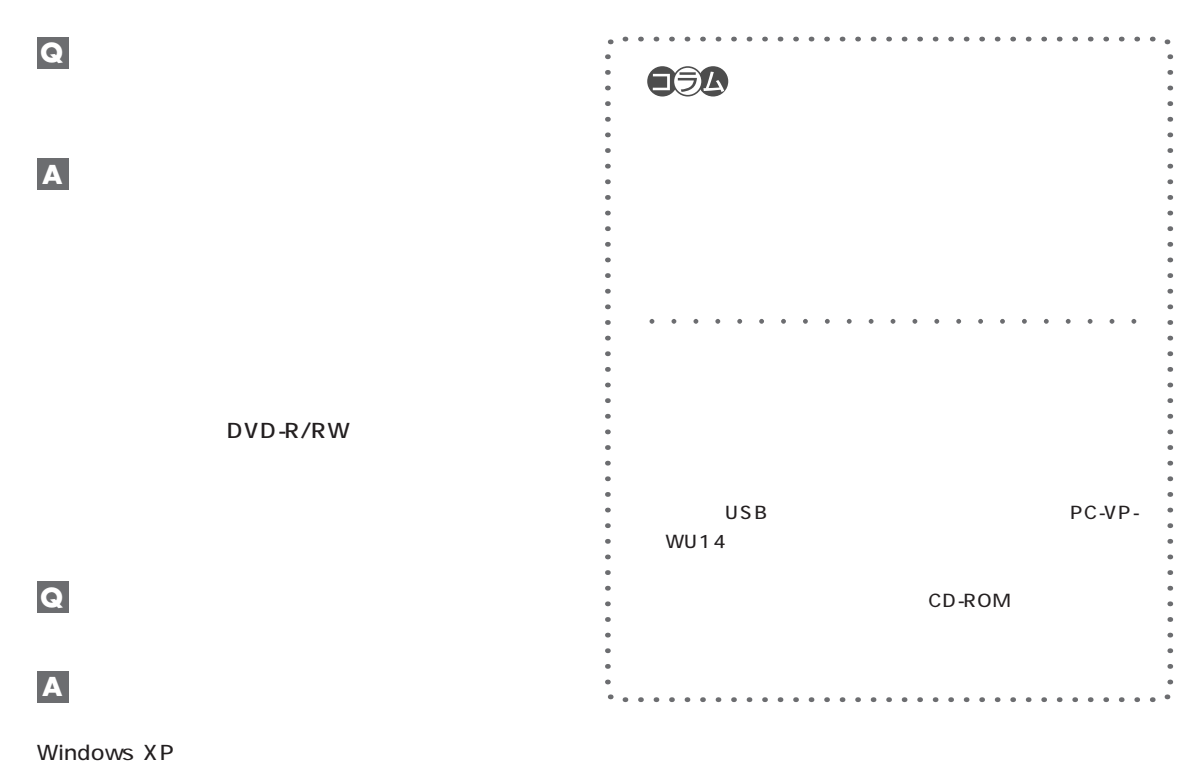

Windows XP

<span id="page-22-0"></span>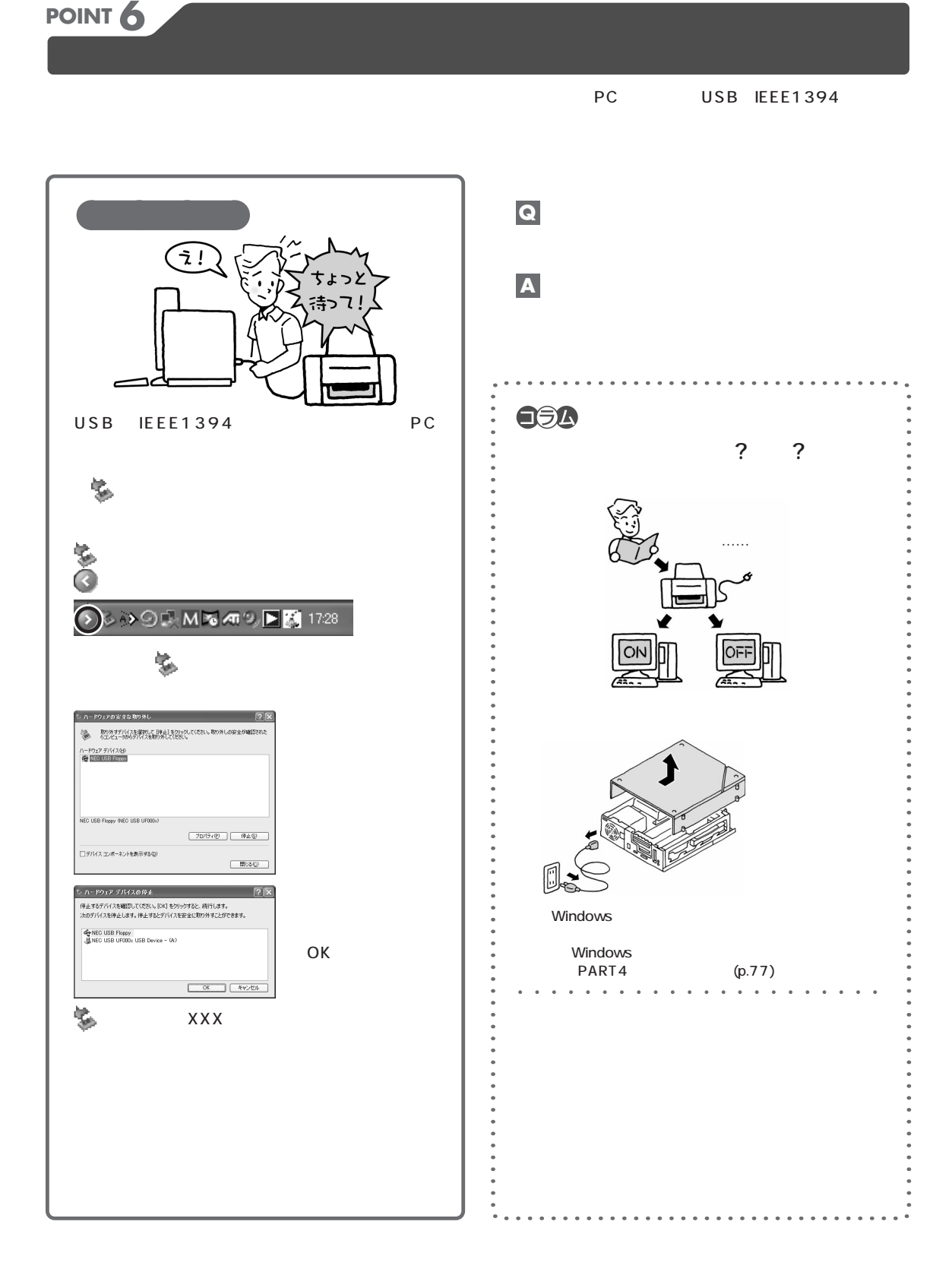

 $/$ 

<span id="page-23-0"></span>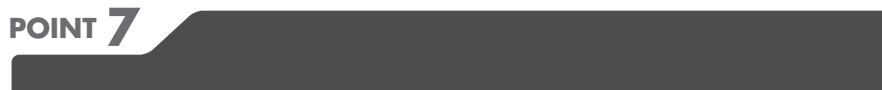

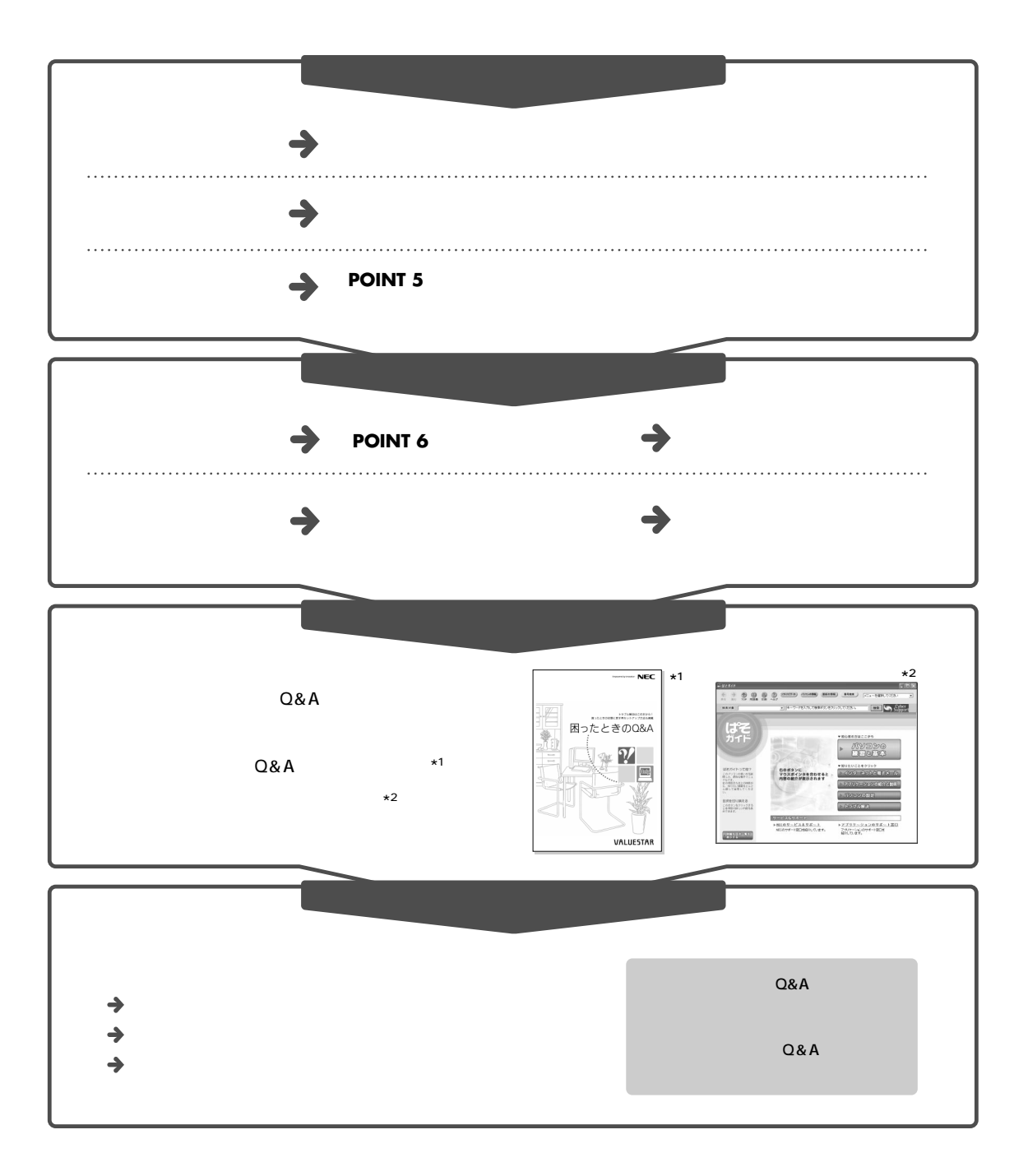

<span id="page-24-0"></span>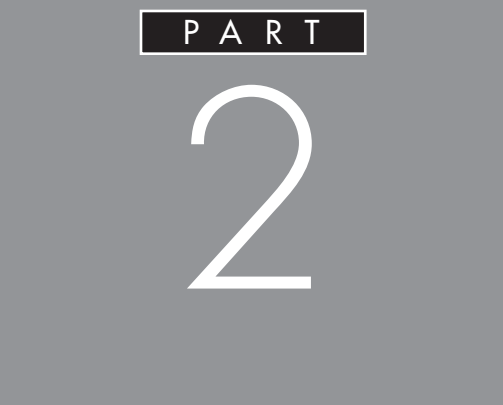

<span id="page-25-0"></span>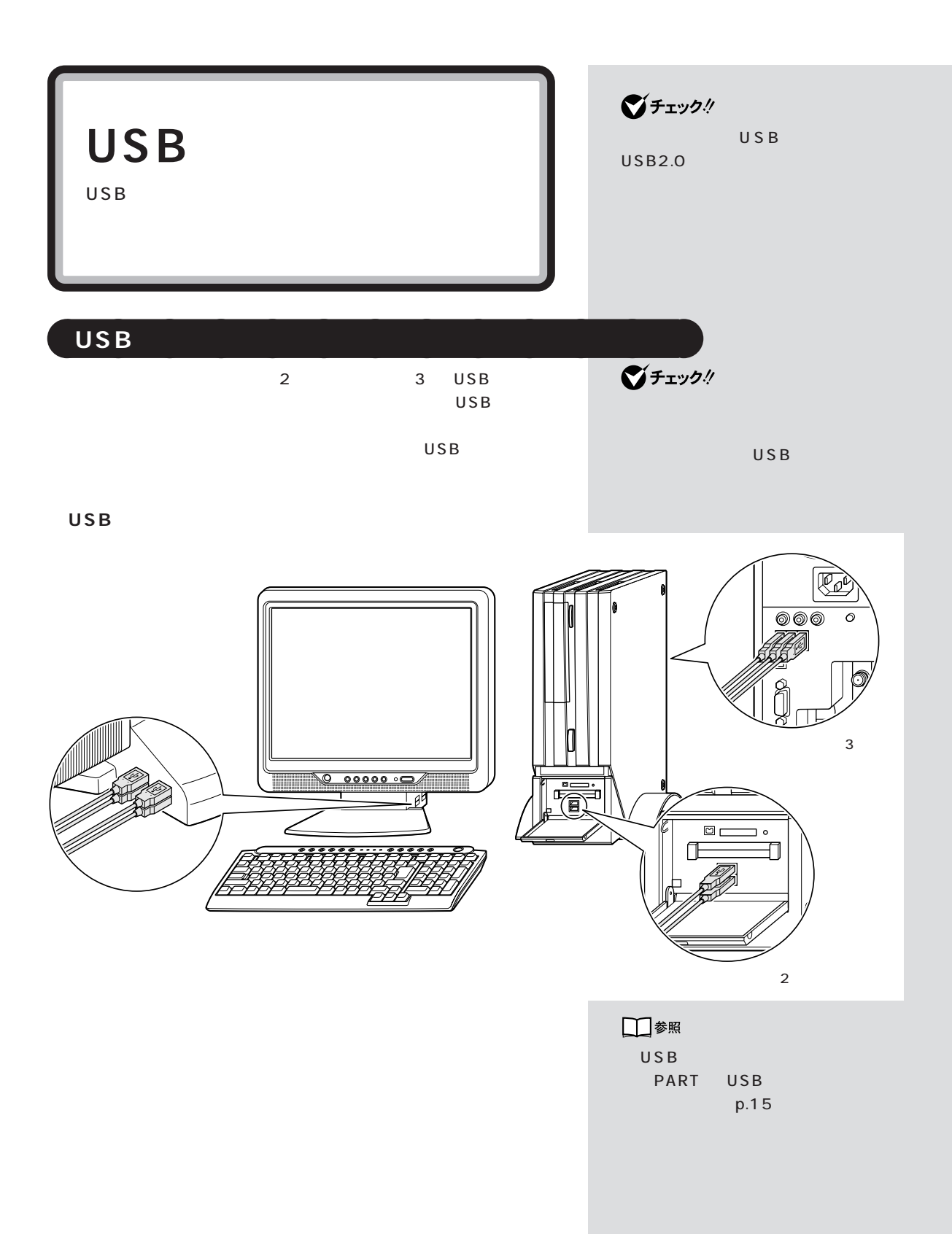

**● USB ハブを使う**

USB USB USB 127 1 USB

グチェック! USB USB 1. USB  $2.USB$ USB ハブの詳しい使い方につい

USB

■チェック!

USB

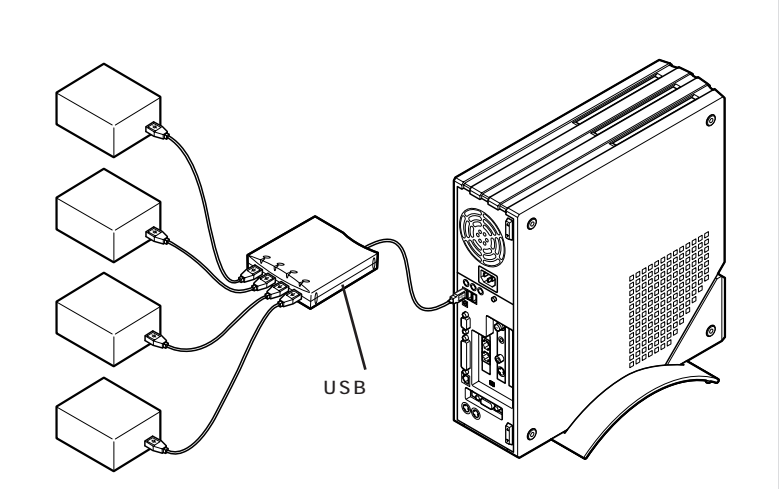

<span id="page-27-0"></span>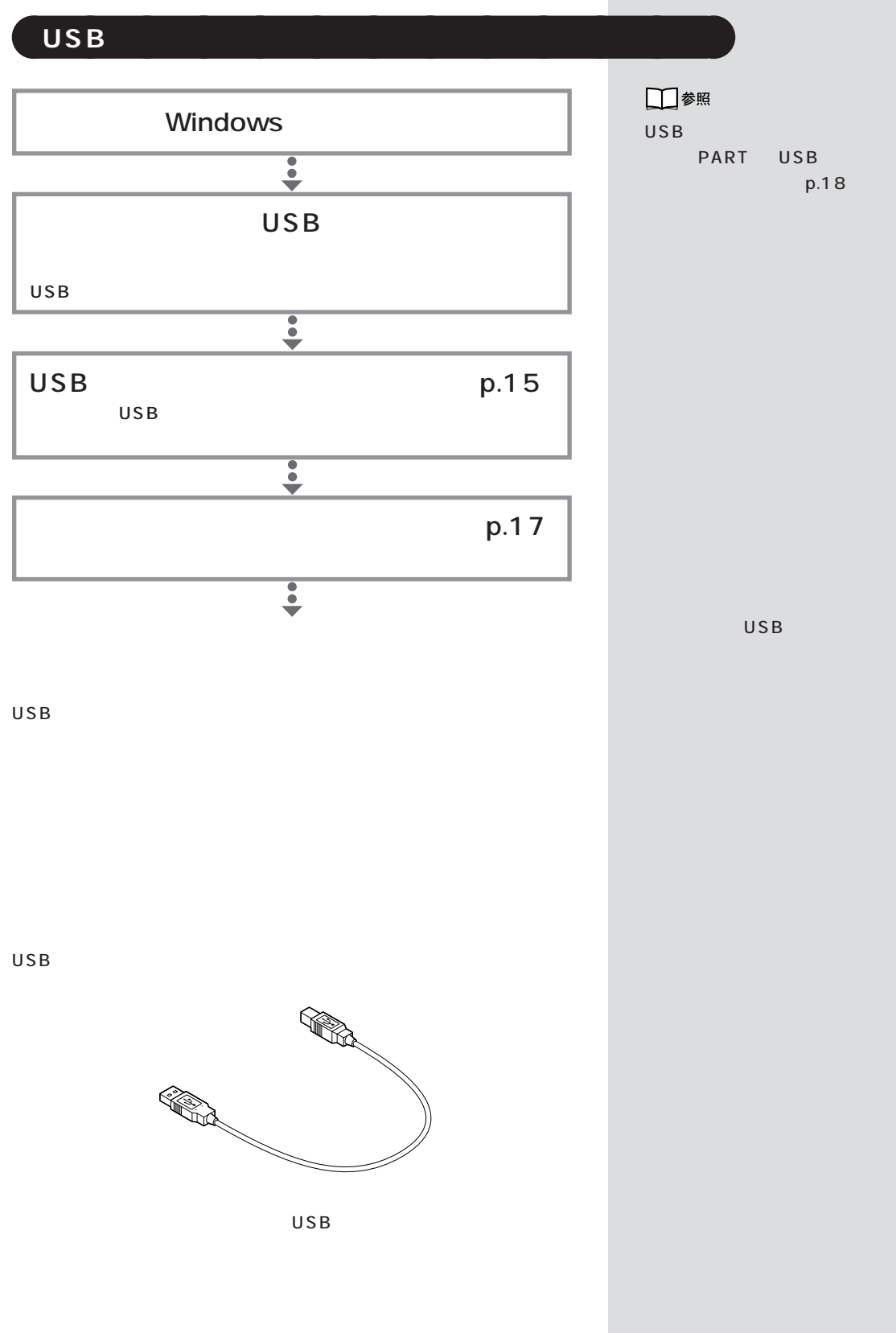

<span id="page-28-0"></span>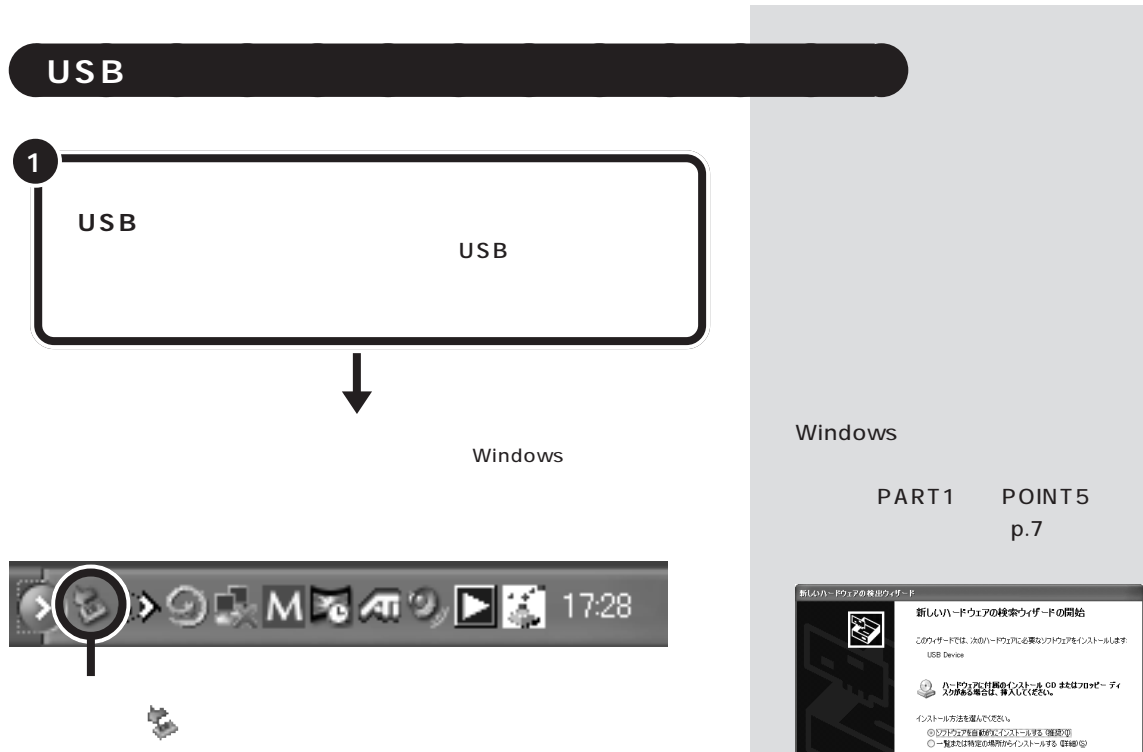

<br>横行する以は、 D女へ】をクリックしてください。

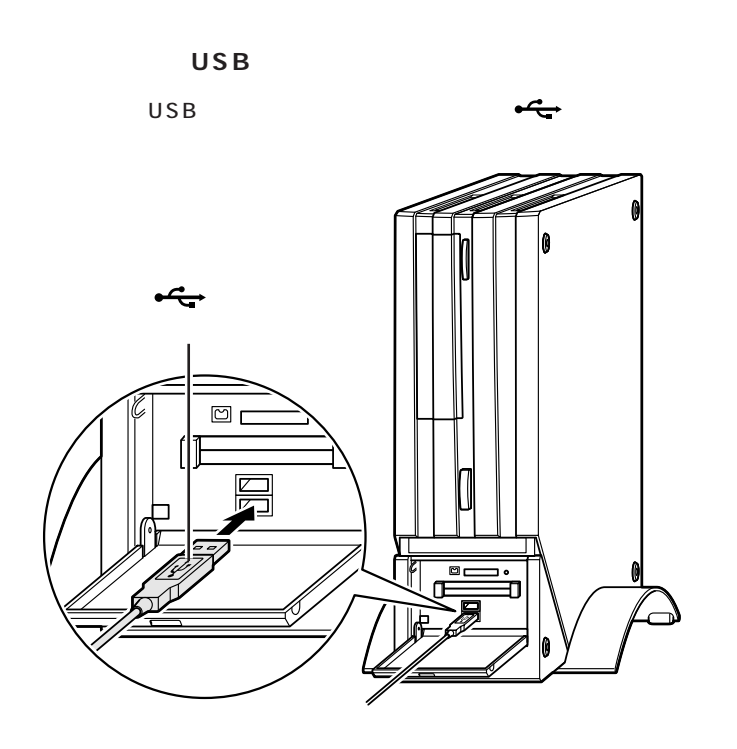

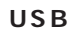

USB and  $\overline{\mathbf{C}}$ 

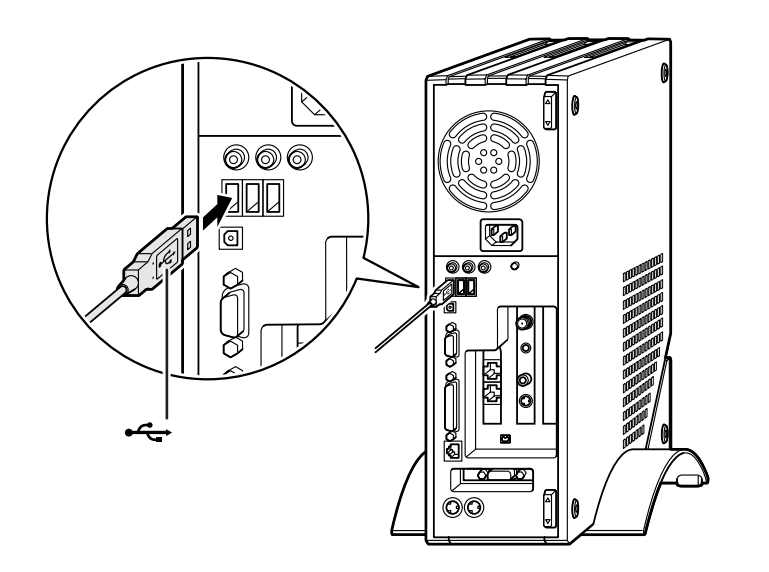

USB 3

USB

<span id="page-30-0"></span>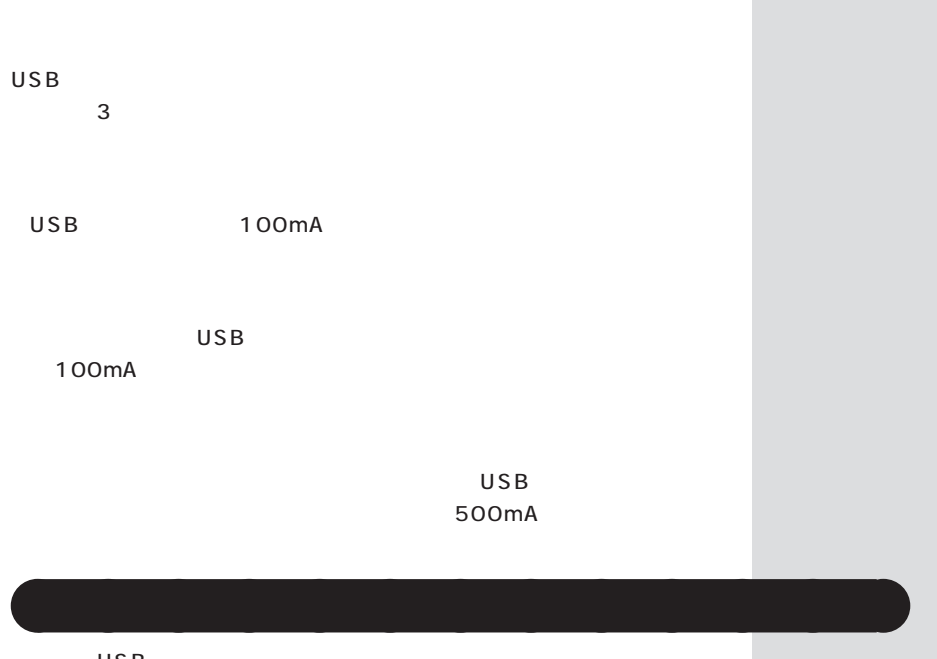

 $\overline{USB}$  $\overline{USB}$ 「コントロールパネル」「プリンタとその他のハードウェア」「プリンタ」「プリンタ」「プリンタ」「プリンタ」「インストー」「インストー」「インストー」「インストー」「インストー」「インストー」「インストー」「インストー」「インストー」「インストー」「インストー」「インストー」「インストー」「インストー」「インストー」「インストー」「インストー」「インストー」「インストー」「インストー」「インストー」「インストー」「インストー」「インストー」「  $FAX$ 

**●USB 対応プリンタ**

USB フォーマンスとメンテナンス」「システム」 - をクリックし、「ハードウェア」

 $\overline{USB}$  $\times$ 

 $USB$ 

<span id="page-31-0"></span>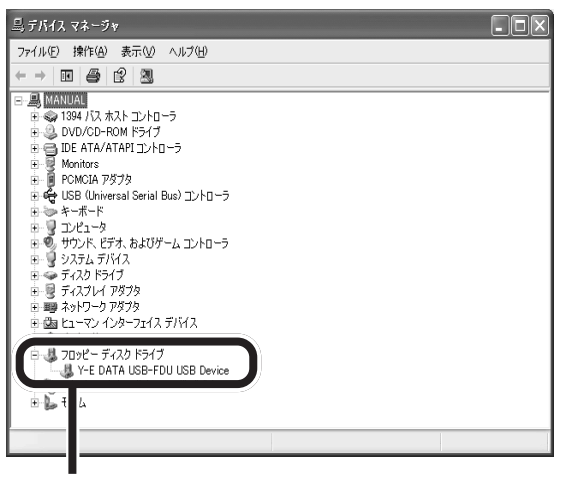

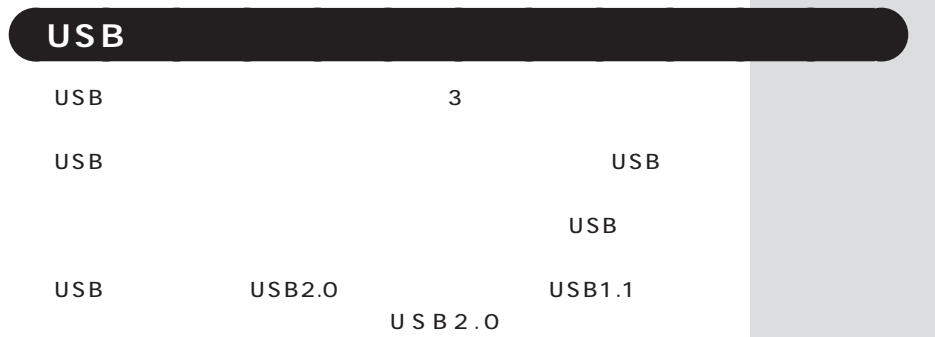

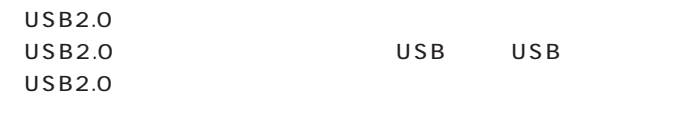

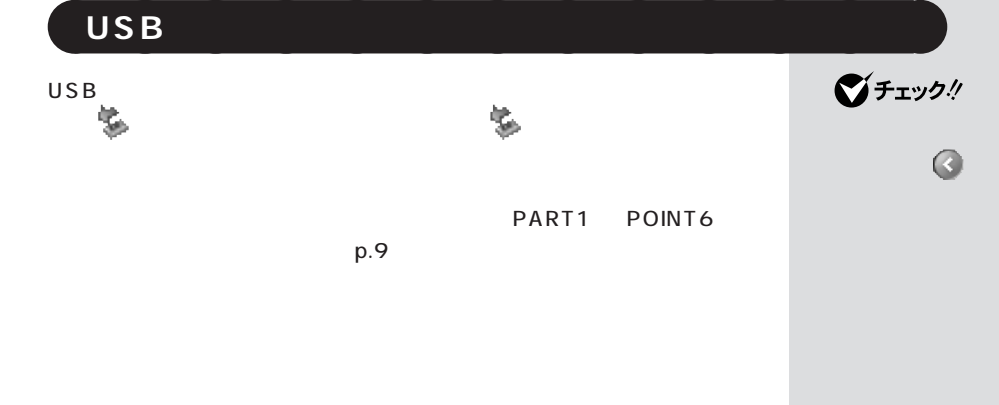

# <span id="page-32-0"></span>**IEEE1394** IEEE1394 **IEEE1394 IEEE1394** 1 IEEE1394  $(4)$ IEEE1394 IEEE1394  $(DV)$  $NFC$ 121ware.com (URL) http://121ware.com/ 厄.  $\frac{\circ}{\circ}$ **IEEE1394**  $\overline{4}$  $\bigodot$  $\Xi$ Ē I  $\overline{\odot}$

## <span id="page-33-0"></span>**IEEE1394**

IEEE1394

 $6$  4  $\text{IEEE } 1394$   $\text{4}$ 

**1 IEEE1394 IEEE1394 4**<br>IEEE1394 (DV) **IEEE1394** 

IEEE1394 DV

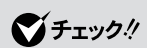

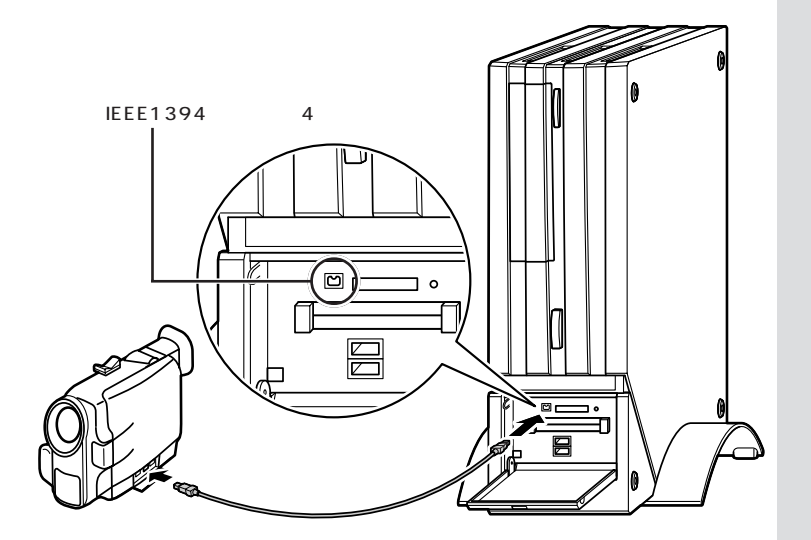

VideoS tudio DVD MovieWriter

□参照 「V i d e o S t u d i o 」「D V D MovieWriter → トランプ ガイド」-「アプリケーションの紹介

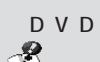

 $-50$ 

<span id="page-34-0"></span>**IFFF1394** タート」-「コントロールパネル」-「ネットワークとインターネット接続」 LAN  $\bigotimes$ LAN □参照 PCGATE Personal **PCGATE Personal**  $\mathcal{B}$ ンターネットと電子メール」-「イン ターネットを使いこなす」-「不正ア **PCGATE Personal** PCGATE Personal ネットワーク セキュリティウィザード  $\overline{\mathbf{z}}$ ● PCGATE Personal<br>● ネットワーク セキュリティ ウィザード **Ve** POGATE Personalは新しいネットワークを検出しました。あなたのパソコンを不ていることができます。<br>正アクセスから守ったり、ファイルやプリンをを持有できるようにするには、セキュ<br>リティレベルを決定する必要があります。このウィザードでは、新しいネットワーク<br>接続のセキュリティレベルを決定するお手伝いをします。 - ネットワーク接続とは、あなたのゴンビュータと他のゴンビュータ、ま<br>- ■ ) たはインターネット(ダイアルアップ、ADSL、CATVやFTTHなど)との<br>- - 接続のことです。 じたへ」をクリックして先に進んでください。 □ 今後新しいネットワーク接続が検出されても、このウィザードを表示しない。 - 2 **IEEE1394** ■チェック! **IEEE1394** 通知 (の) ・ 多く シー・シー・シー・シー・シー・シー・シー・シー・シー さいとき はっきょう PART1 POINT6  $p.9$ 

<span id="page-35-0"></span>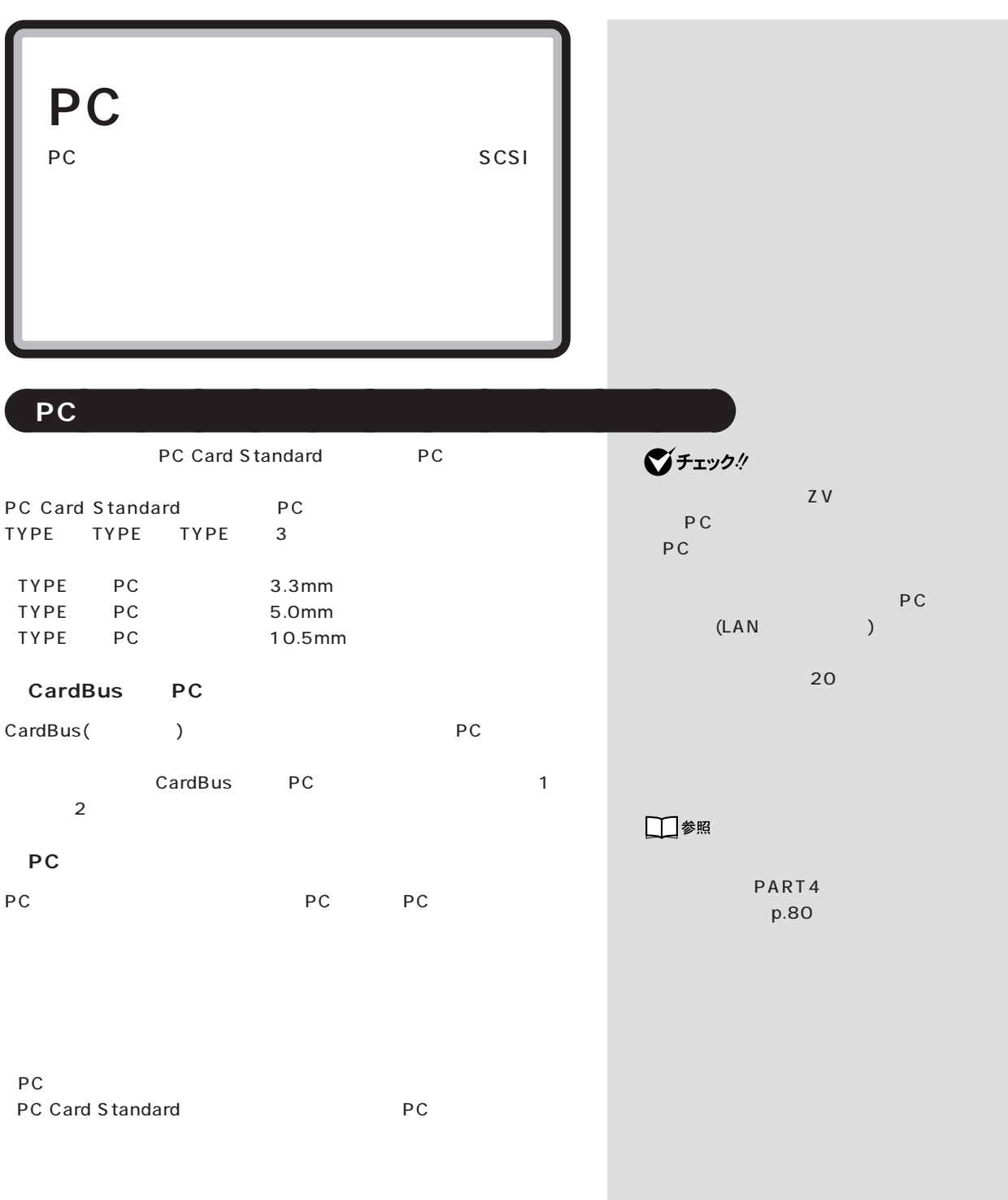
**The Company** 

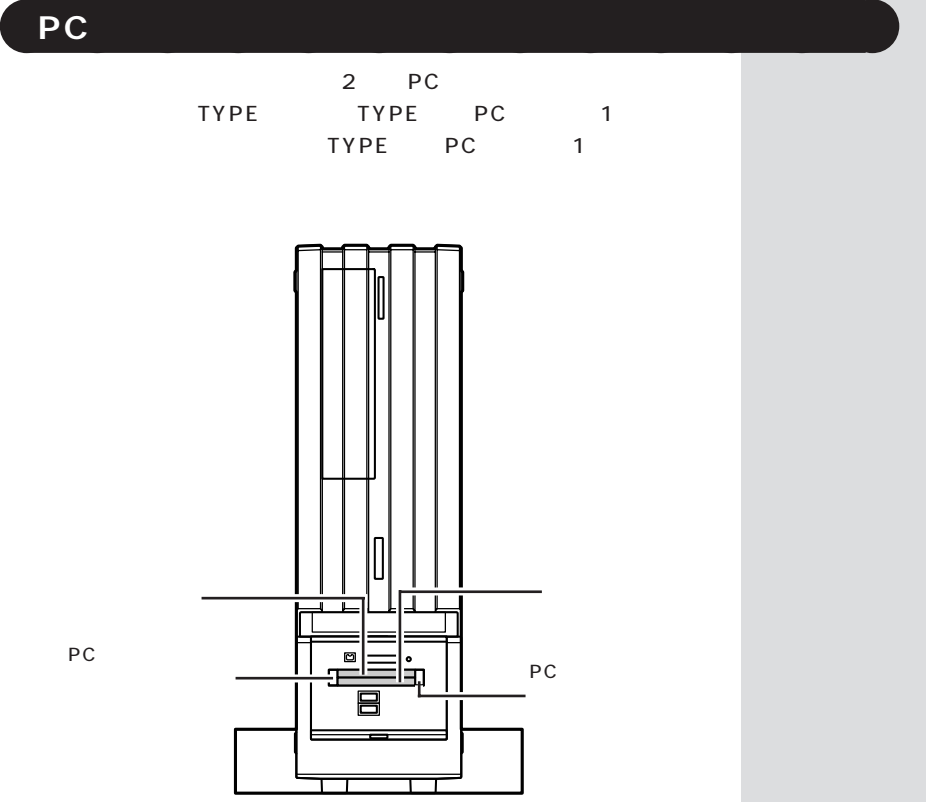

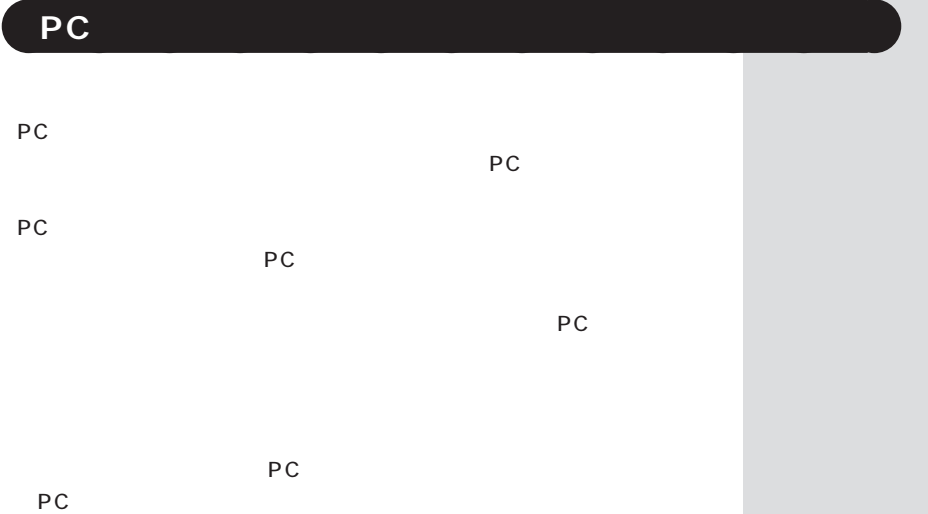

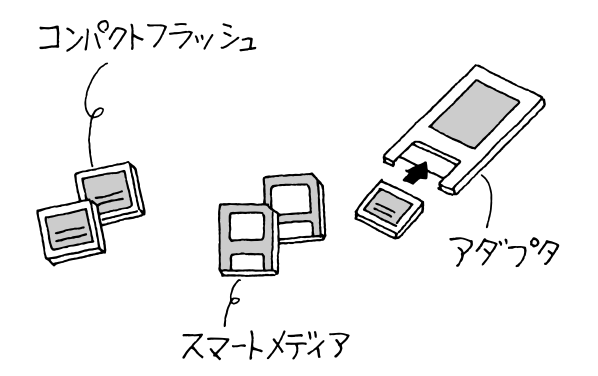

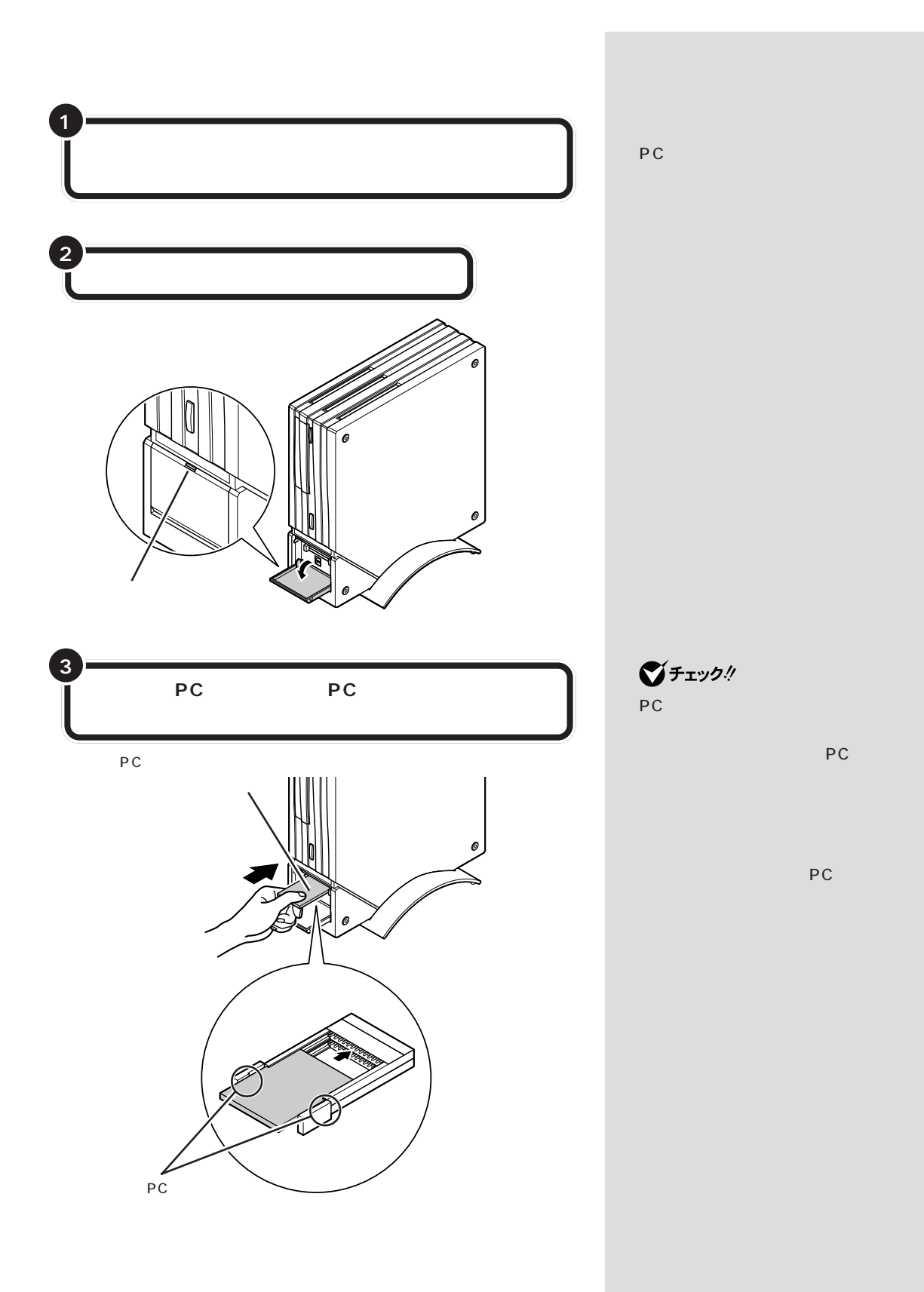

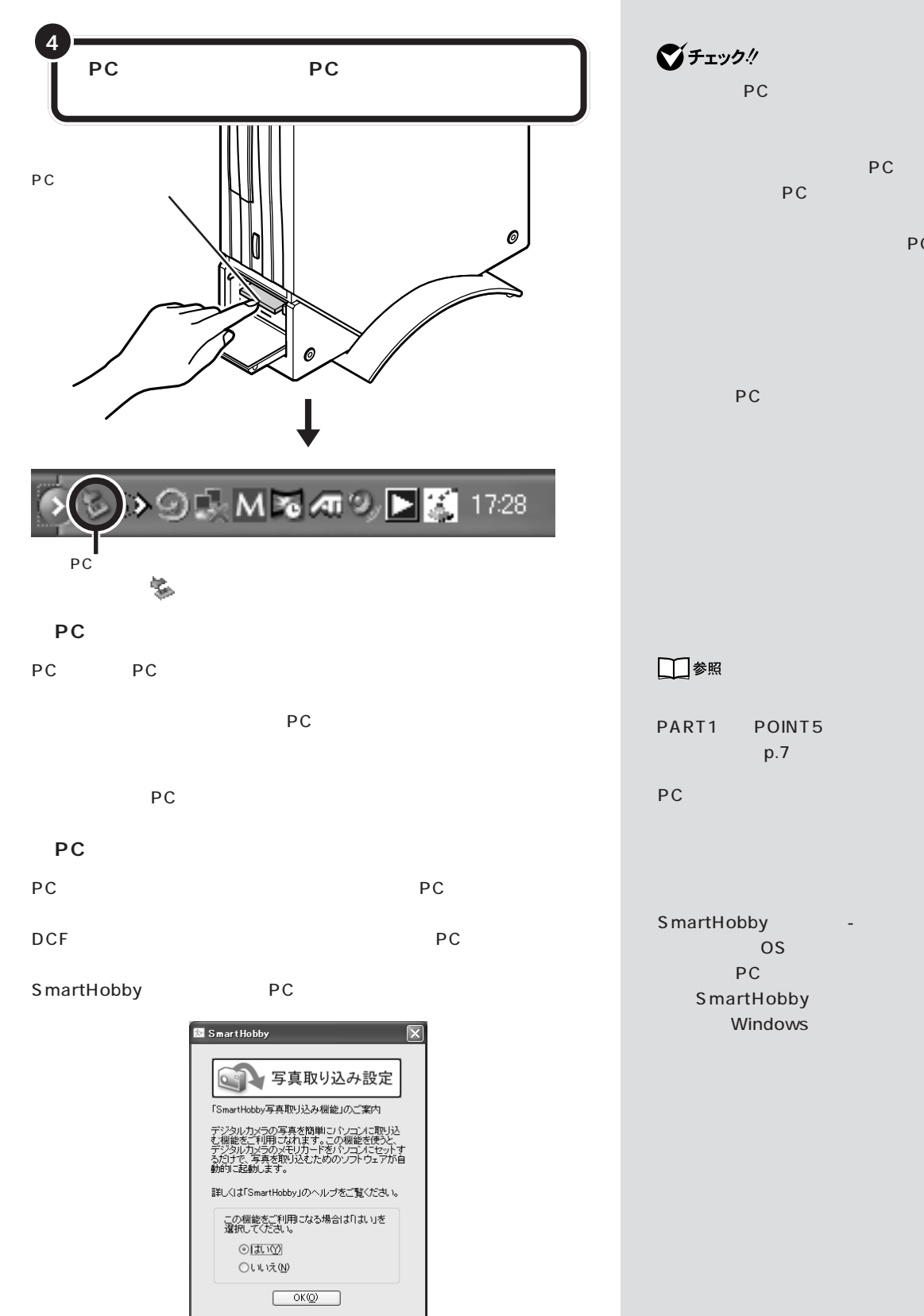

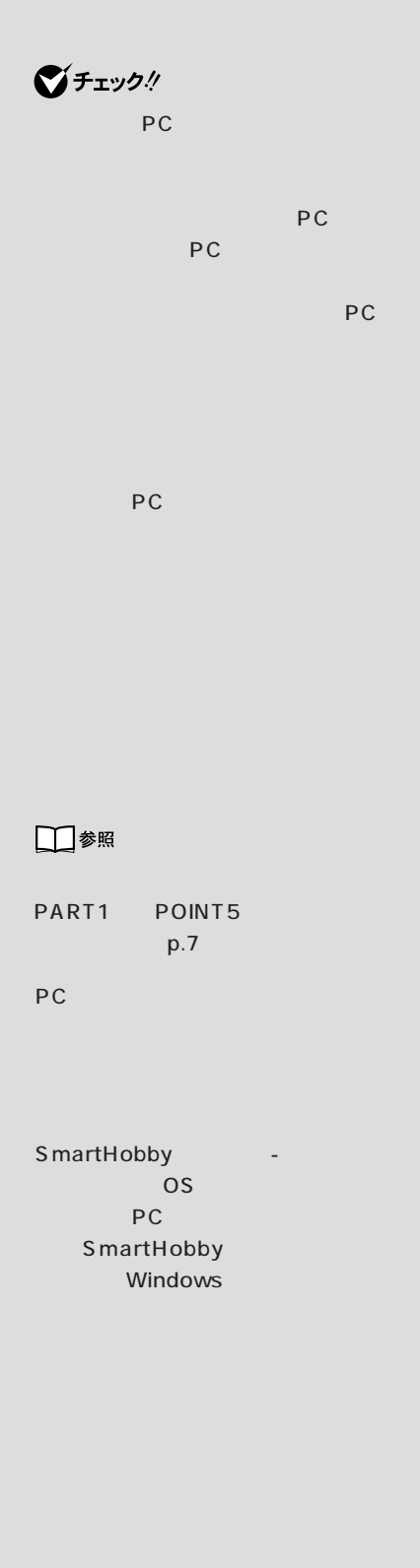

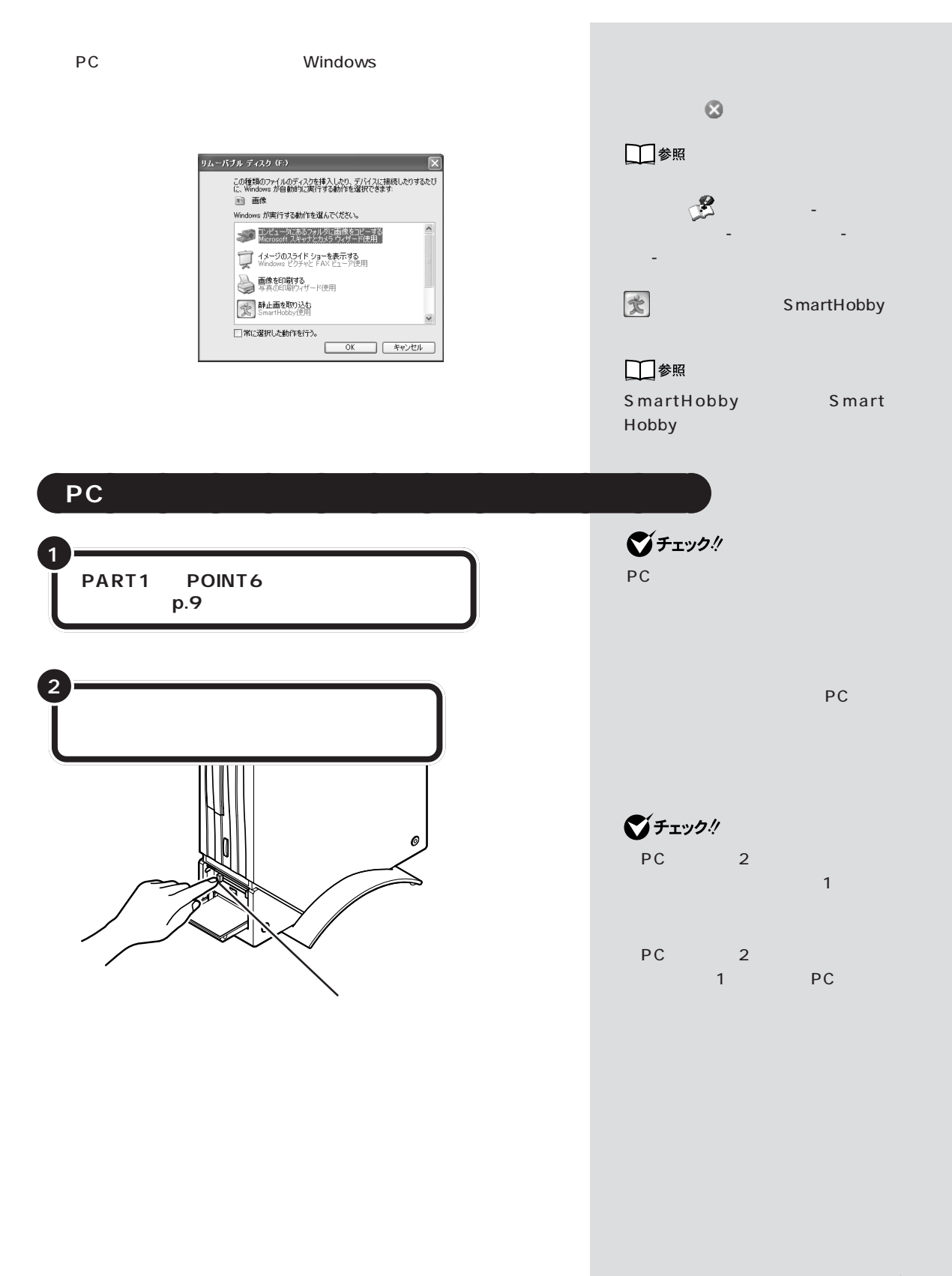

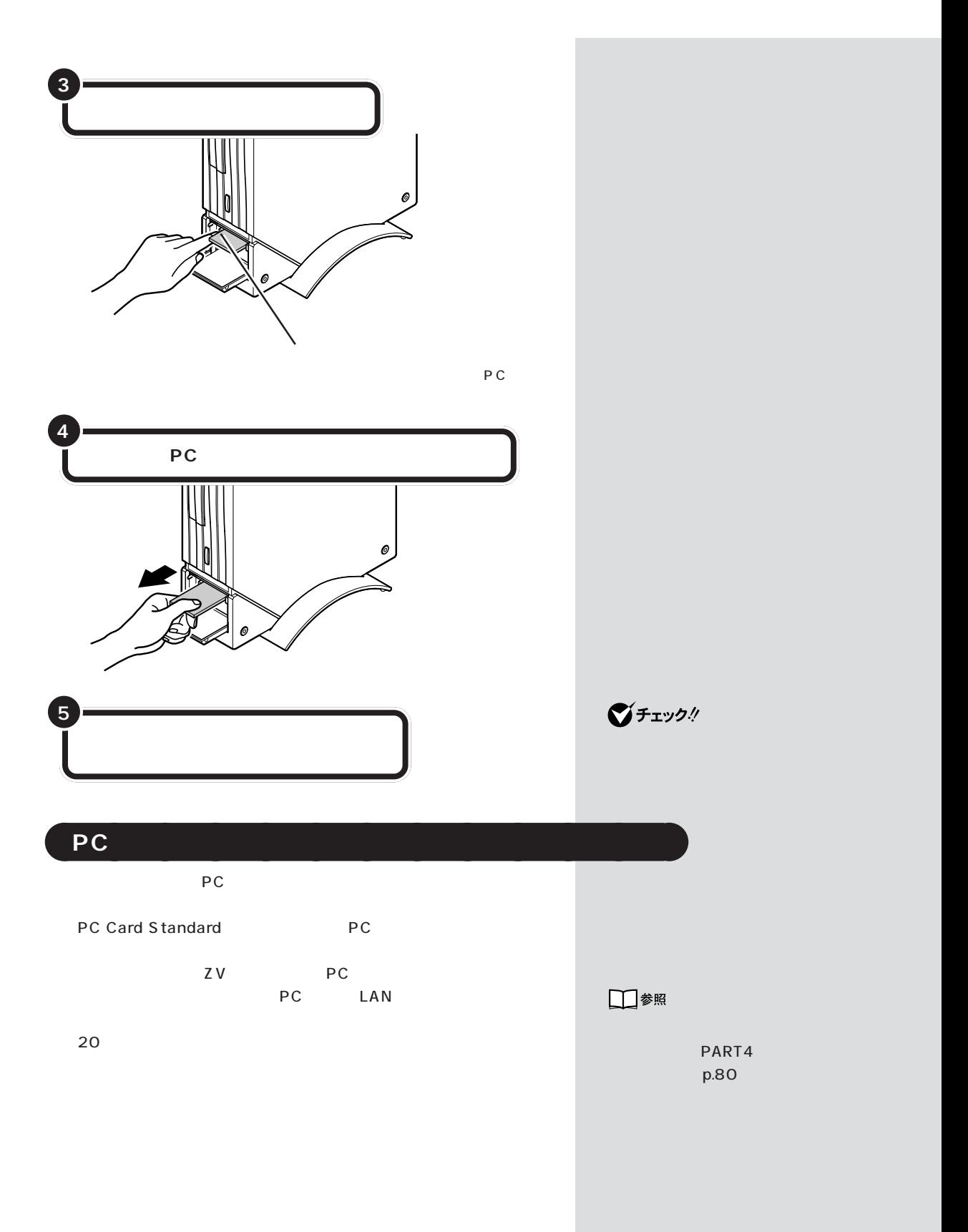

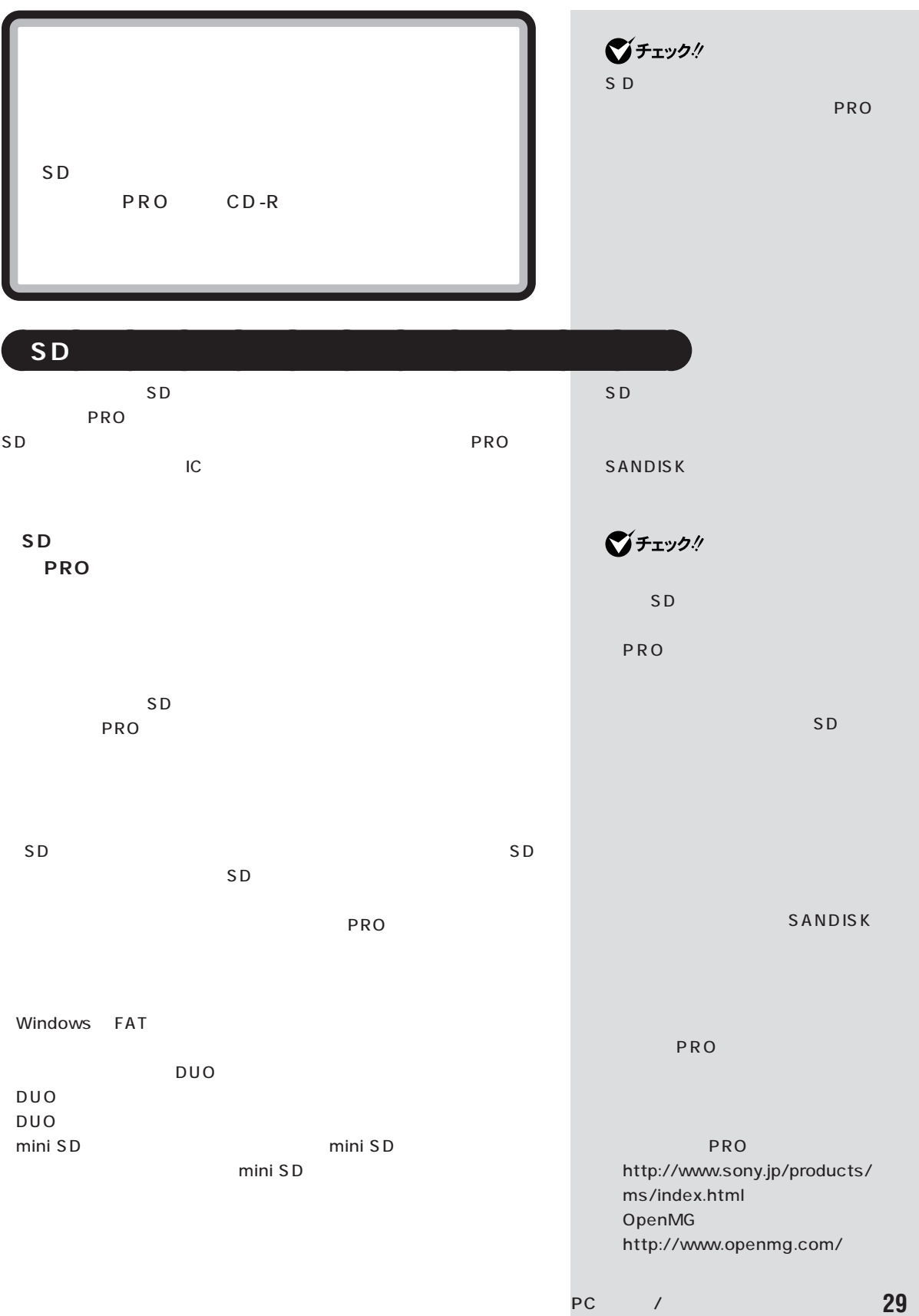

**29**

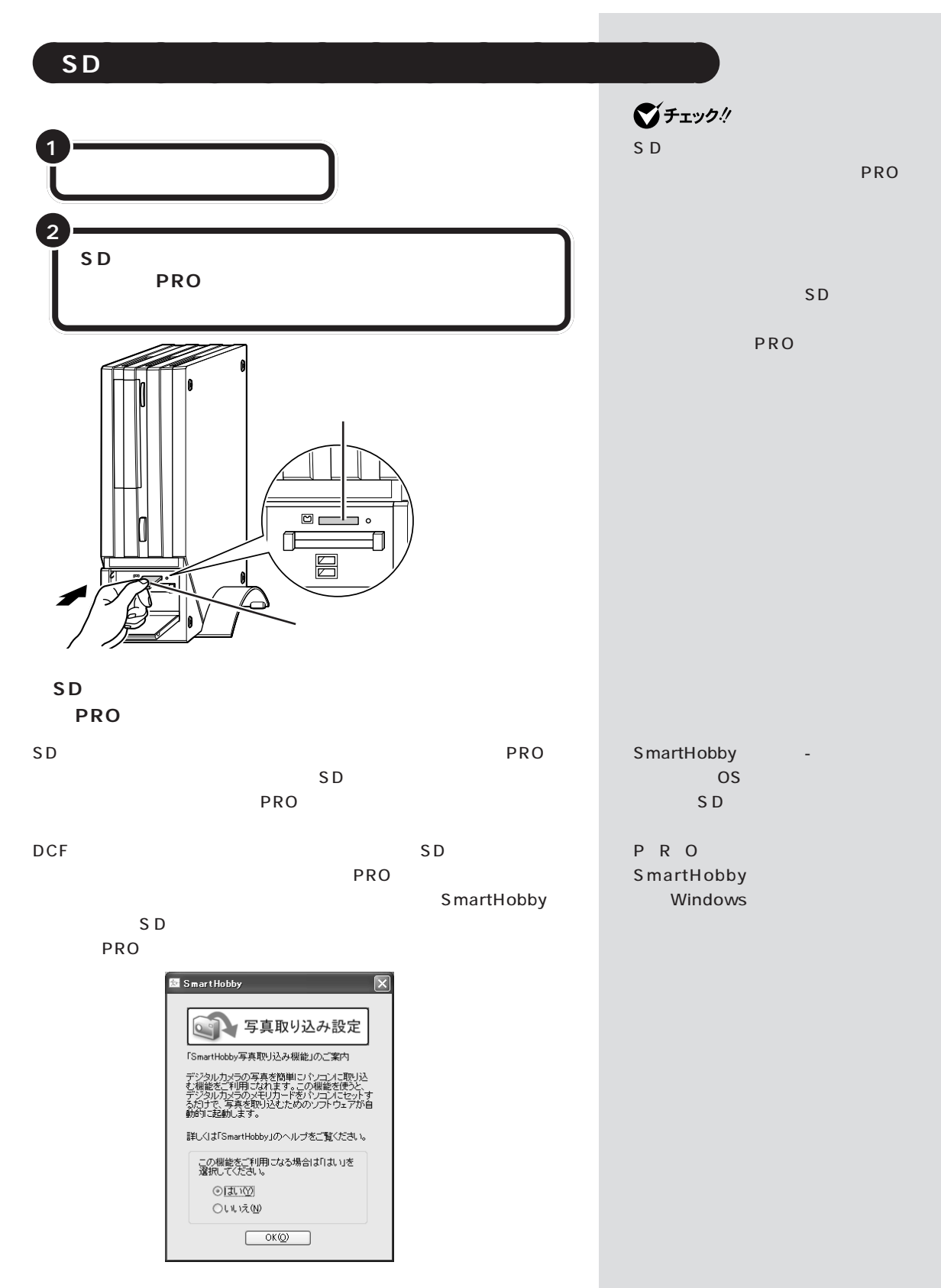

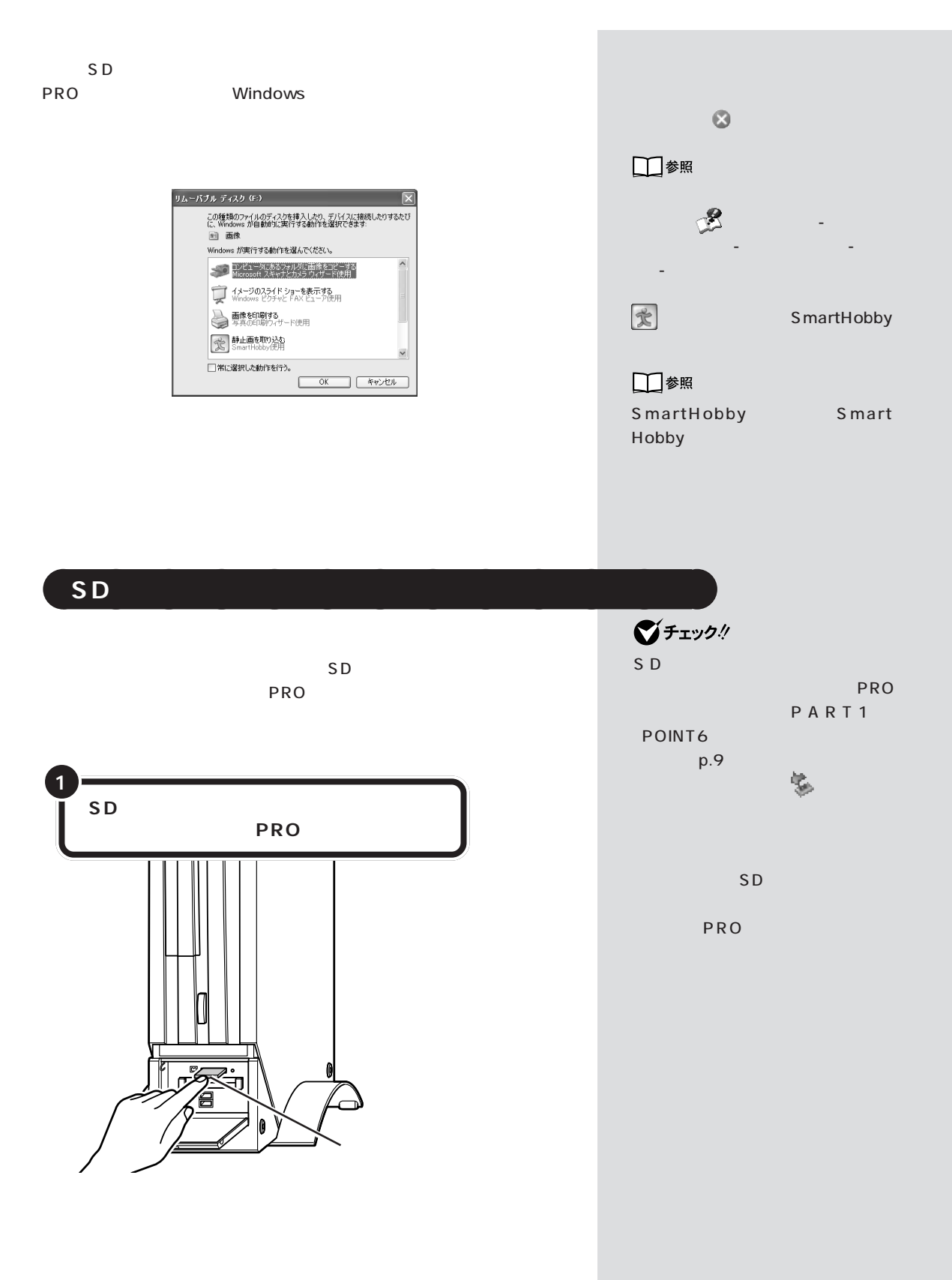

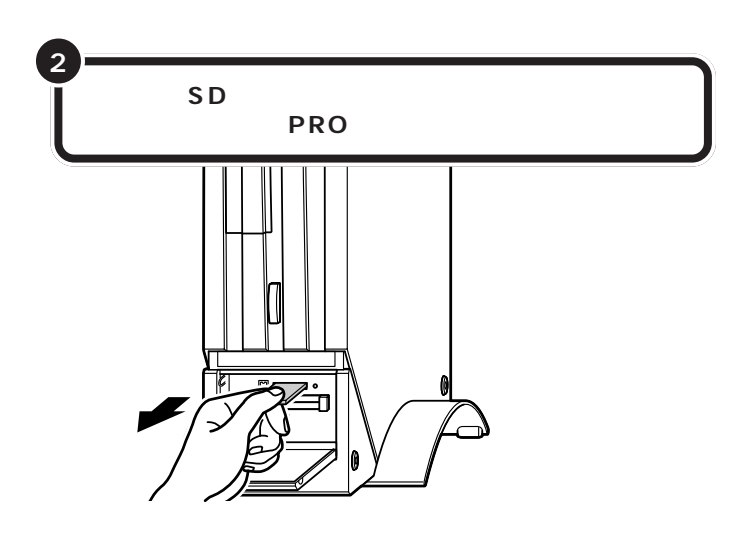

aaaaaaaaaaaaa **データの扱いかた**

## **Windows**

Windows

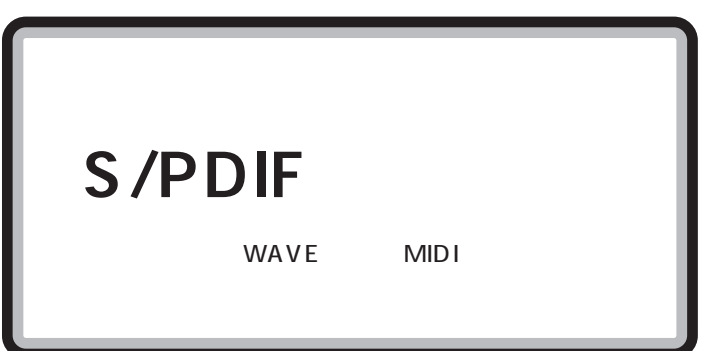

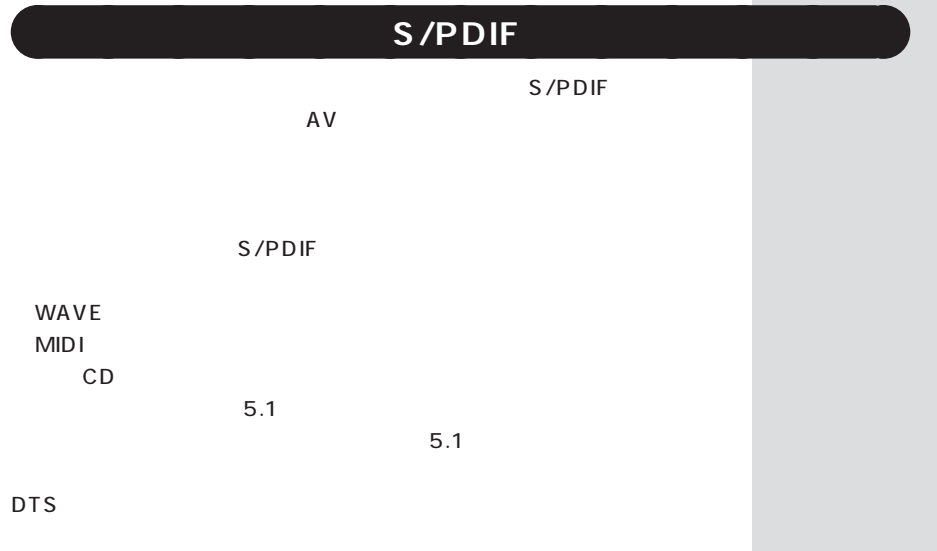

**33**

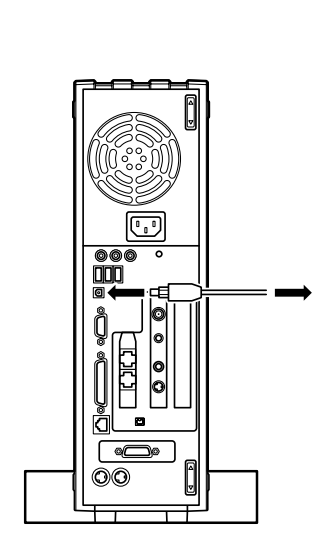

48kHz

S/PDIF

WinDVD  $WinDVD$  5.1 WinDVD WinDVD

設定のしかたについて詳しくは、 「ぱそガイド」-「パソコンの設定」-

「パソコンの機能」-「サウンドの設定」ということ

aaaaaaaaaaaaa **設定の変更**

aaaaaaaaaaaaa **オーディオ機器を接続する**

48kHz

**34**

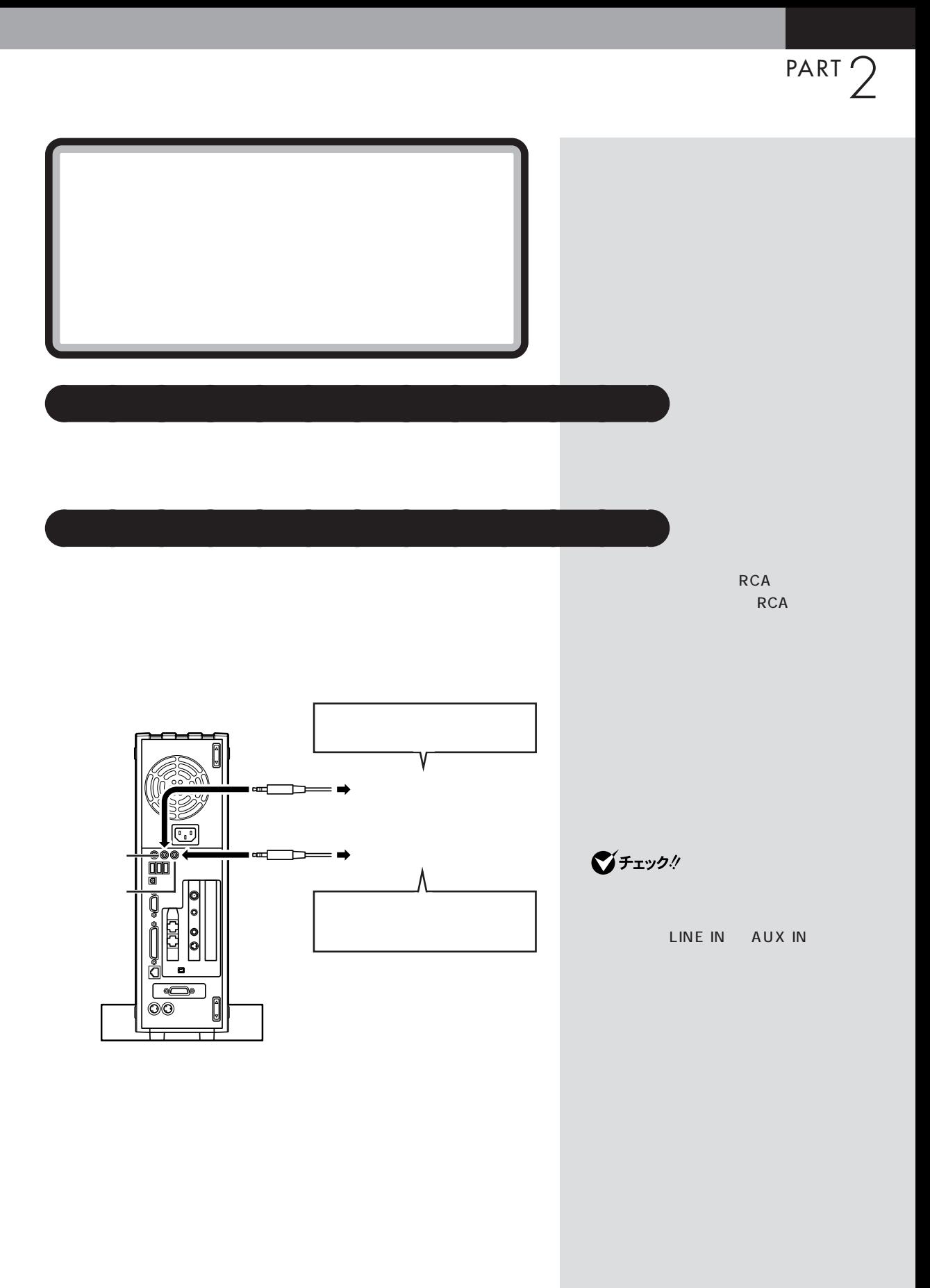

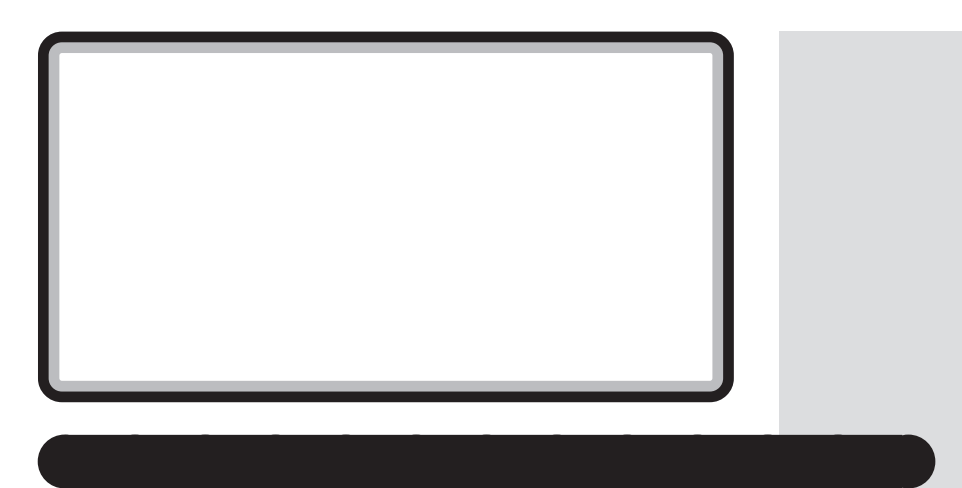

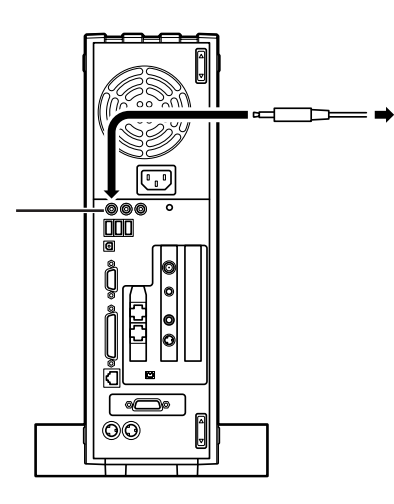

Windows

ル」の機能で調節します。「ボリュームコントロール」は、「スタート」「す-べてのプログラム」-「アクセサリ」-「エンターテイメント」-「ボリューム

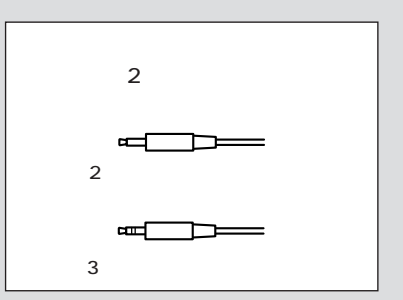

ダーのヘルプをご覧ください。「サウンドレコーダー」は、「スタート」「す-べてのプログラム」-「アクセサリ」-「エンターテイメント」-「サウンドレ

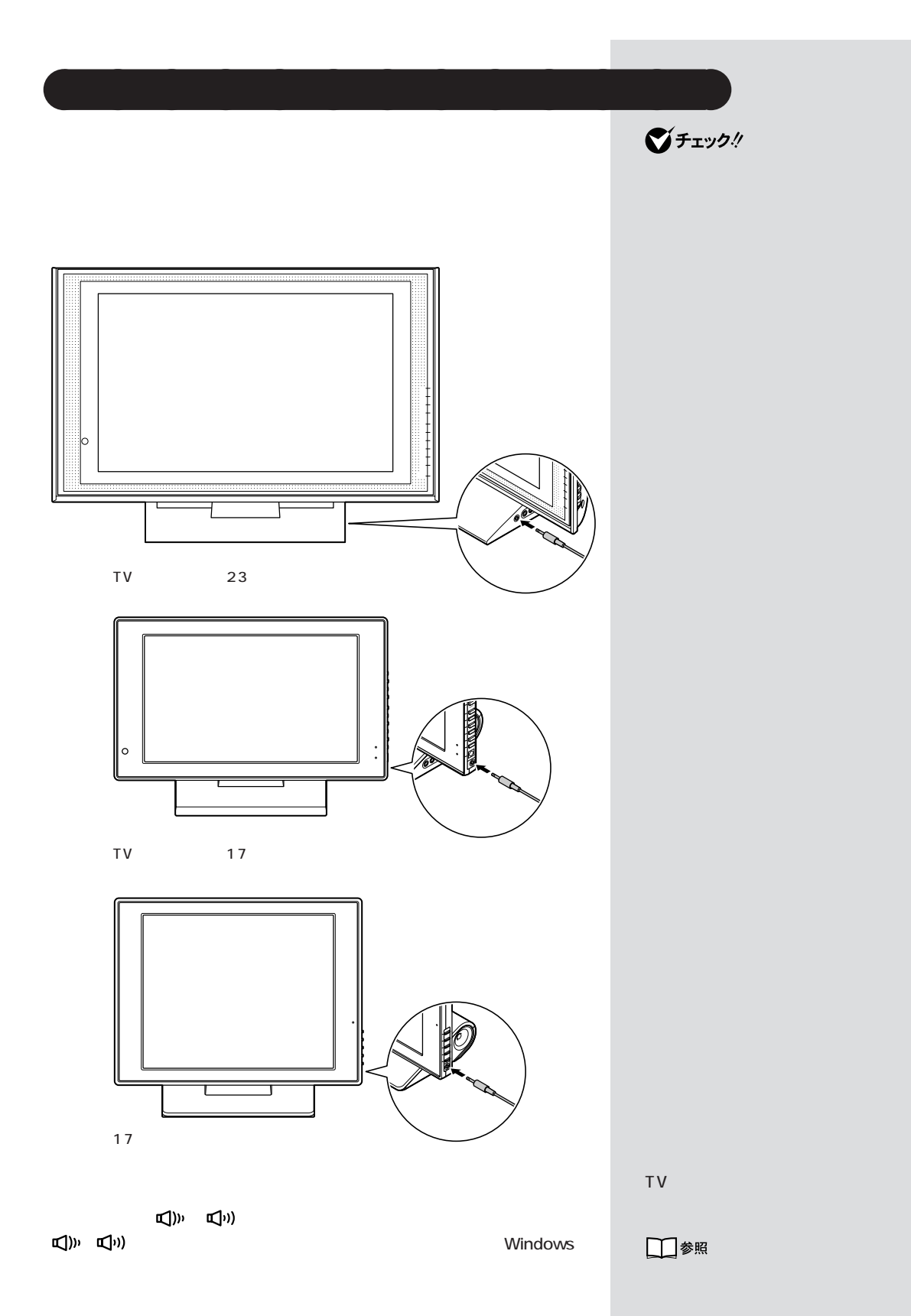

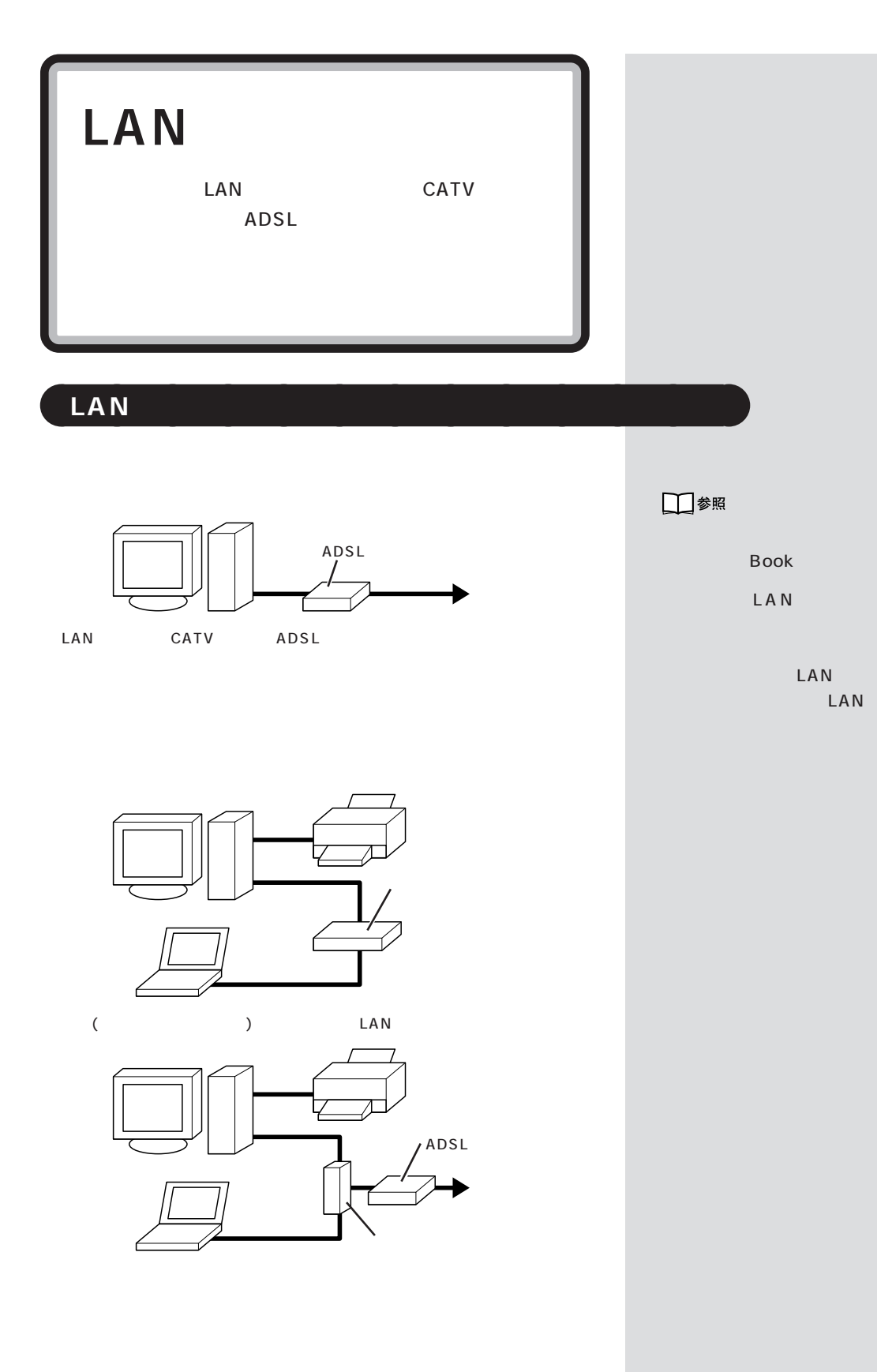

**39** / LAN

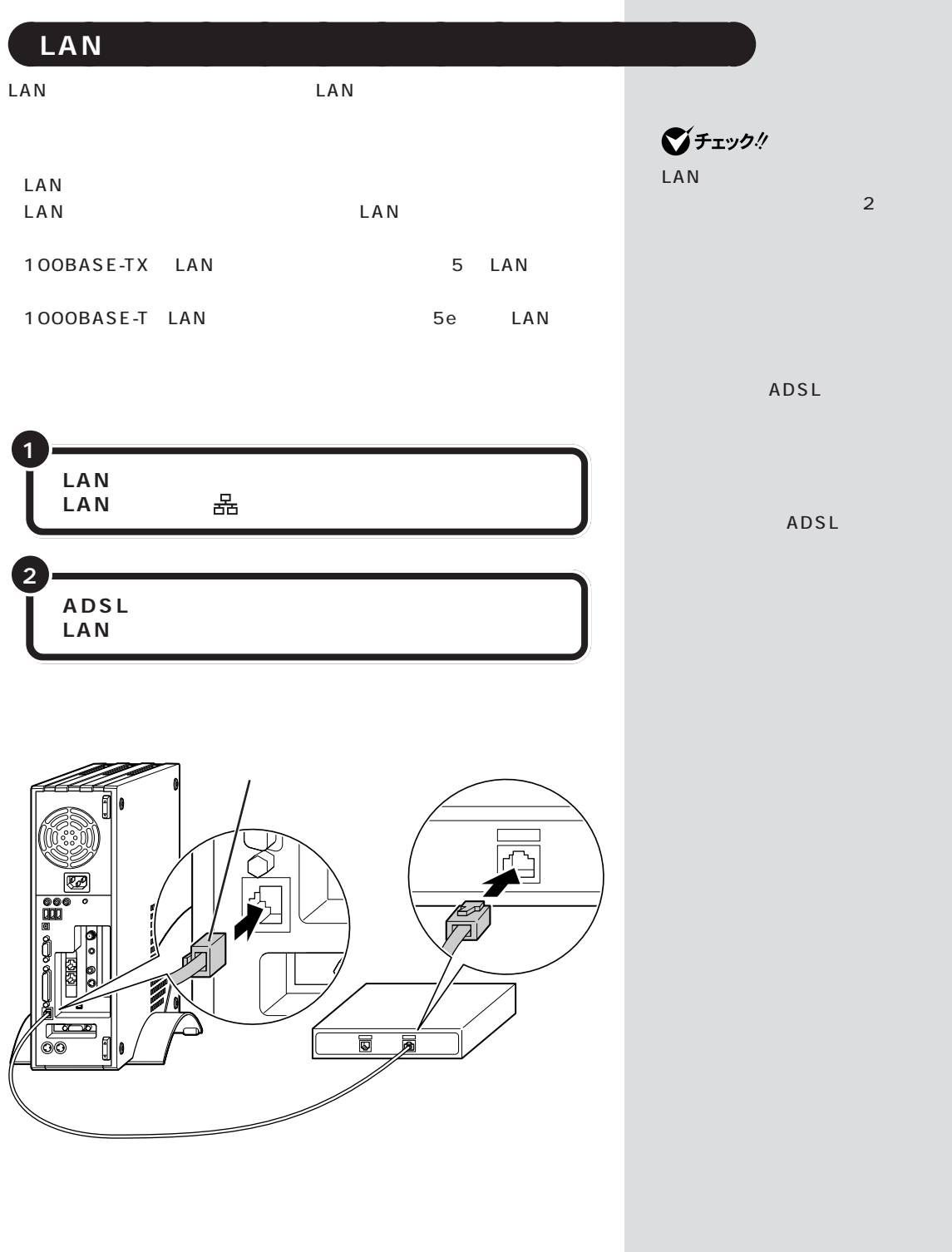

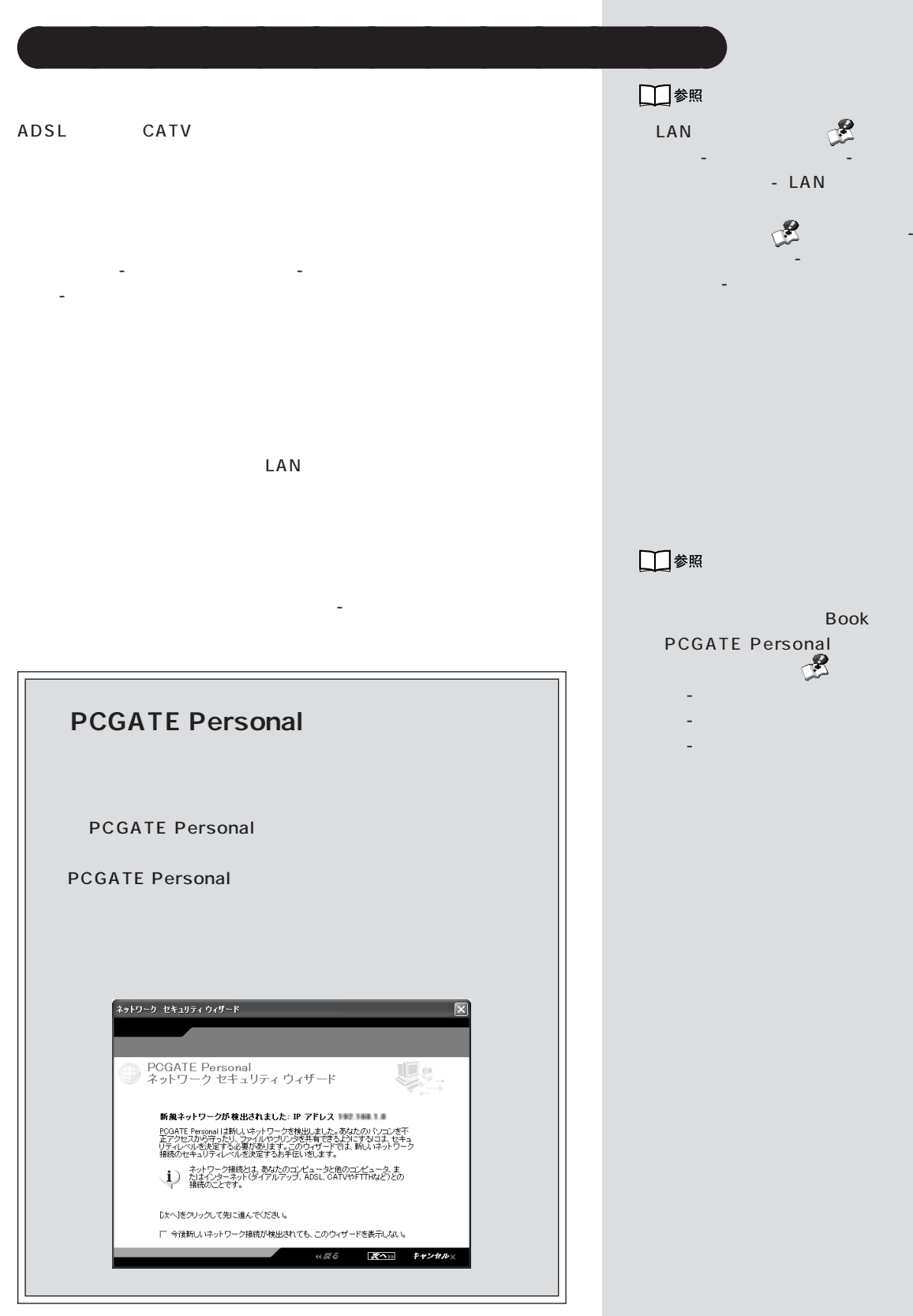

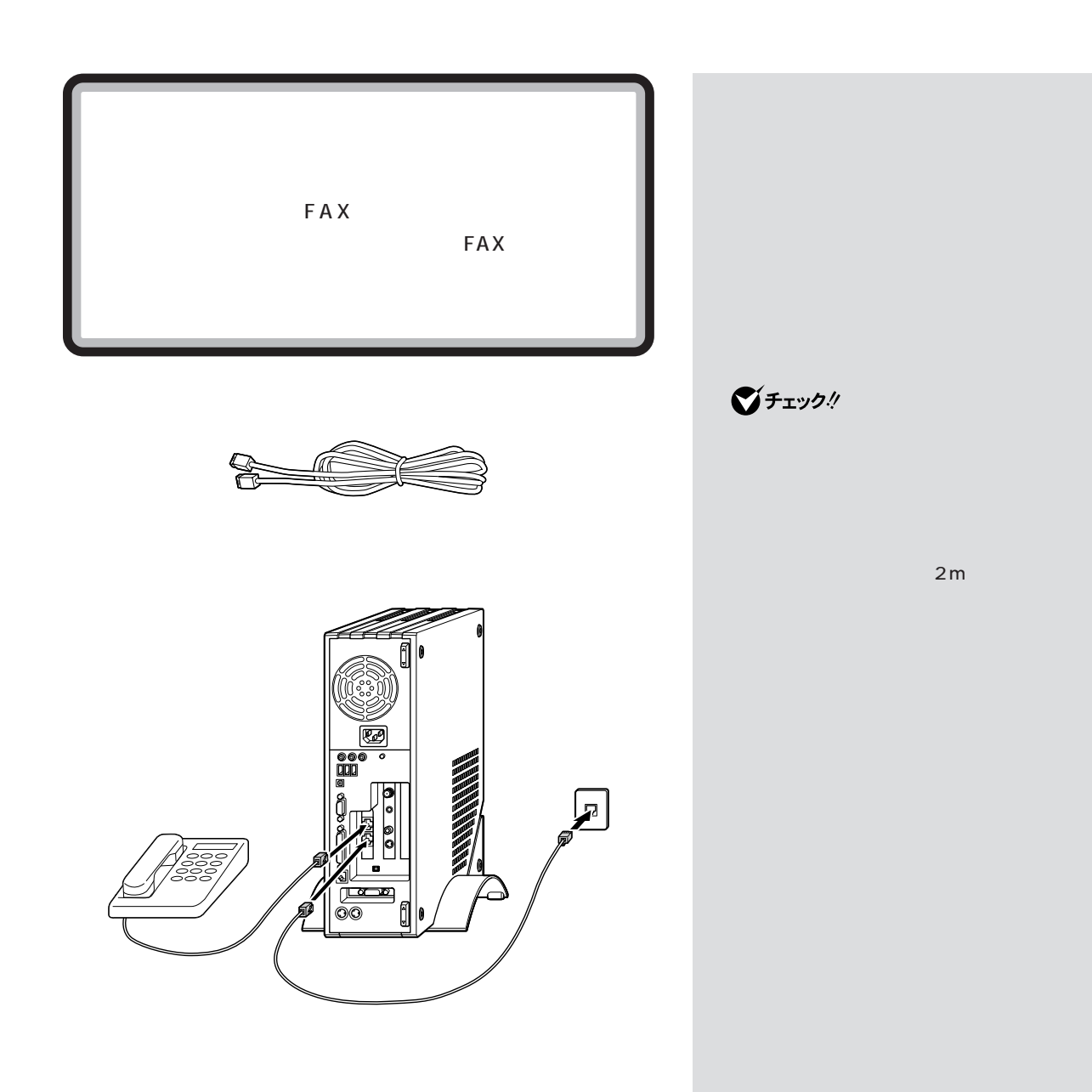

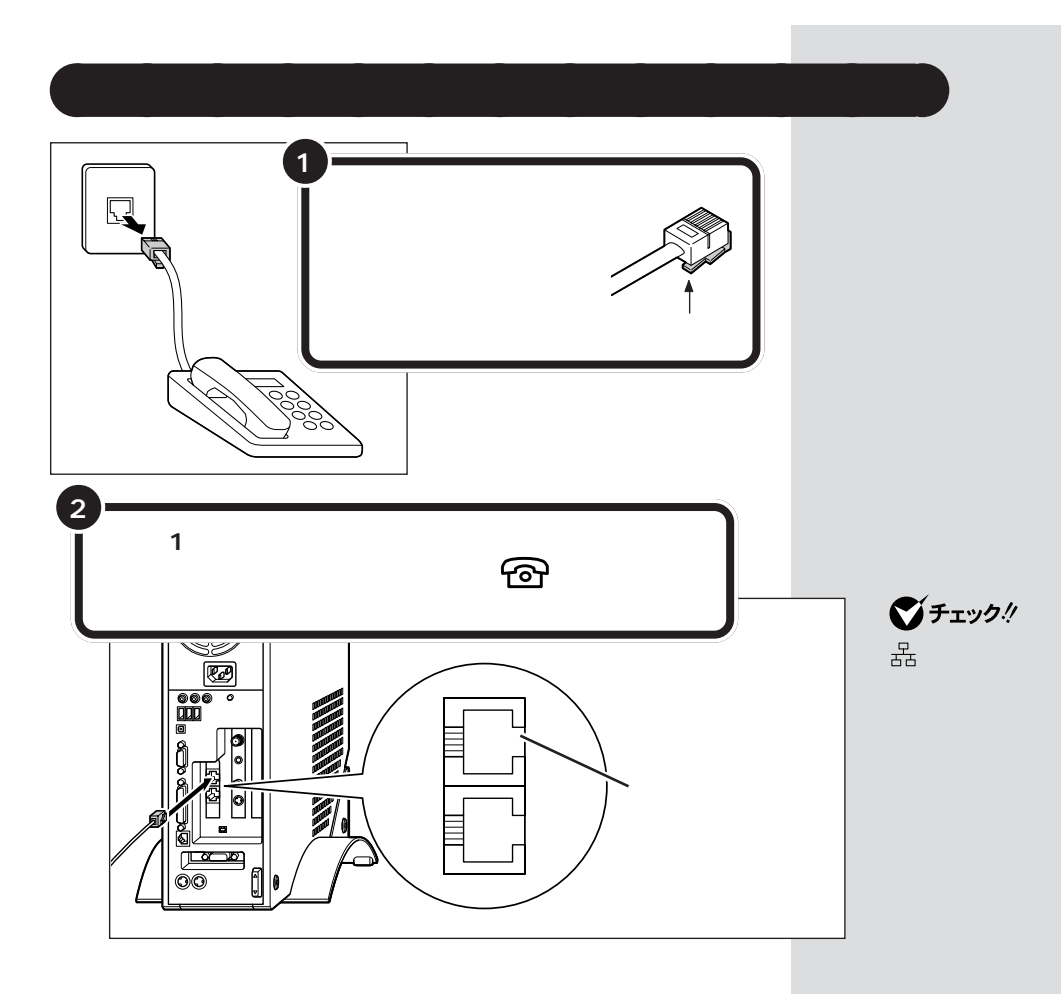

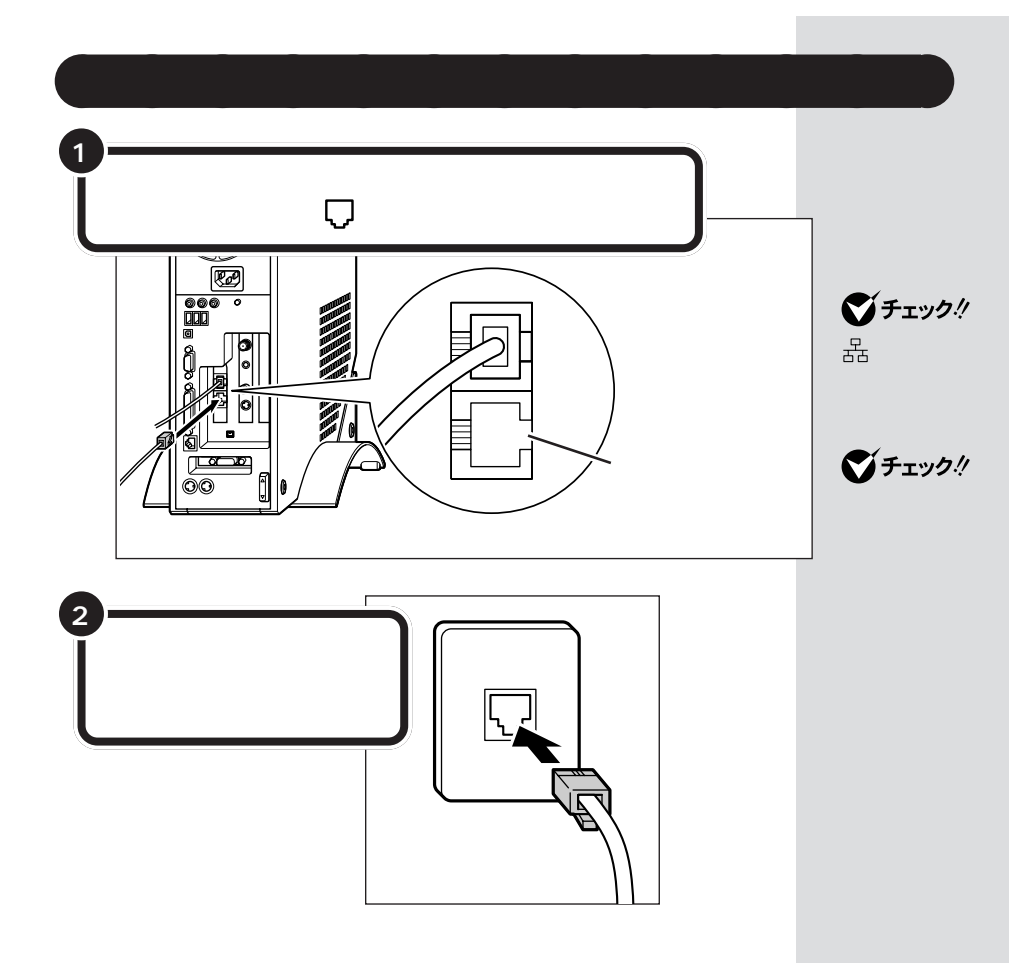

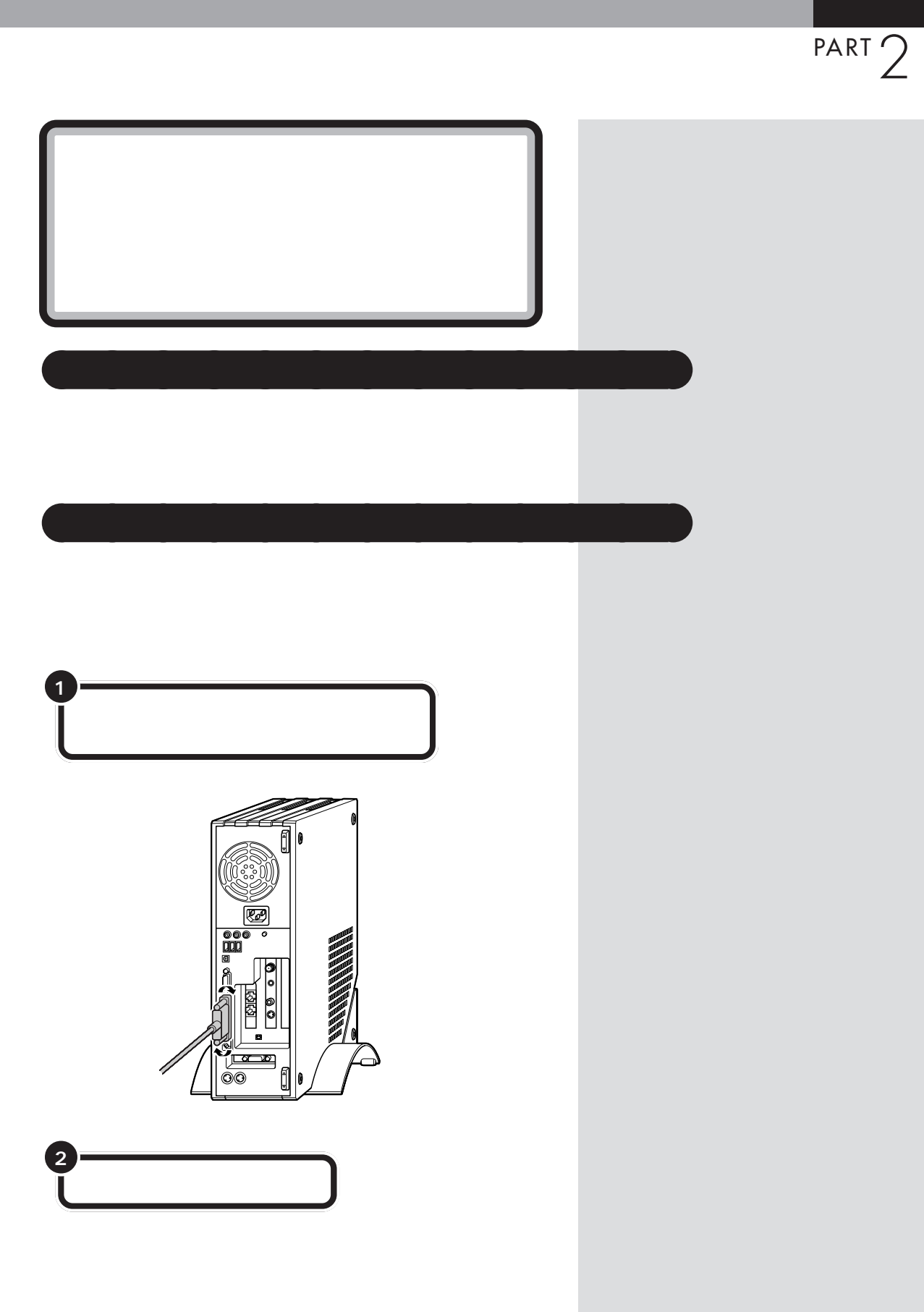

**45**

モジュラーコネクタ / パラレルコネクタ

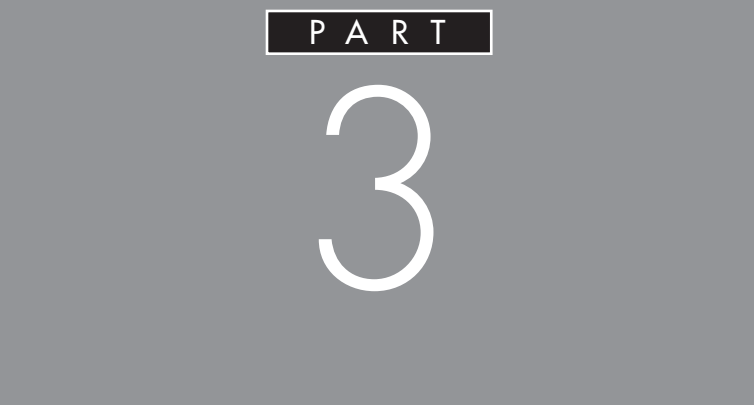

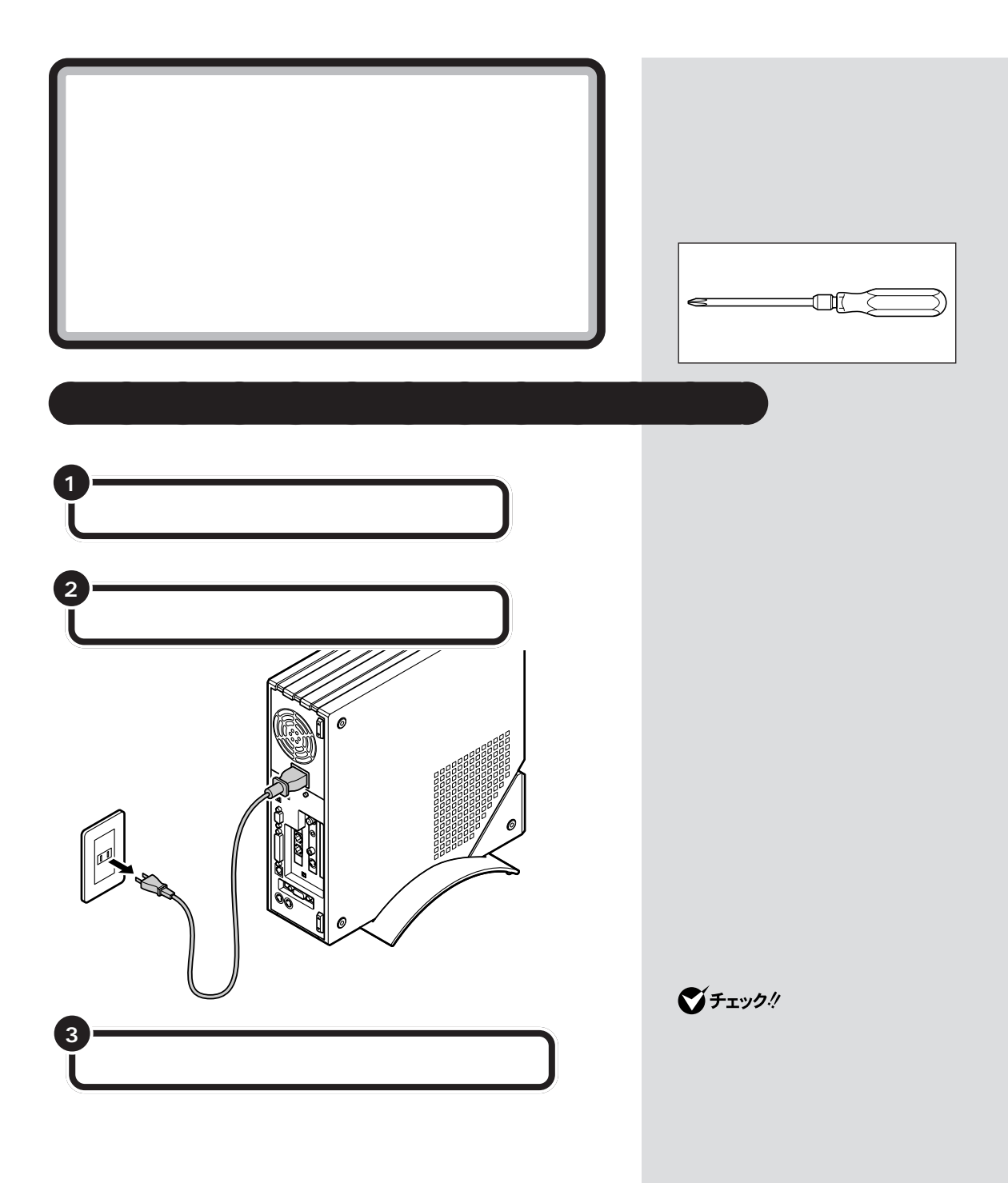

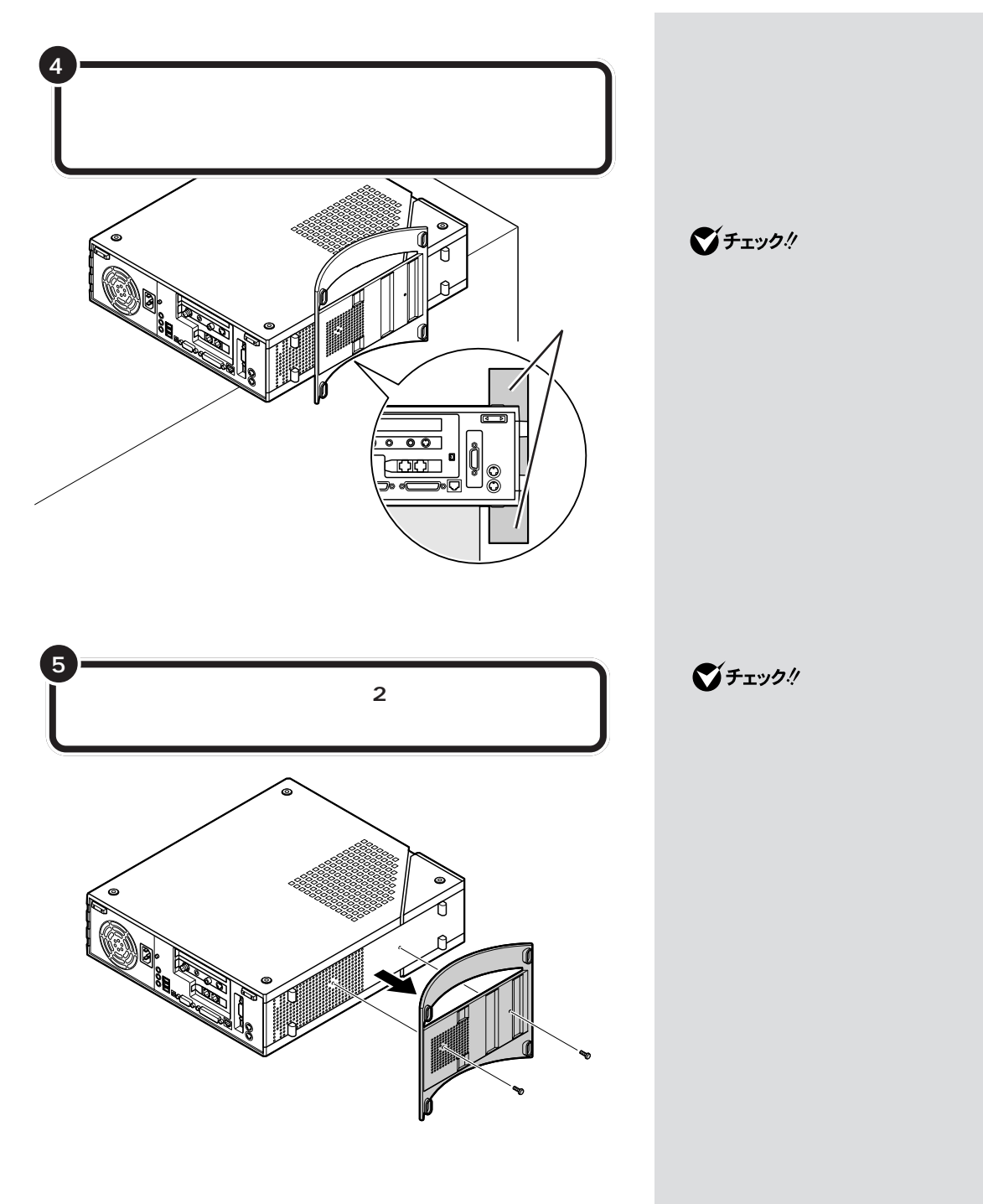

ジチェック!

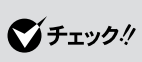

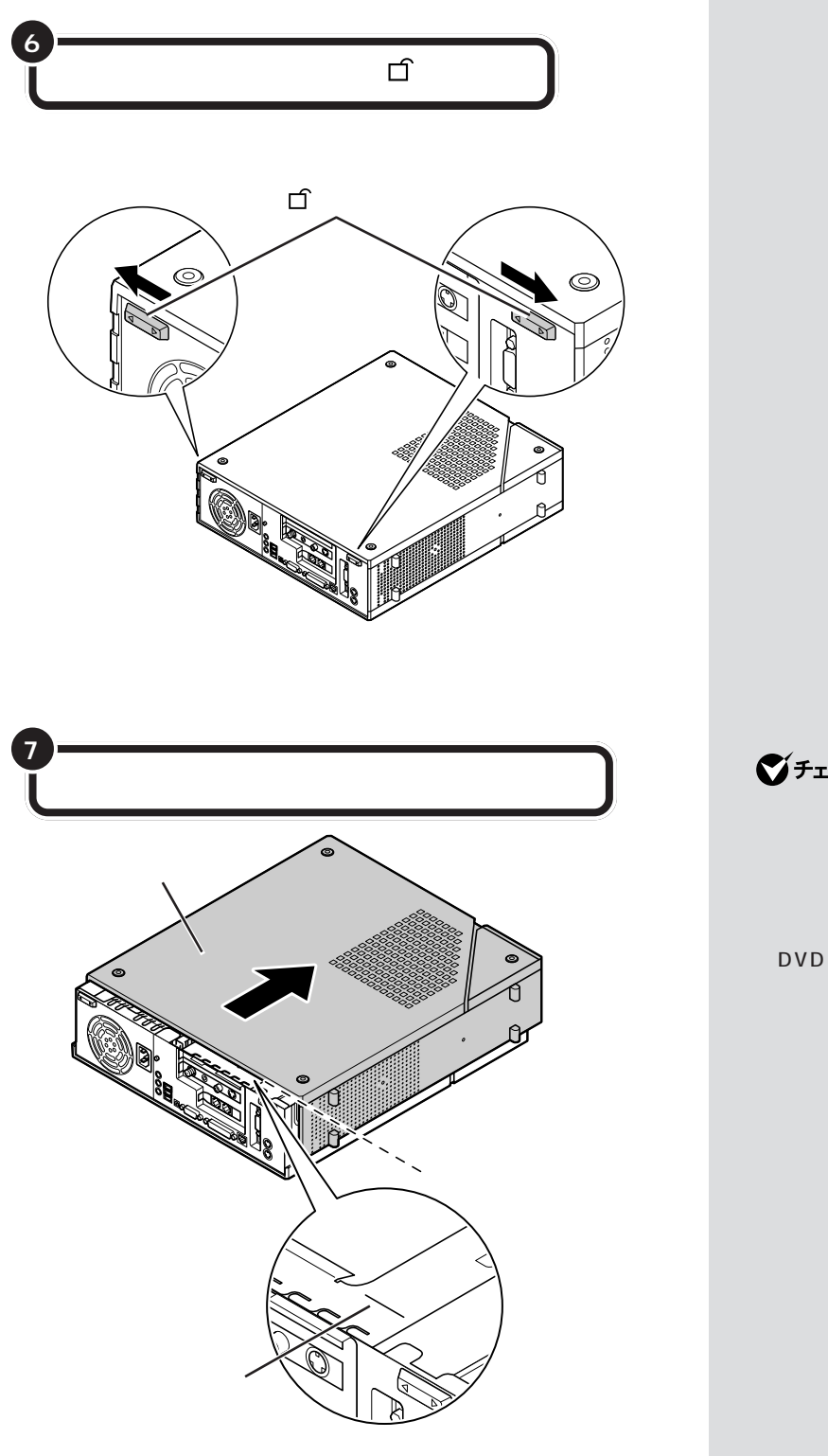

グチェック!

PC

CD/

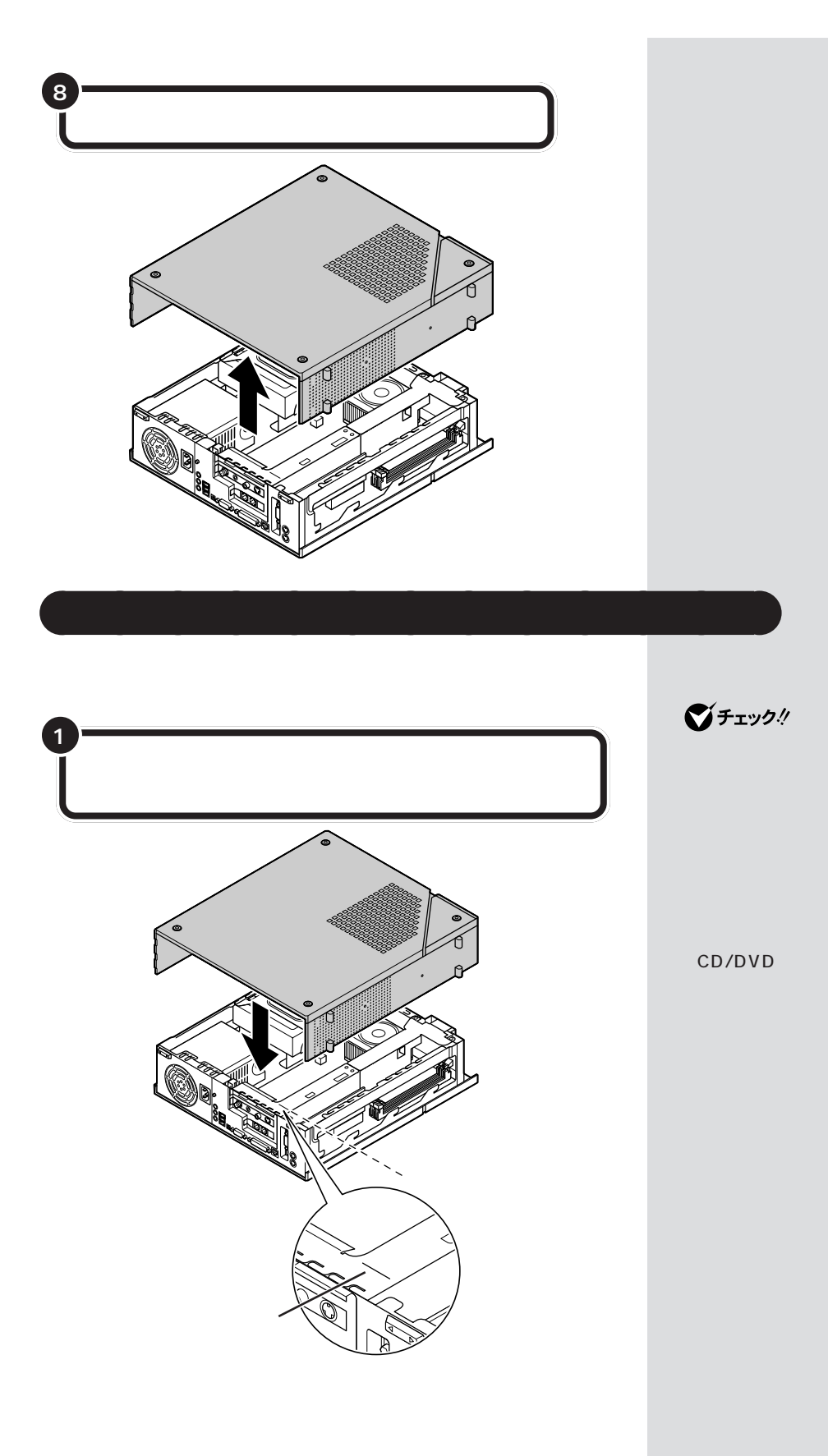

・ルーフカバーを取り付ける際、PC

 $\Box$ 

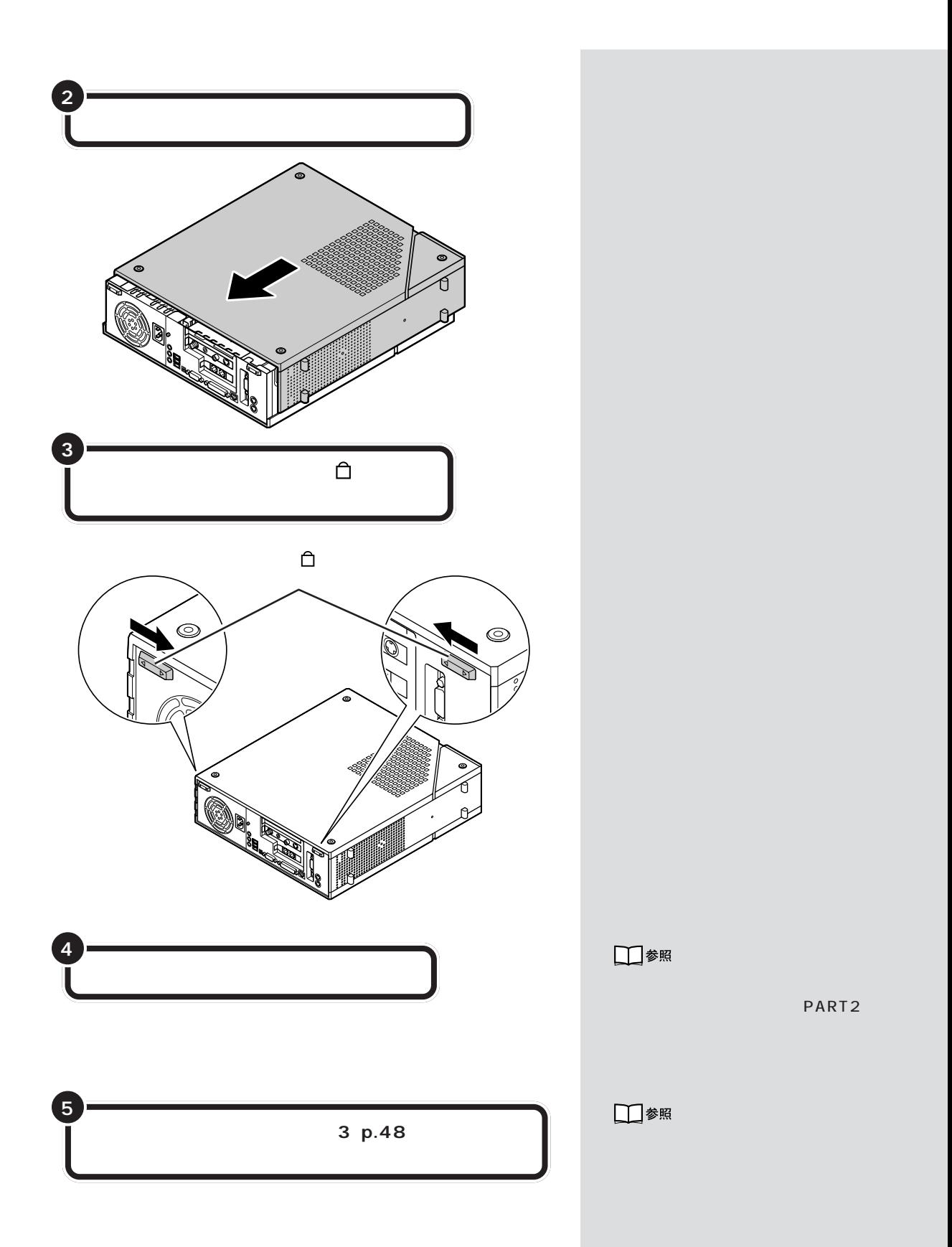

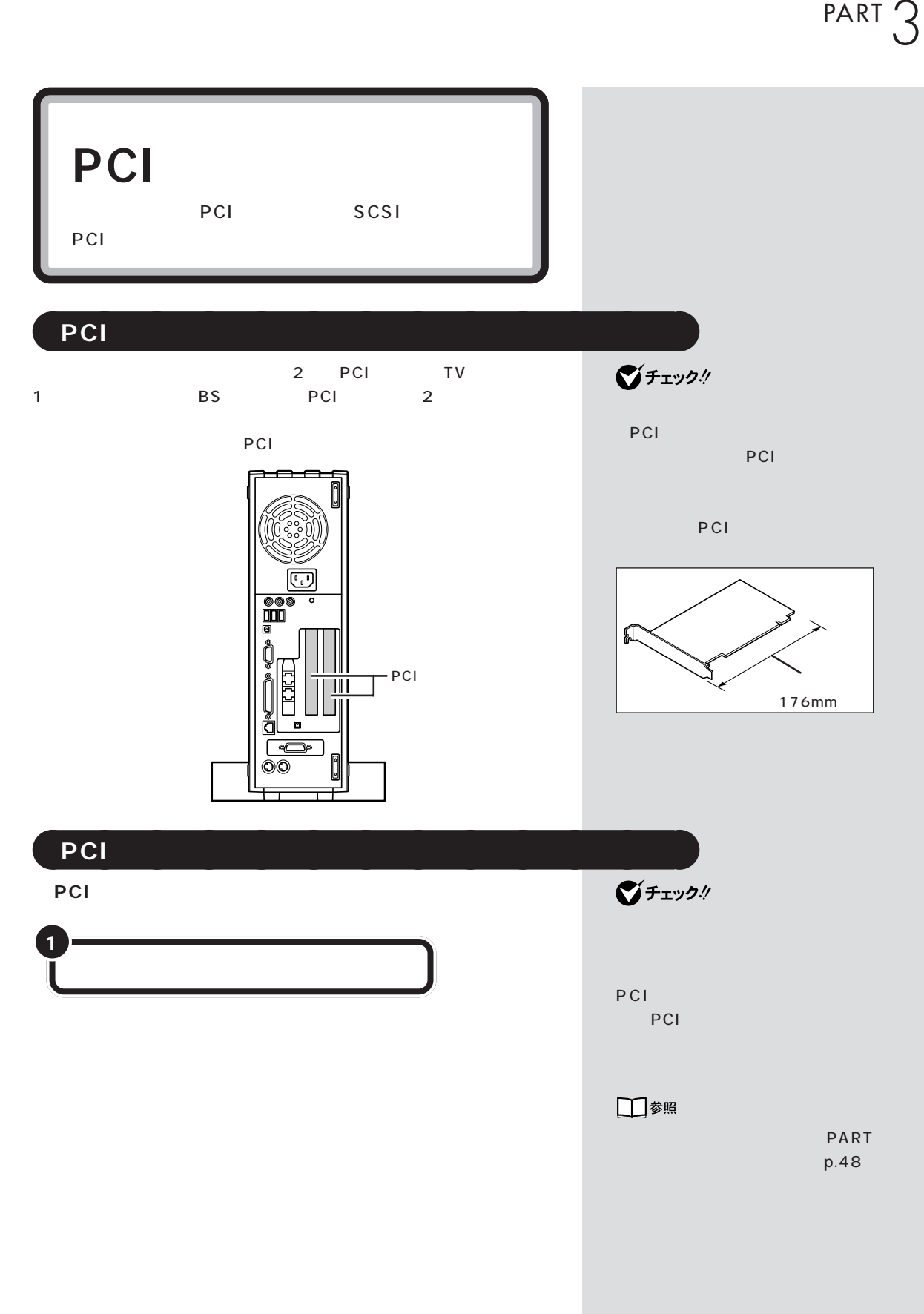

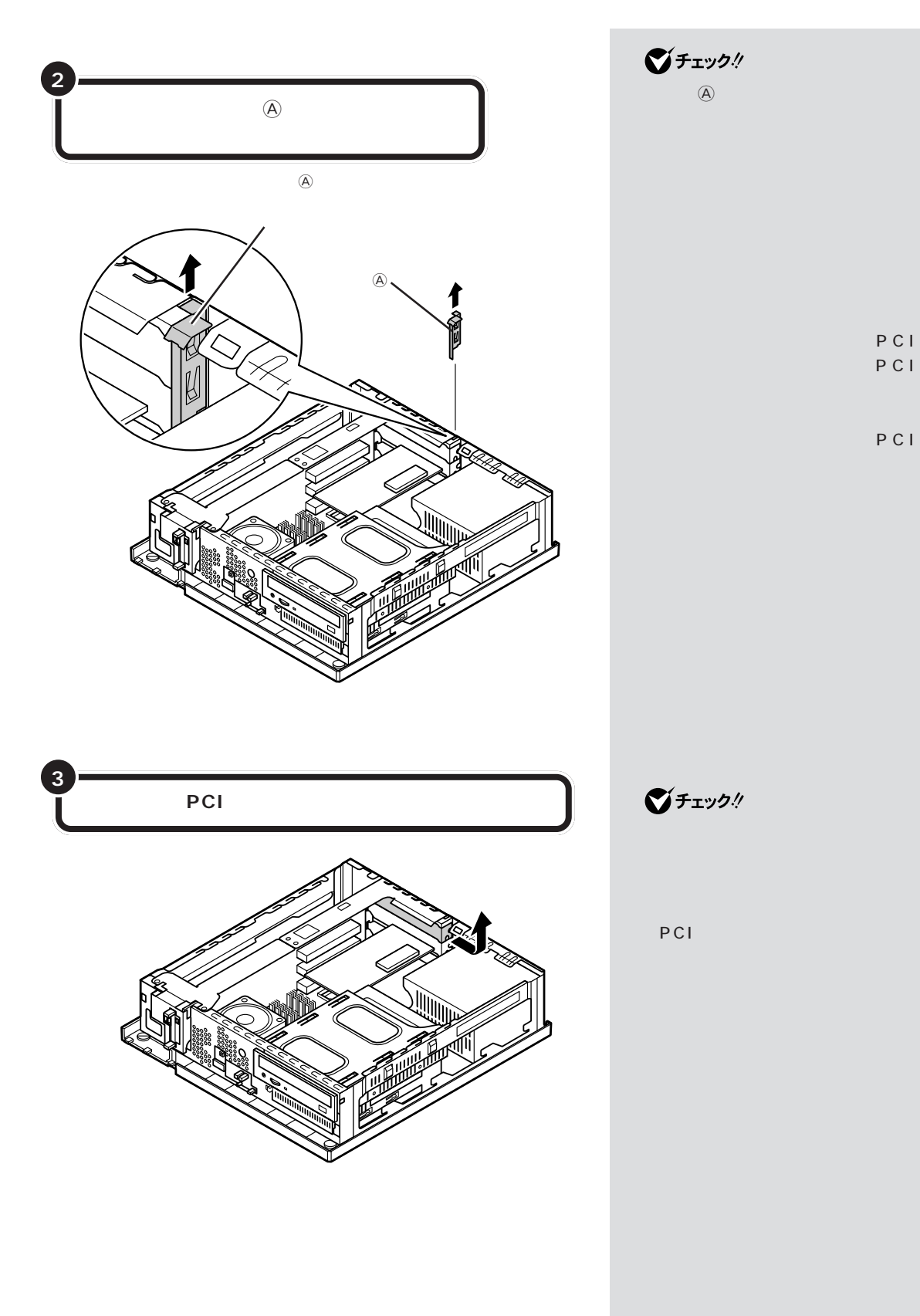

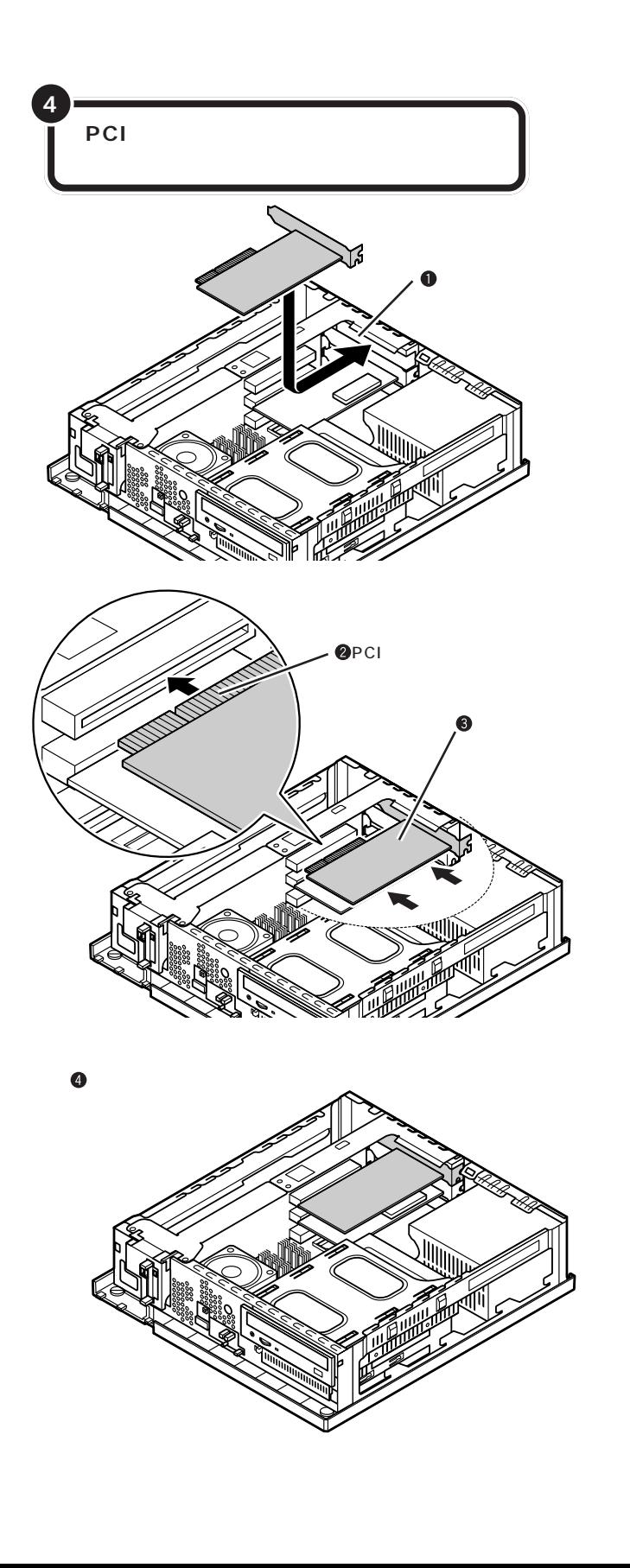

PCI

PCI

■チェック!

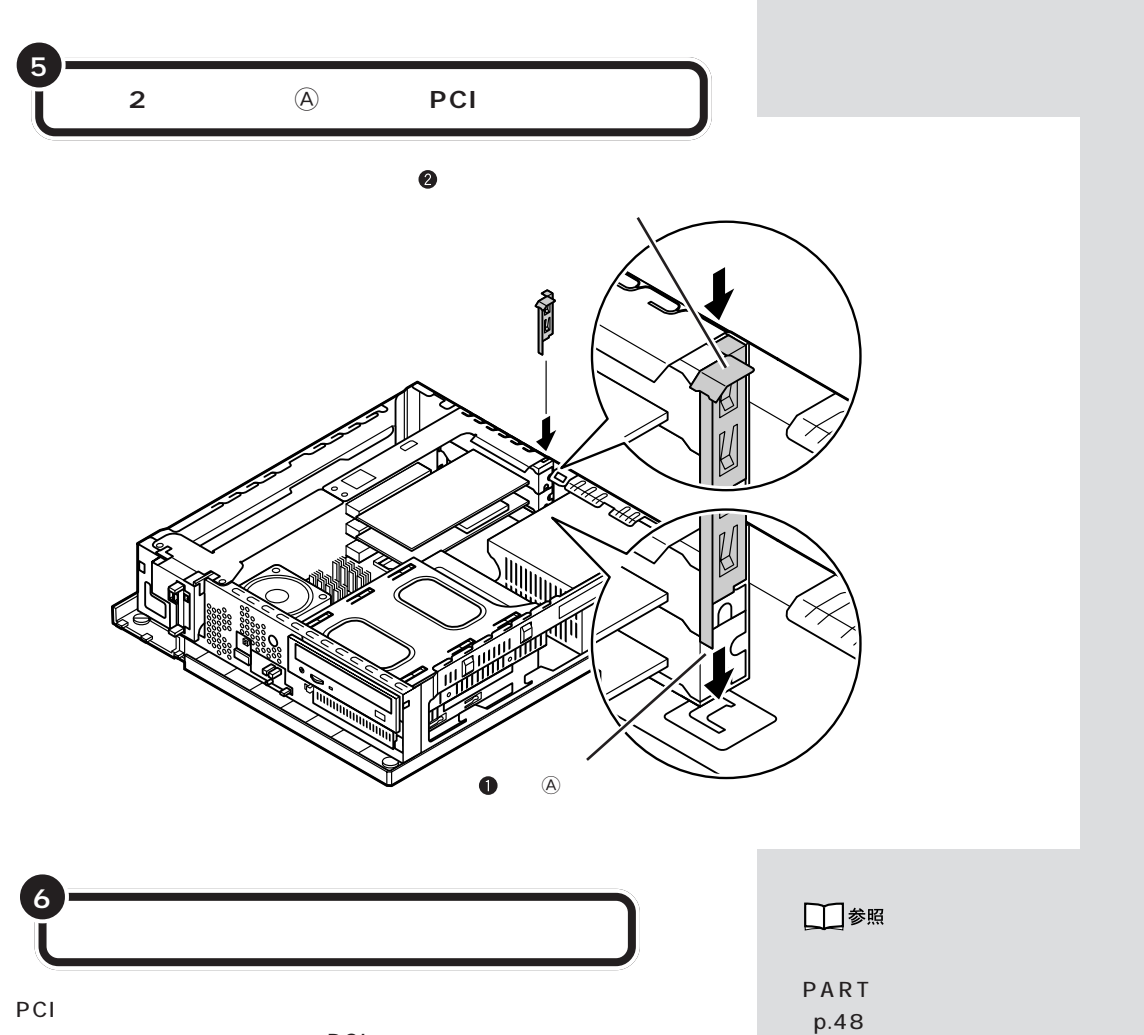

 $PC1$ には<sub>いままの</sub>ない。<br>アプリットのサイトについては、PCI

**PCI** 

PCI PCI

## $\bigvee$ Fry $\partial/\partial$

地上アナログ TV &データボード、 BS/110 CS PCI

PCI

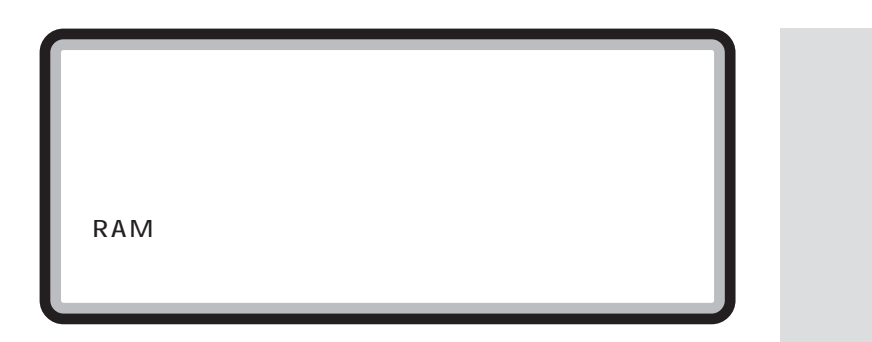

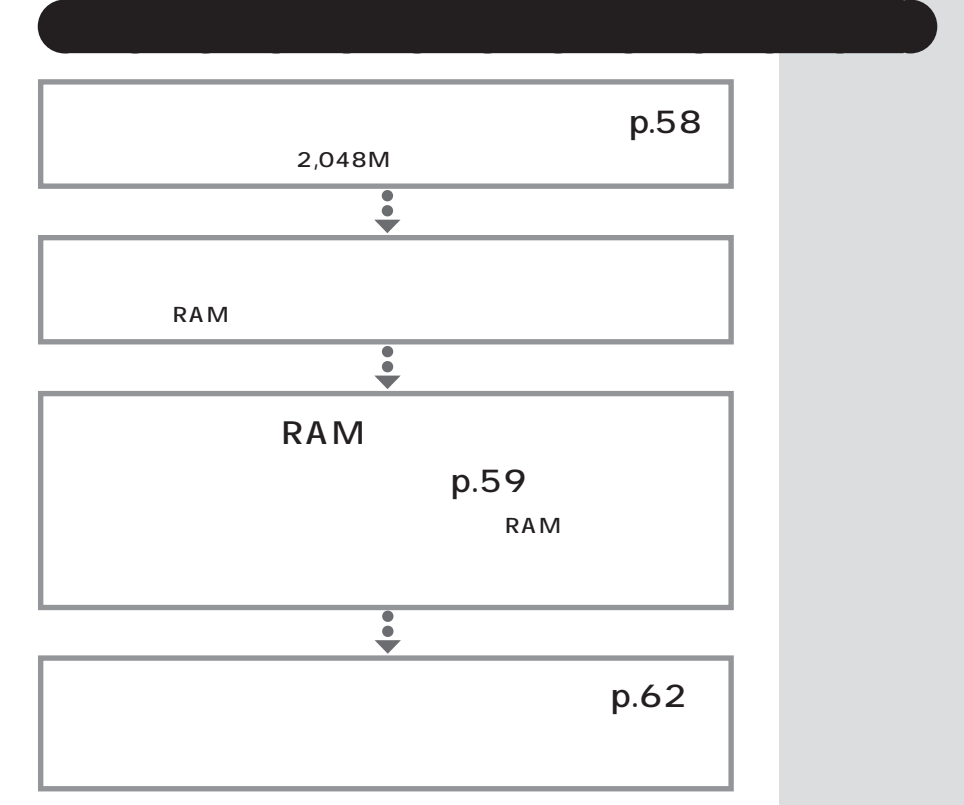

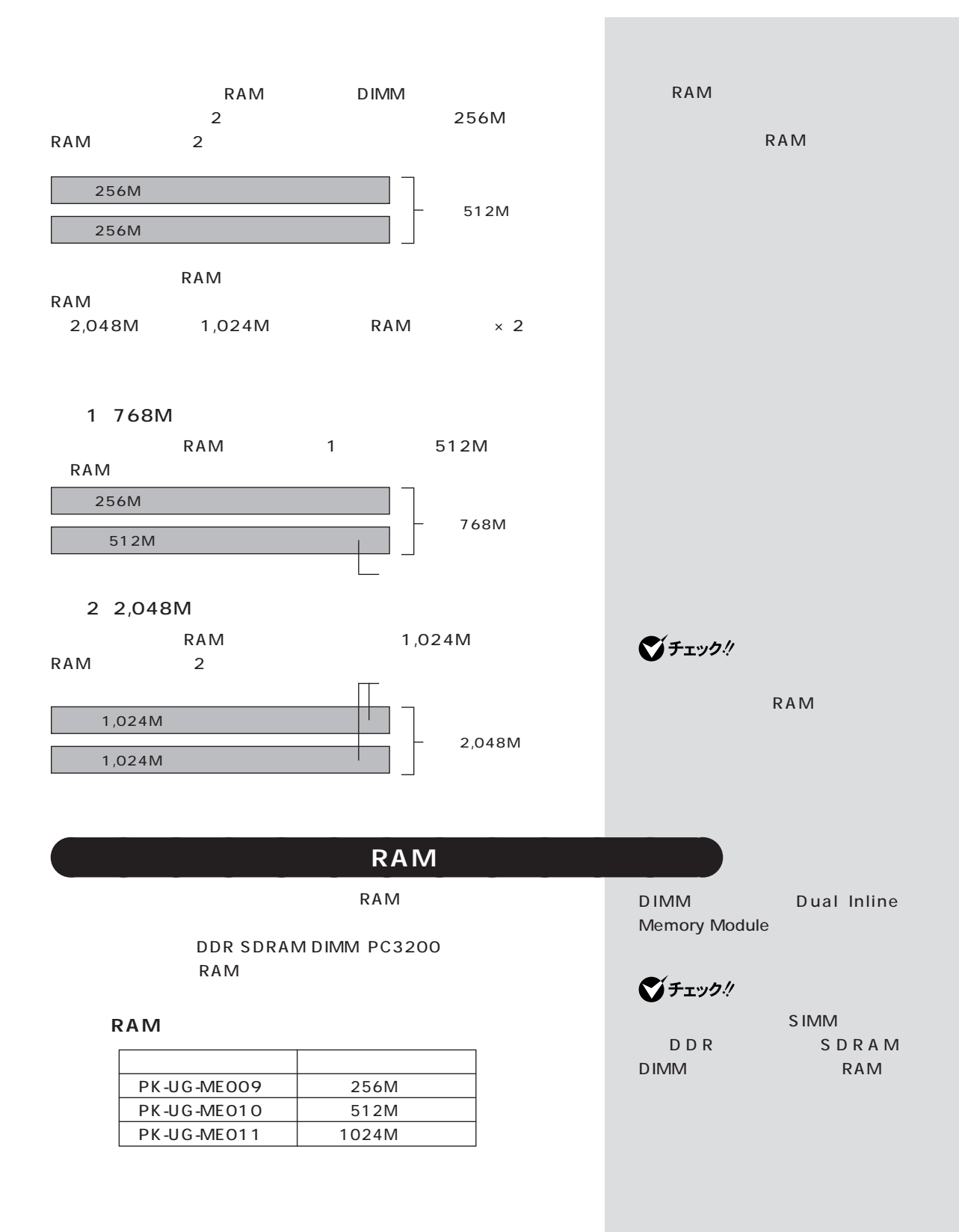
<span id="page-72-0"></span>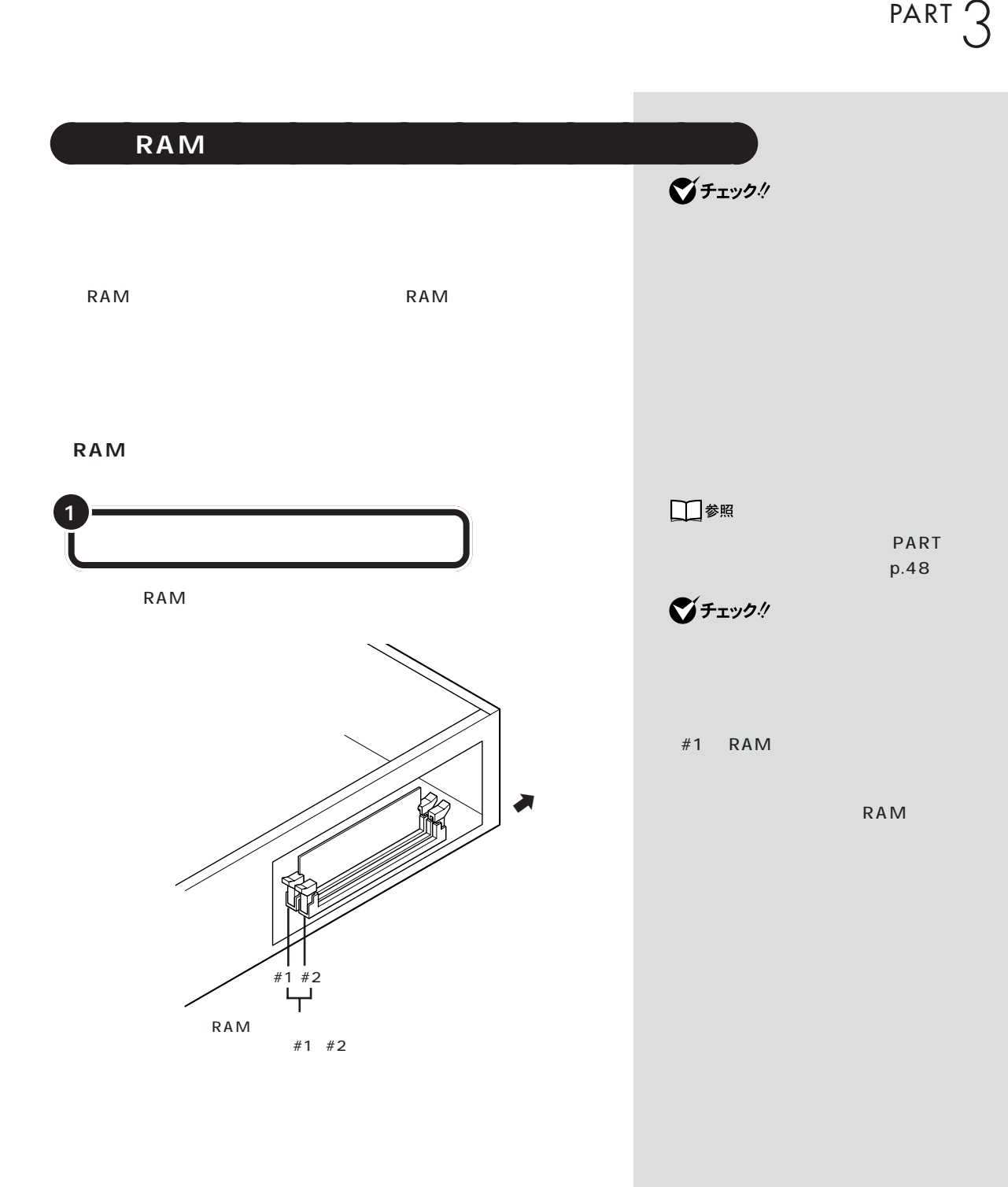

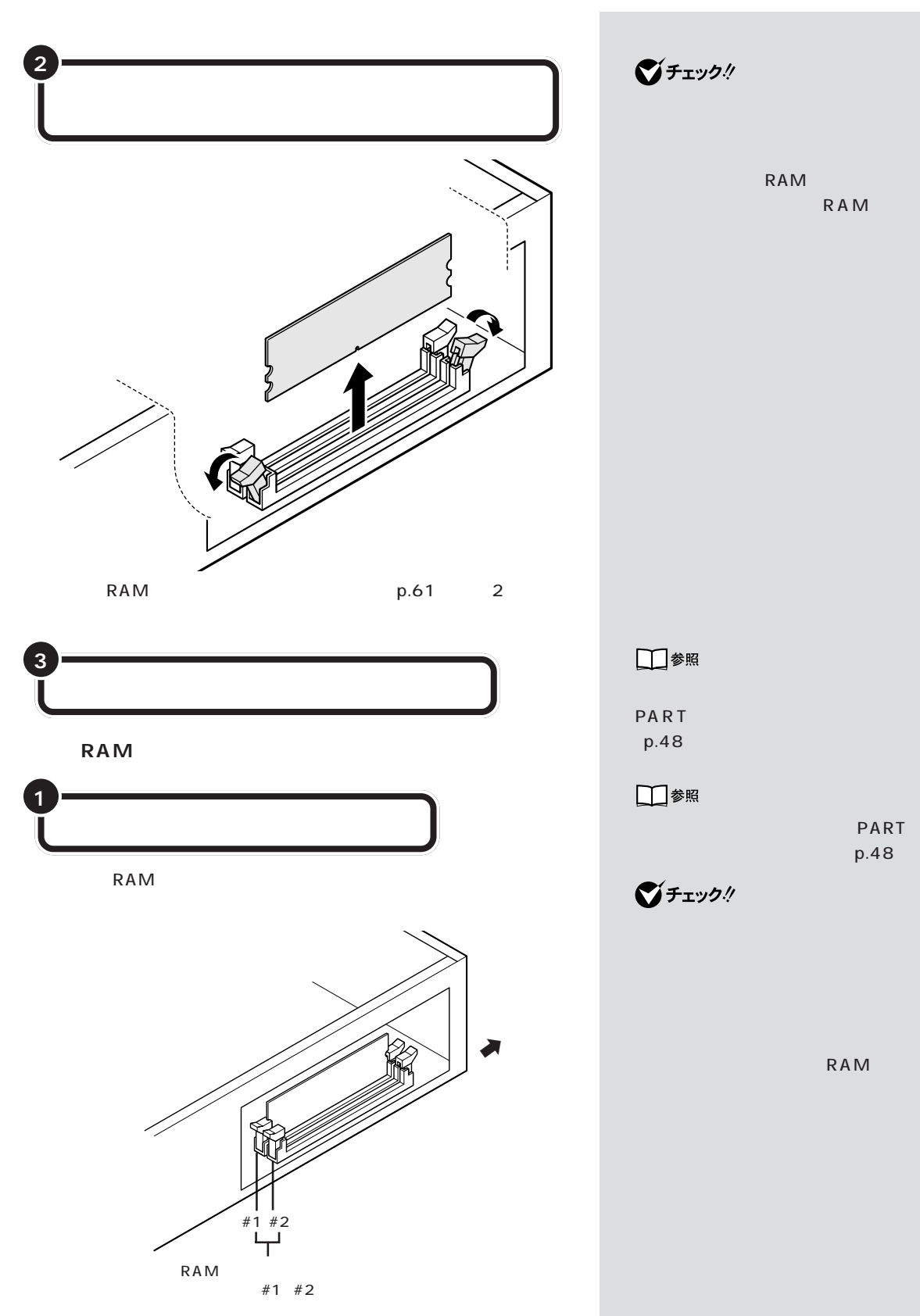

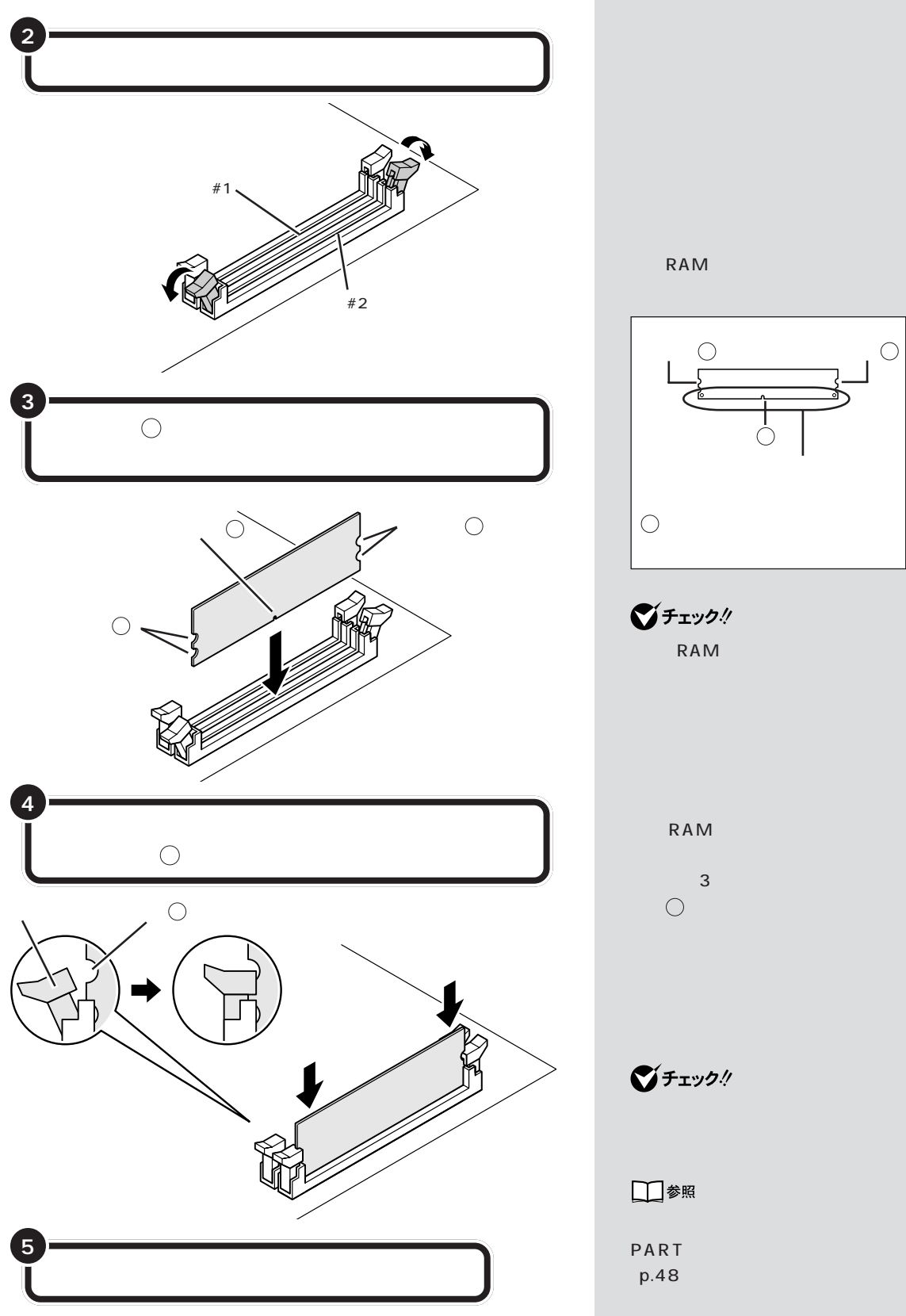

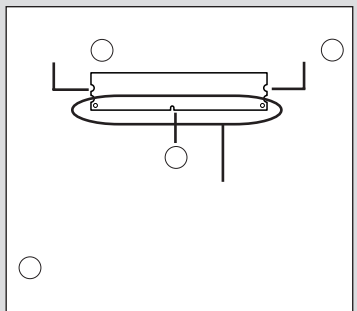

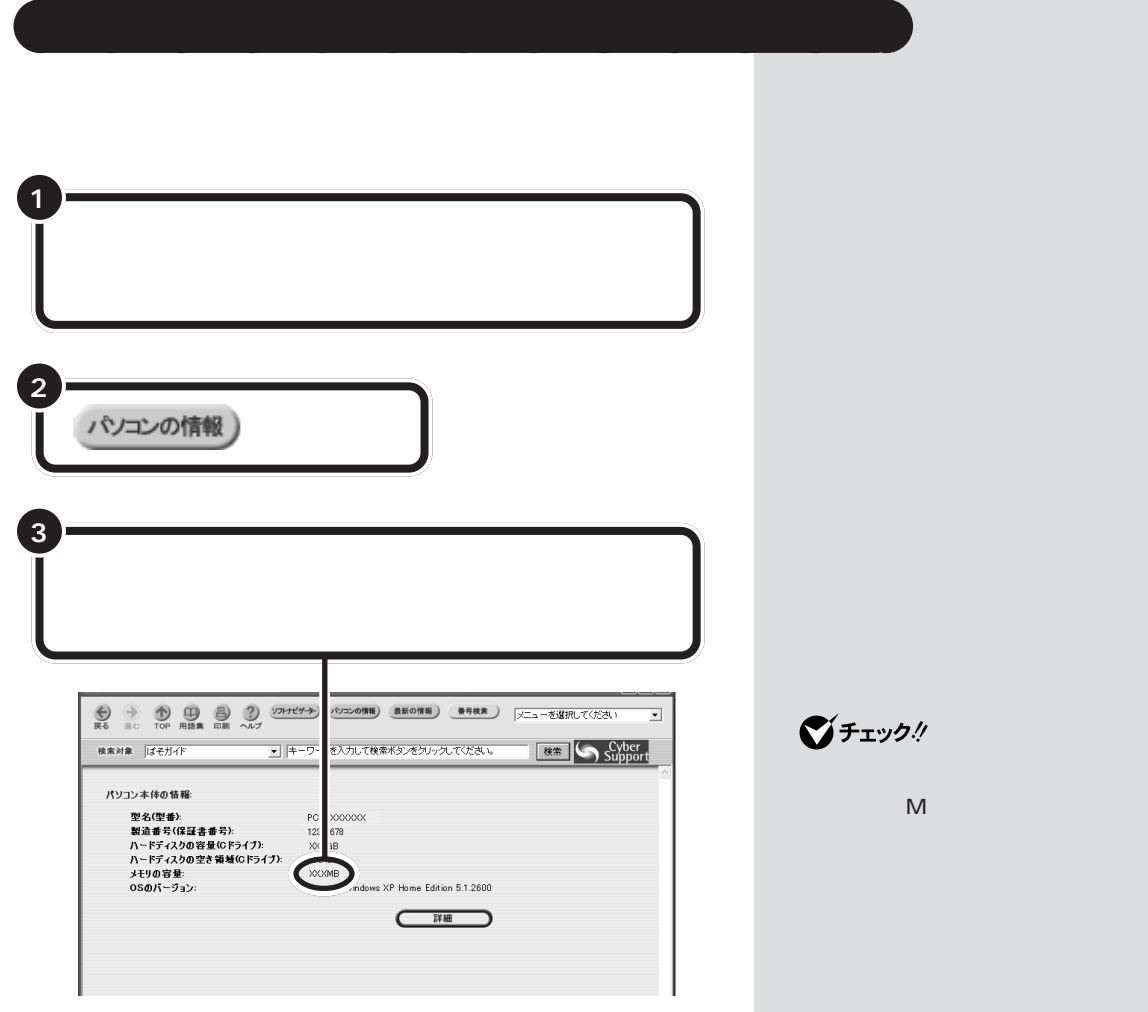

 $RAM$ 

Windows XP

「スタート」-「マイコンピュータ」-

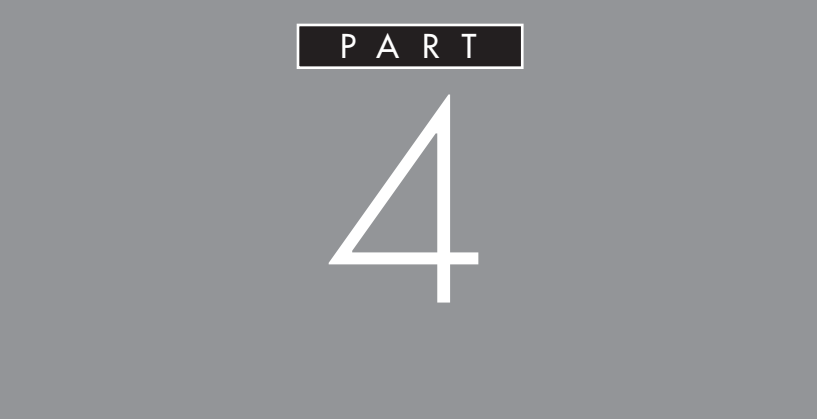

<span id="page-77-0"></span>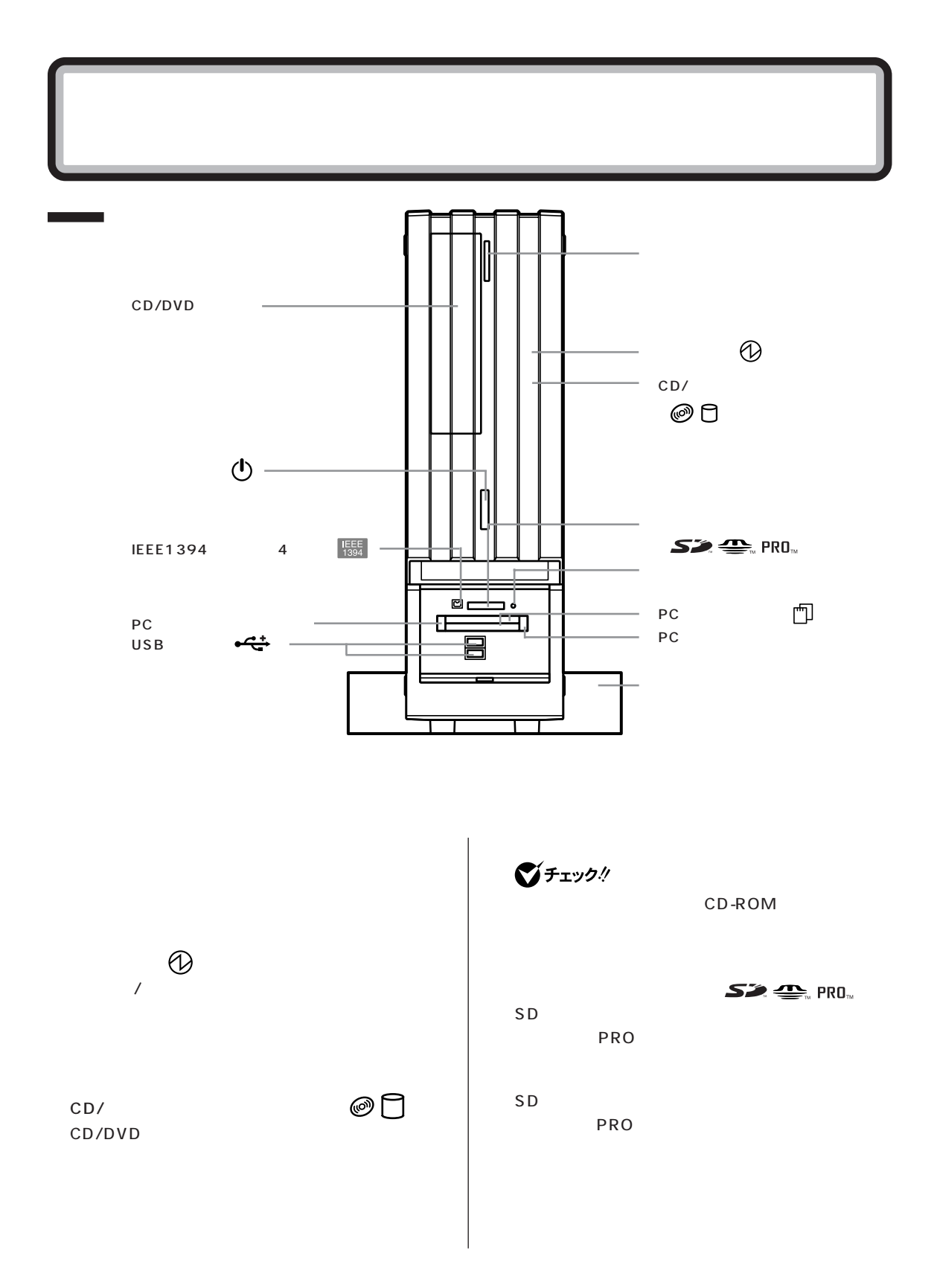

<span id="page-78-0"></span>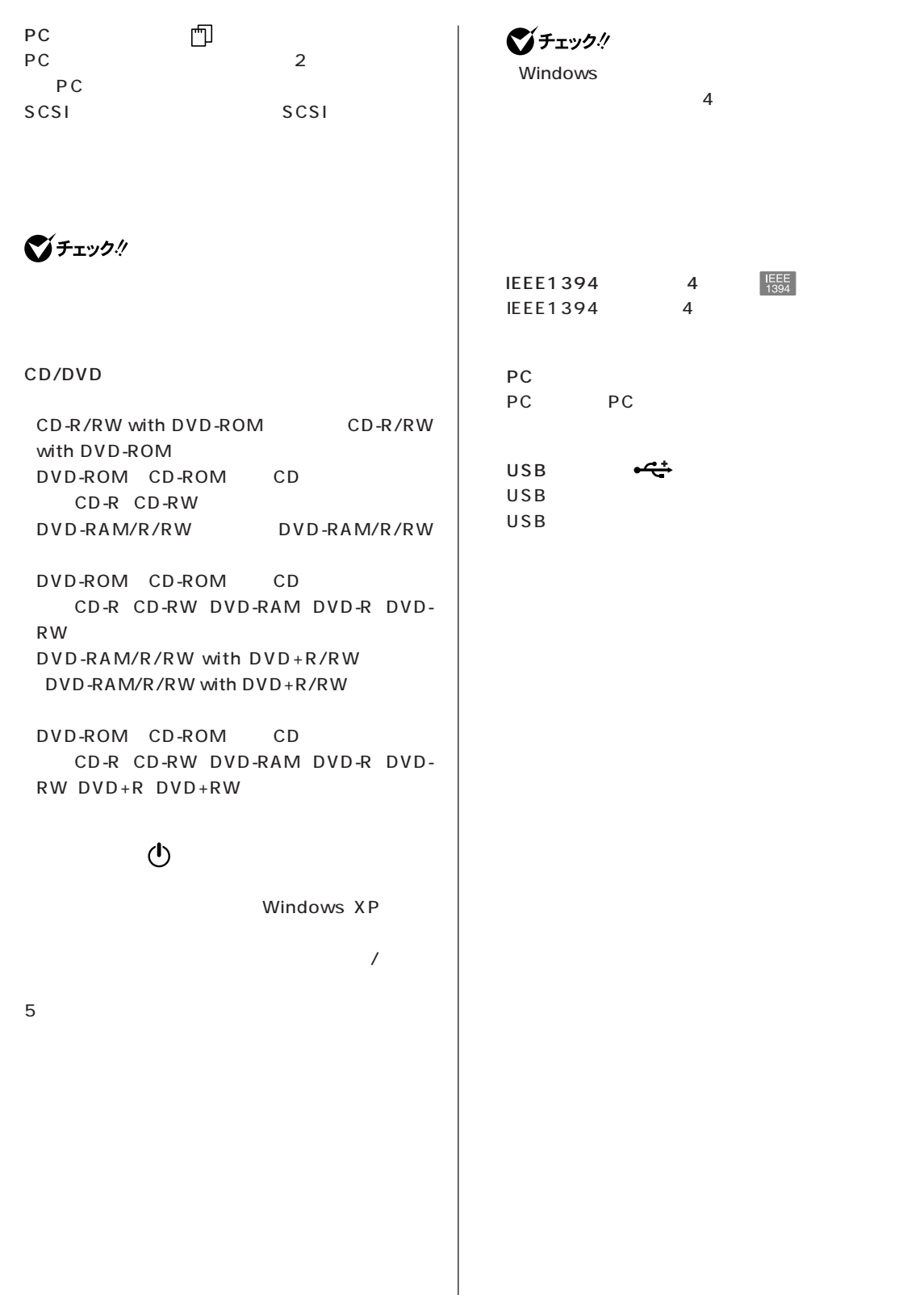

 $\overline{\phantom{a}}$ 

<span id="page-79-0"></span>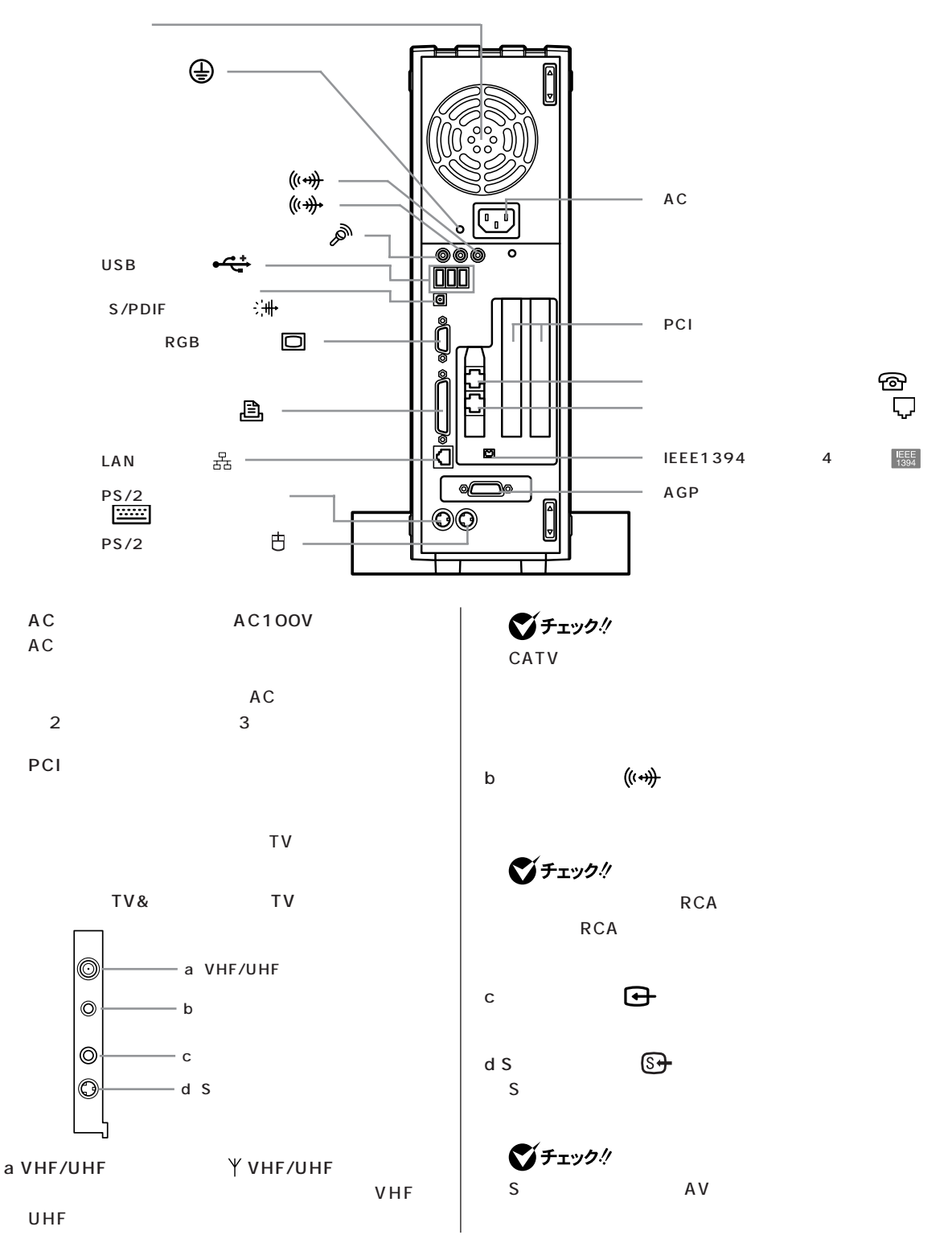

<span id="page-80-0"></span>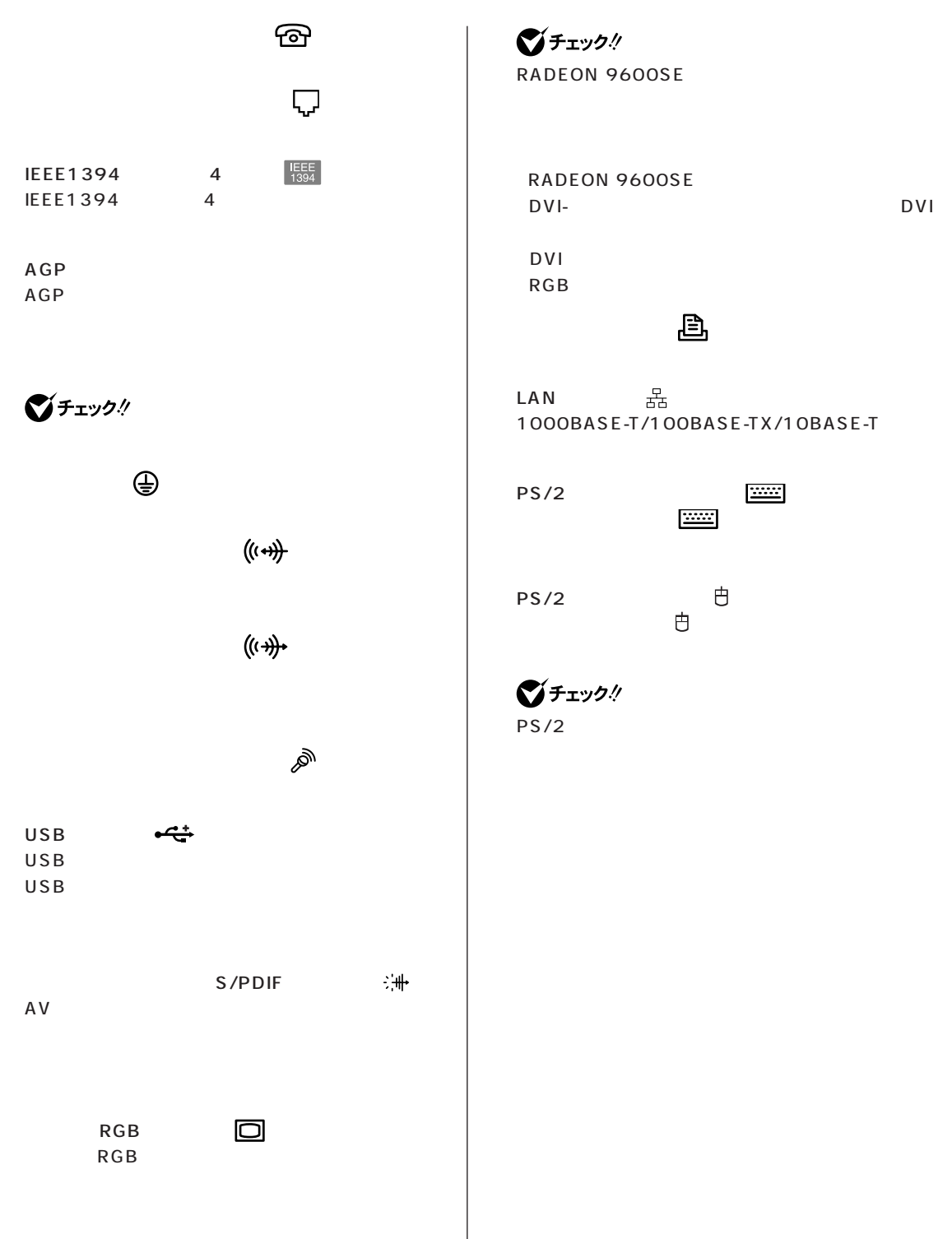

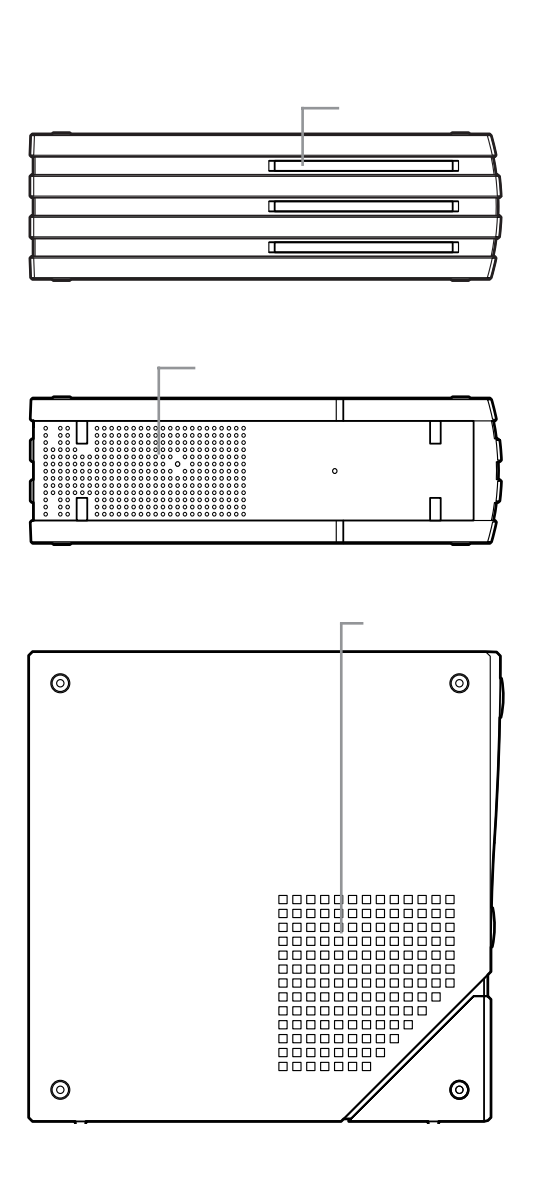

 $\bigvee$ Fryg $\psi$ 

<span id="page-81-0"></span> $\sim$ 

<span id="page-82-0"></span>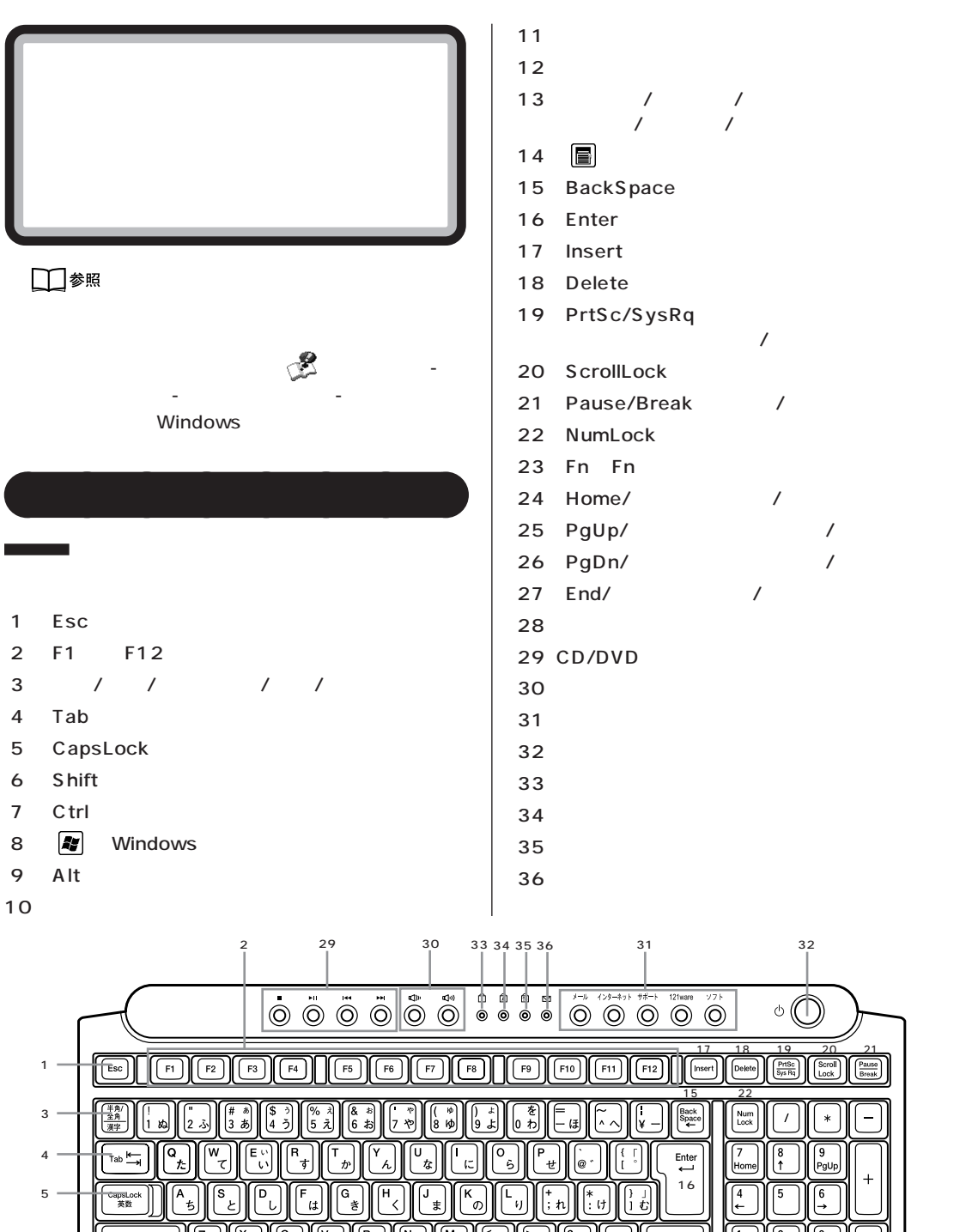

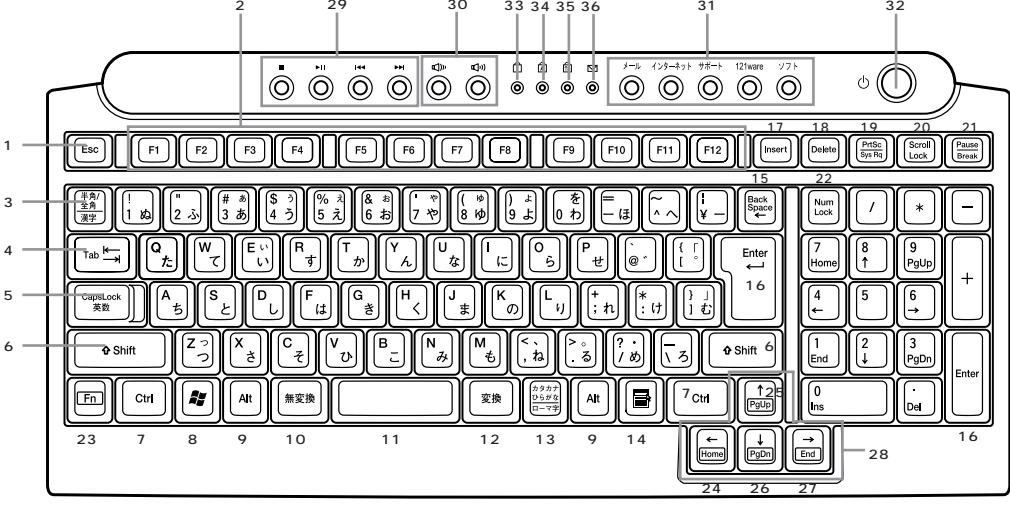

<span id="page-83-0"></span>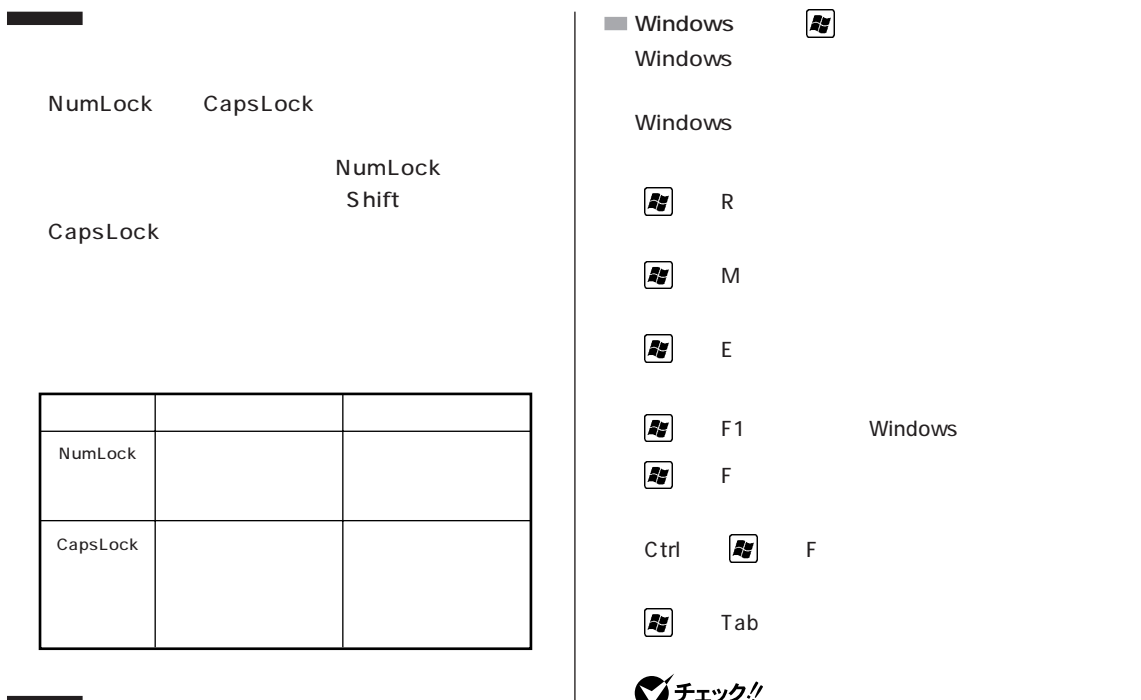

es/2 きょうしょう しょうしょう PS/2

#### びチェック!  $PS/2$

# □参照

PS/2 PART<sub>2</sub>

#### **Windows**

Windows Windows

 $\blacksquare$ 

# $\mathsf{R}$  $M_{\odot}$ 】+【E】 「マイ コンピュータ」ウィンド Windows  $+$  TeV  $-$  Fig. ( ) the property of the property of the property  $\mathcal{A}$ Ctrl |#z| F  $\blacksquare$  Tab 7 ×,

ネルの「プリンタとその他のハードウェア」-「キー 語のオプション」「地域と言語のオプション」 - 「言語」 -

# □参照 キーボードの設定→ 「ぱそガイド」「パソコンの設 - 定」-「パソコンの機能」-「キーボードの設定」 **Fn キーについて**

# $Fn$

Fn + Home Fn + End Fn + PgUp Fn + PgDn

# ■チェックリ

**70**

 $\mathcal{L}_{\mathcal{A}}$ 

<span id="page-84-0"></span>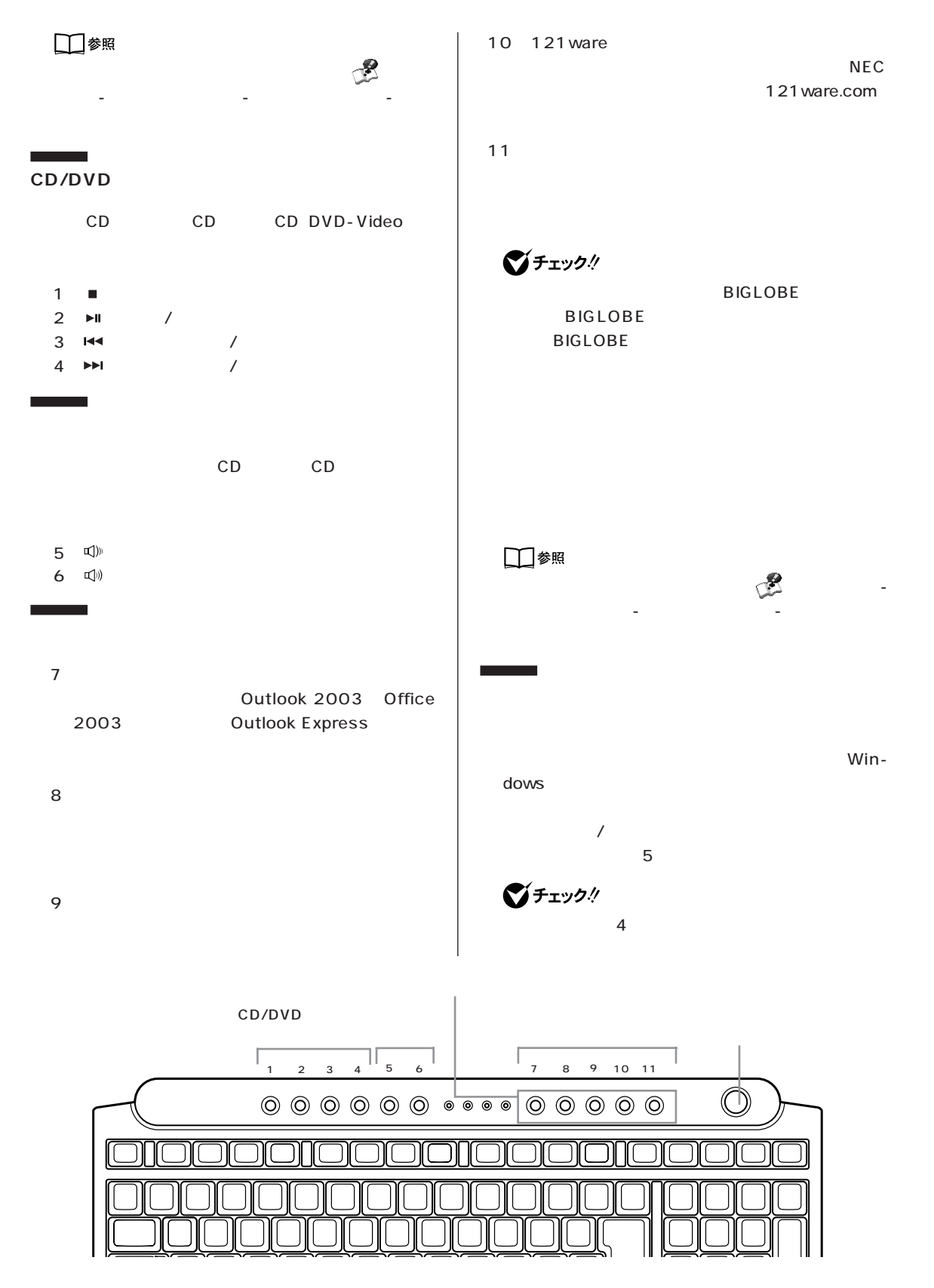

# <span id="page-85-0"></span>aaaaaaaa **使用上の注意**

**N キーロールオーバ**  $N$  $\mathbb N$ 

# <span id="page-86-0"></span>CD/DVD

#### CD/DVD FICD/DVD

CD/DVD

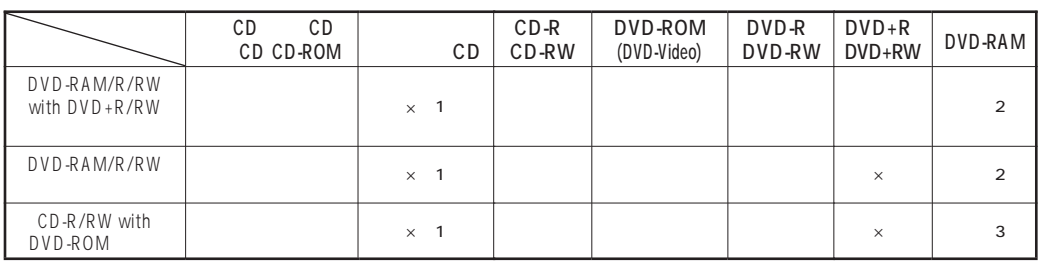

aaaaaaaaaaaaaaaaa **使用できるディスク**

 $($ 

 $\times$ 

 $\overline{1}$  1:  $\overline{1}$  CD  $\overline{1}$ 

 $\sim$  2.6G DVD-RAM 5.2G DVD-RAM  $\sim$ 

 $\mathsf{DVD}\text{-}\mathsf{RAM}$ 3: DVD-MovieAlbum DVD-VR

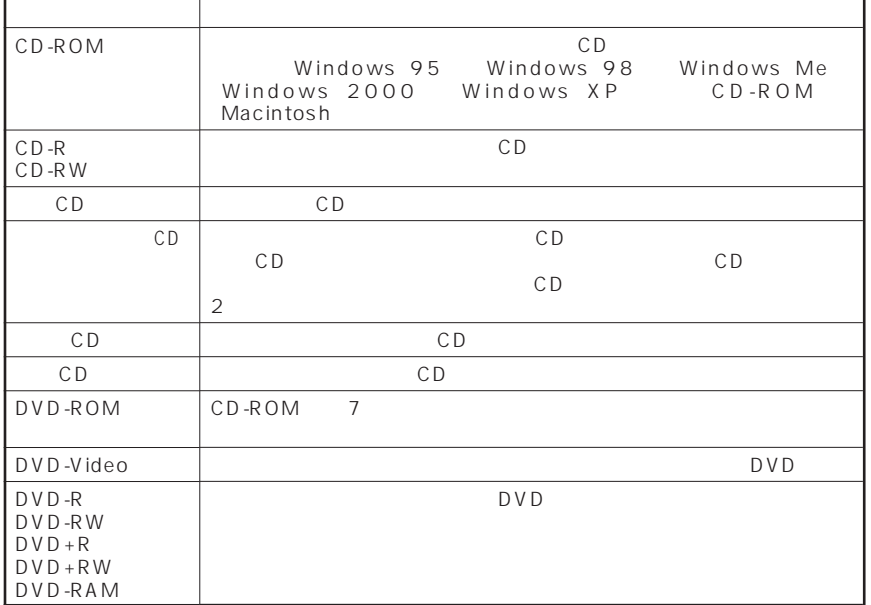

<span id="page-87-0"></span>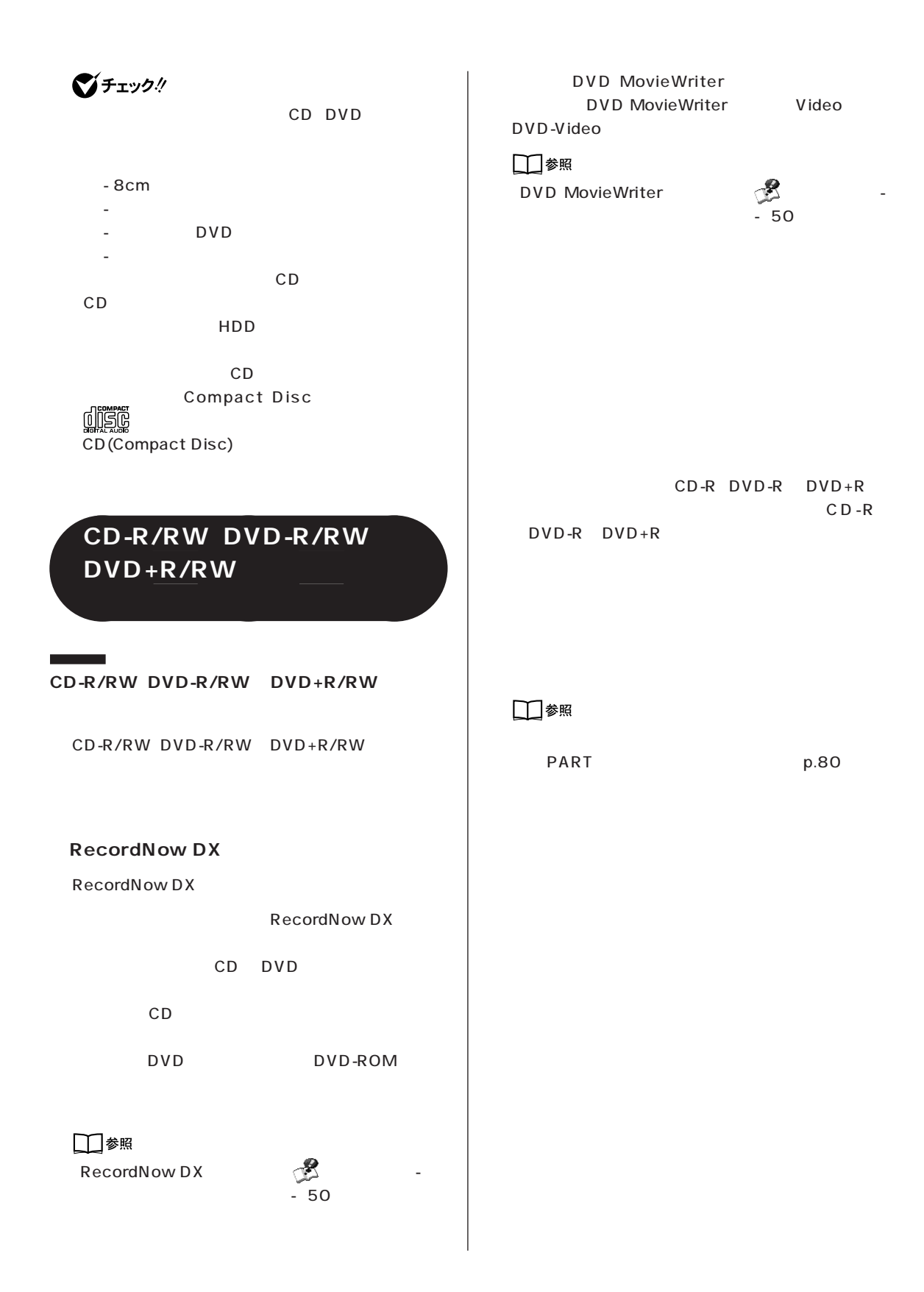

### **DVD-RAM**

## びチェック!

DVD-RAM/R/RW  $DVD-RAM/R/RW$  with  $DVD+R/RW$ DVD-RAM

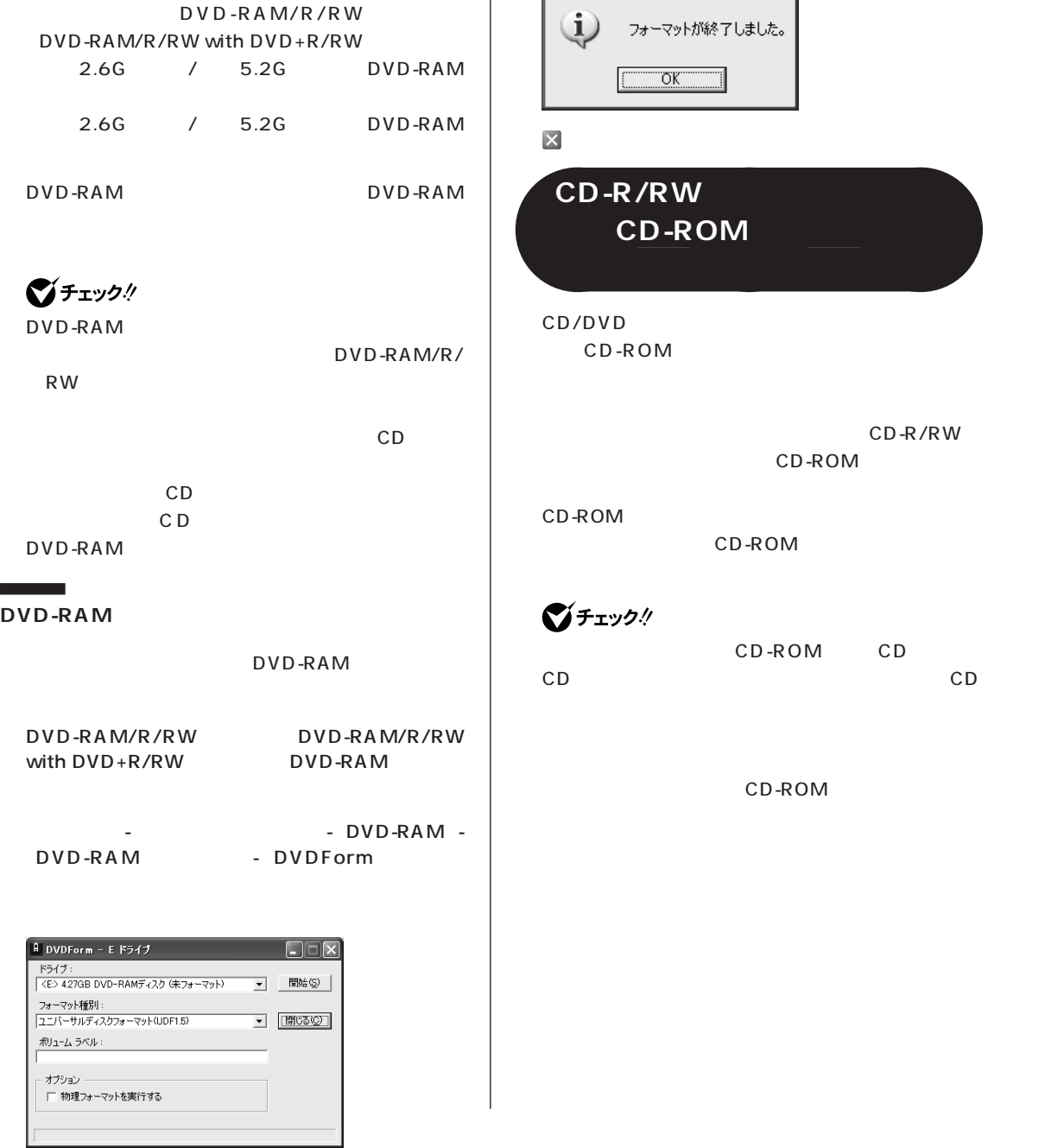

OK

DVDForm

 $\overline{\mathsf{x}}$ 

**75** CD/DVD

CD-R/RW

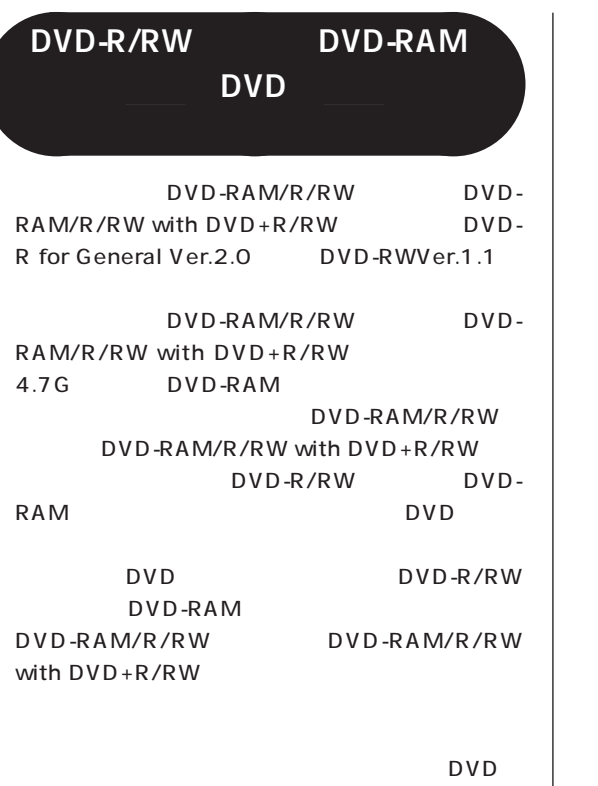

■チェック!

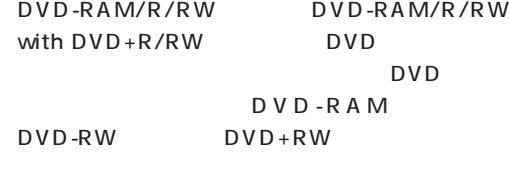

CD-ROM CD CD DVD-ROM DVD-Video  $CD$ 

CD-ROM

<span id="page-90-0"></span>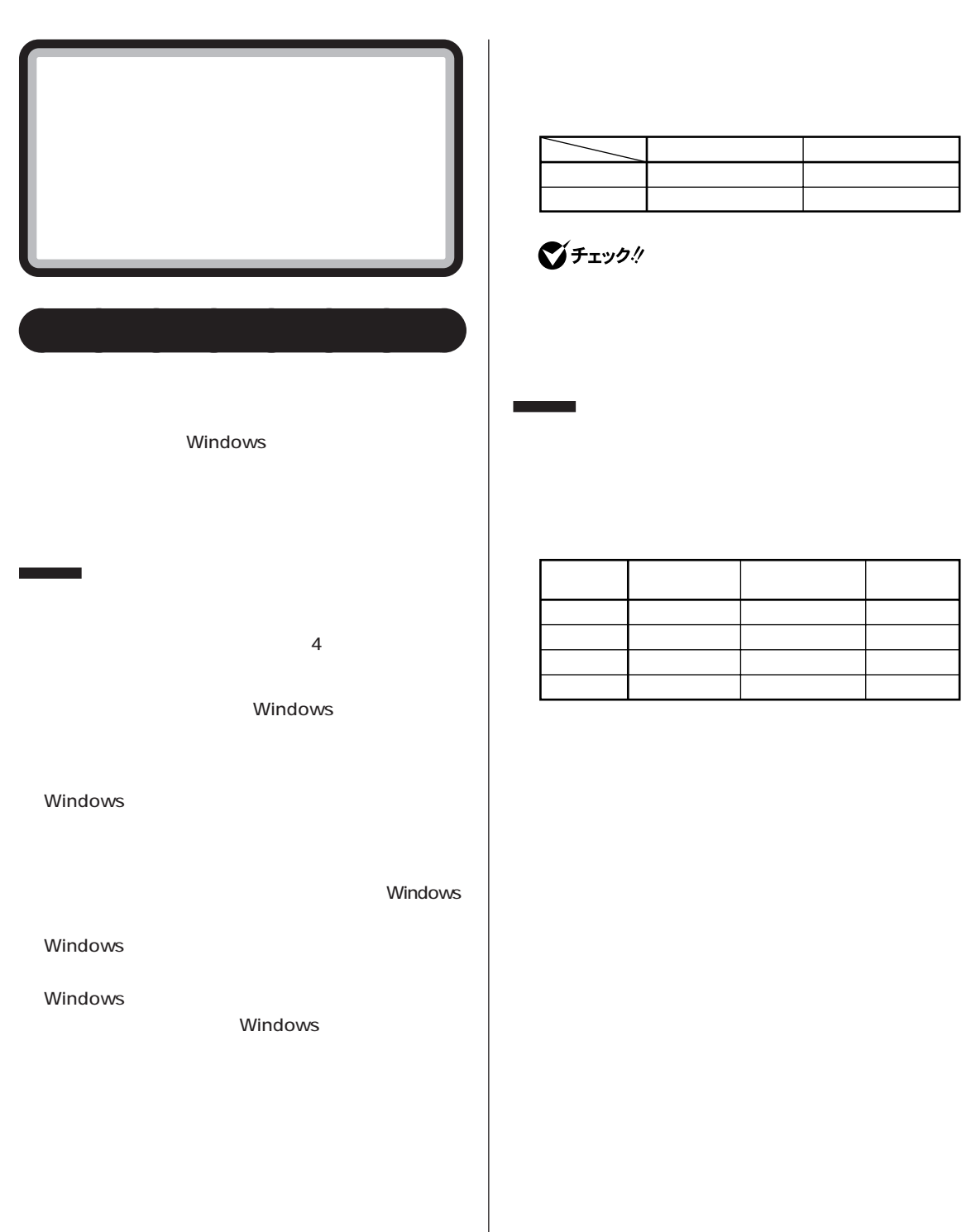

<span id="page-91-0"></span>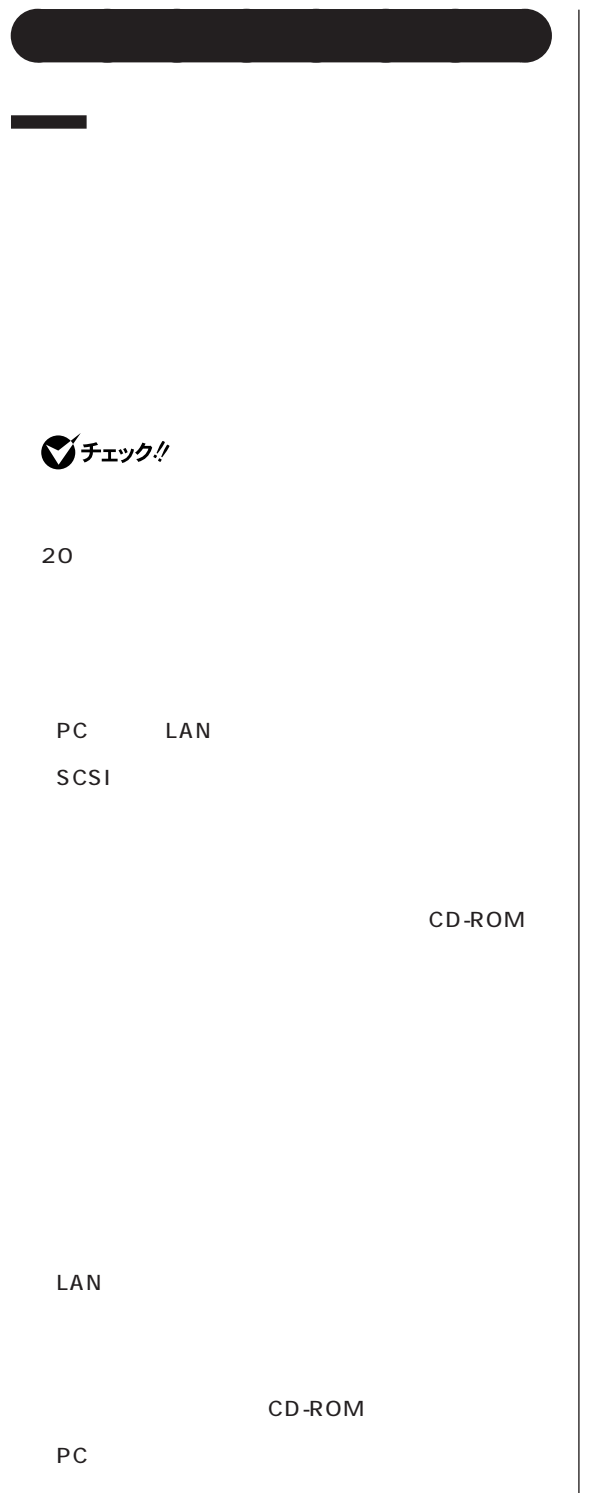

Windows

 $\sim$  2000  $\sim$  2000  $\sim$  2000  $\sim$  2000  $\sim$  2000  $\sim$ 

FAX

 $\bigotimes$ Fryg!

r

 $4$ 

①「スタート」-「終了オプション」をクリック

<span id="page-92-0"></span>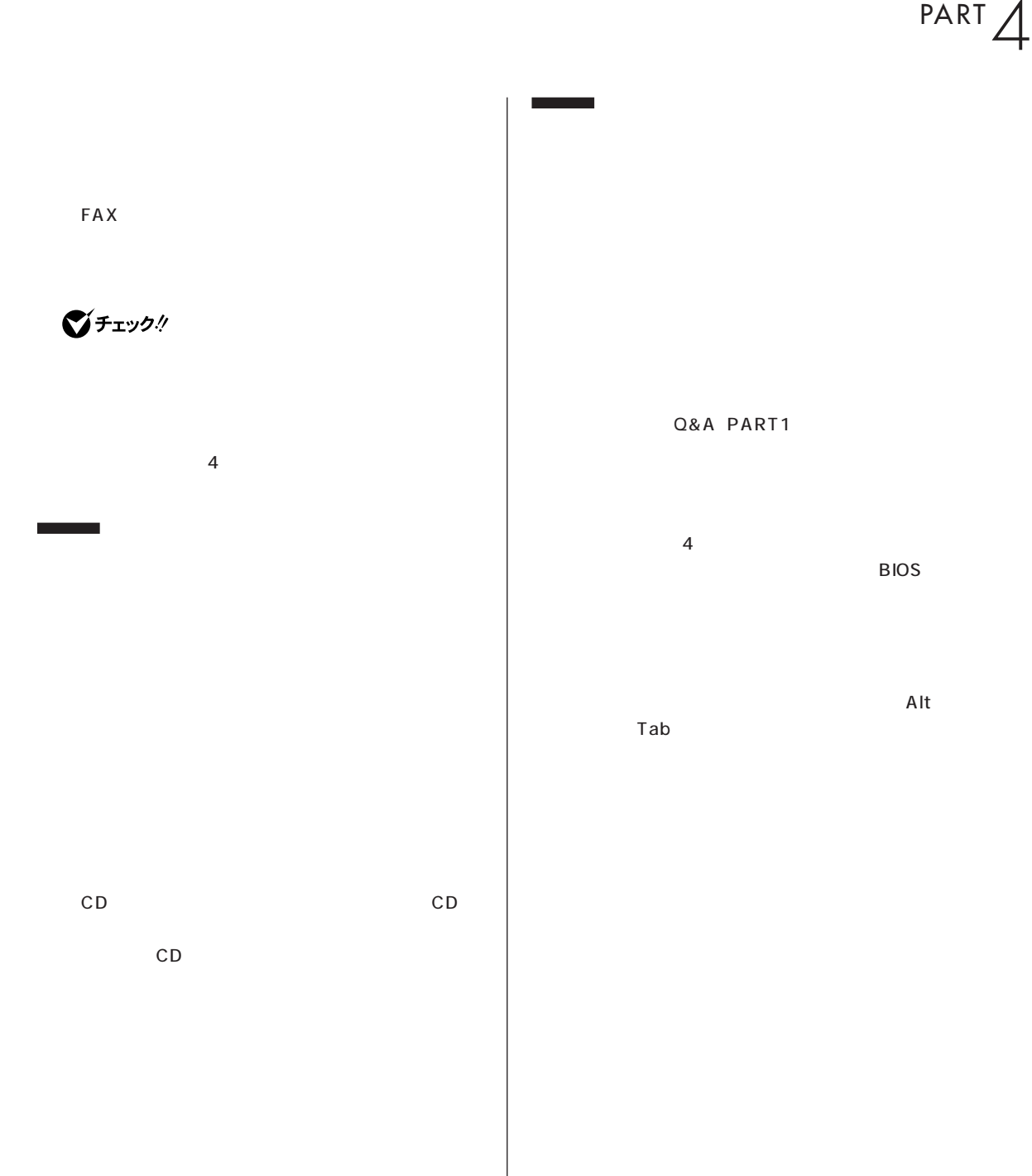

- AC コンセント

Windows ...

- 停電が起きた  $-$ 

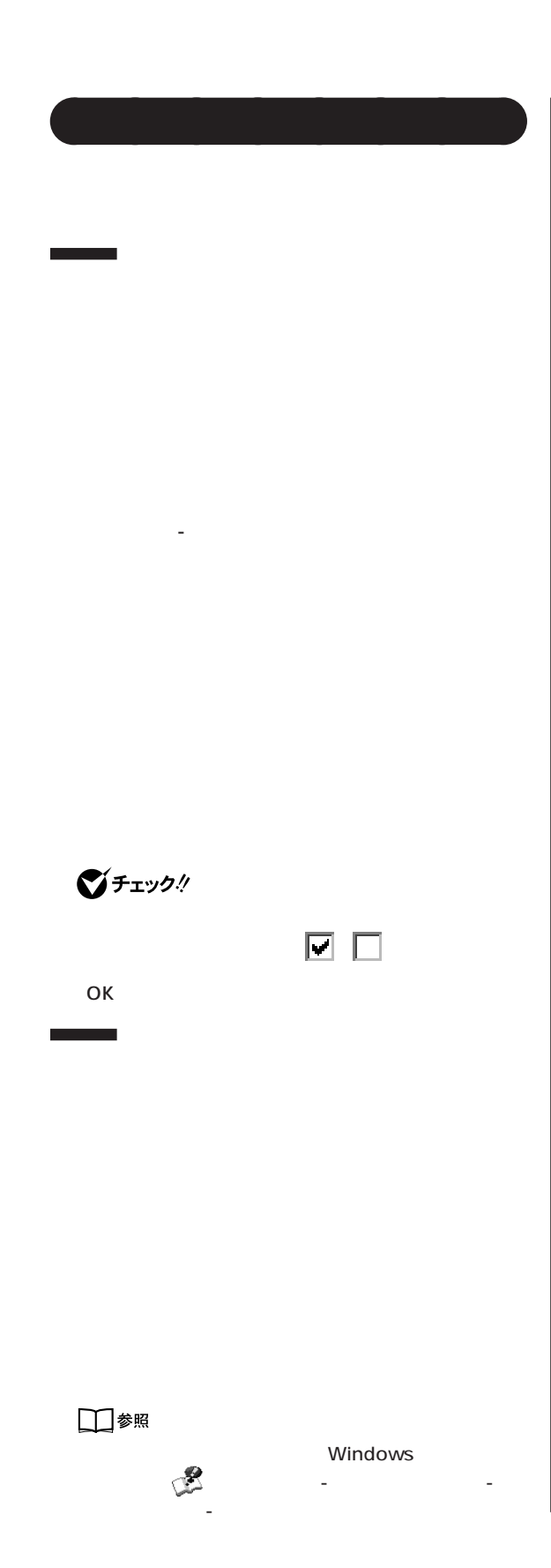

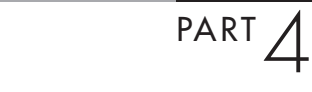

<span id="page-94-0"></span>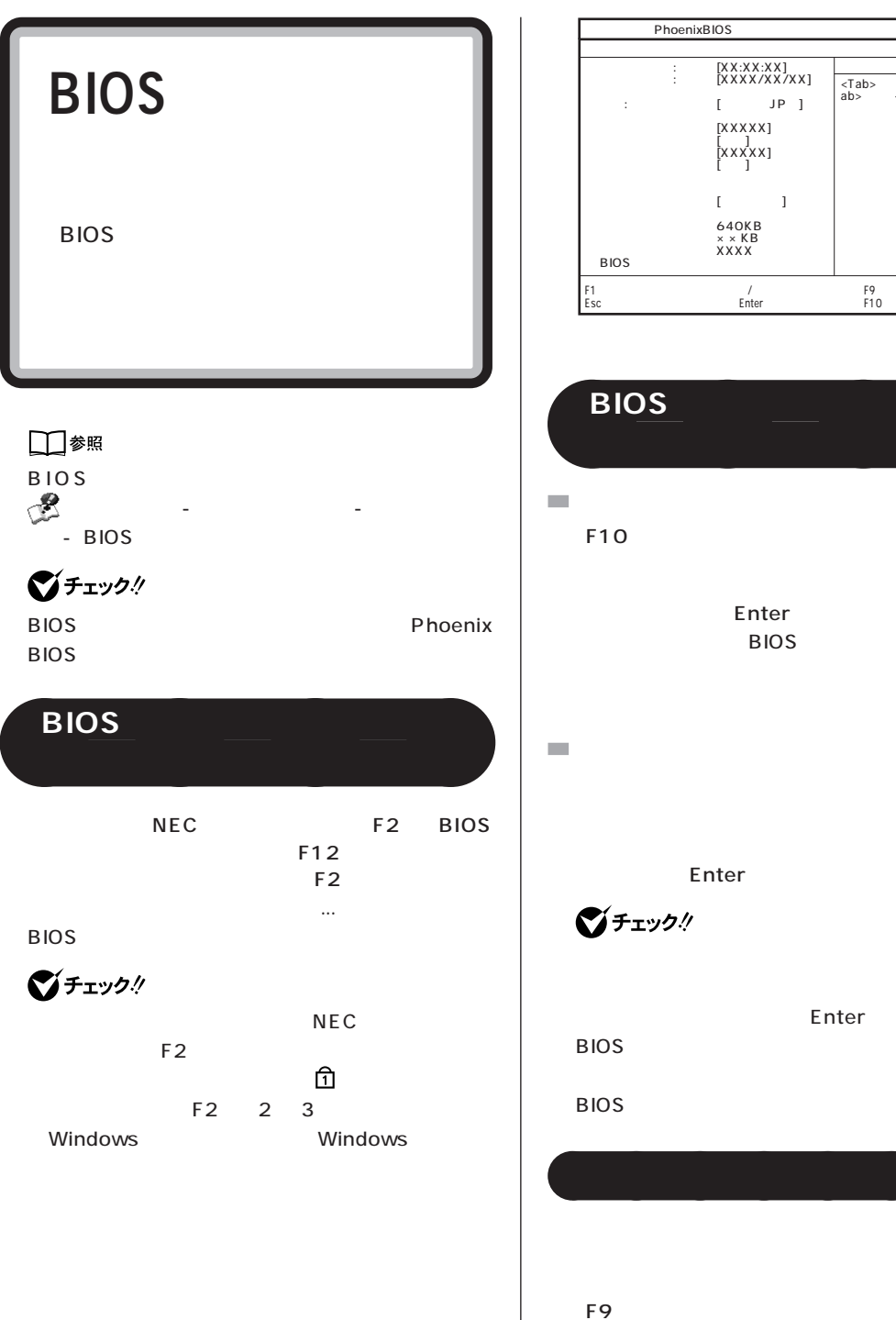

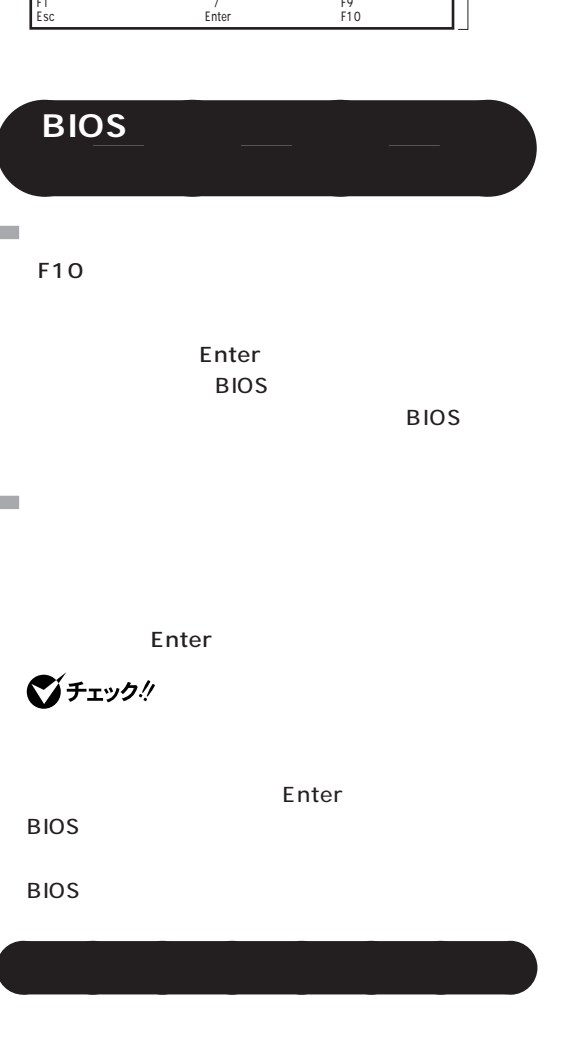

 $[\begin{array}{cc} \text{JP} \end{array}]$ [XXXXX]� [xxxxx]<br>[xxxxx]  $[$ 640KB<br>× × KB<br>XXXX

PhoenixBIOS

項目ヘルプ� <Tab>キー、<Shift-T� ab>キー、<Enter>キー�

Enter

#### **VT900/8D、VT700/8D、VT500/8D**

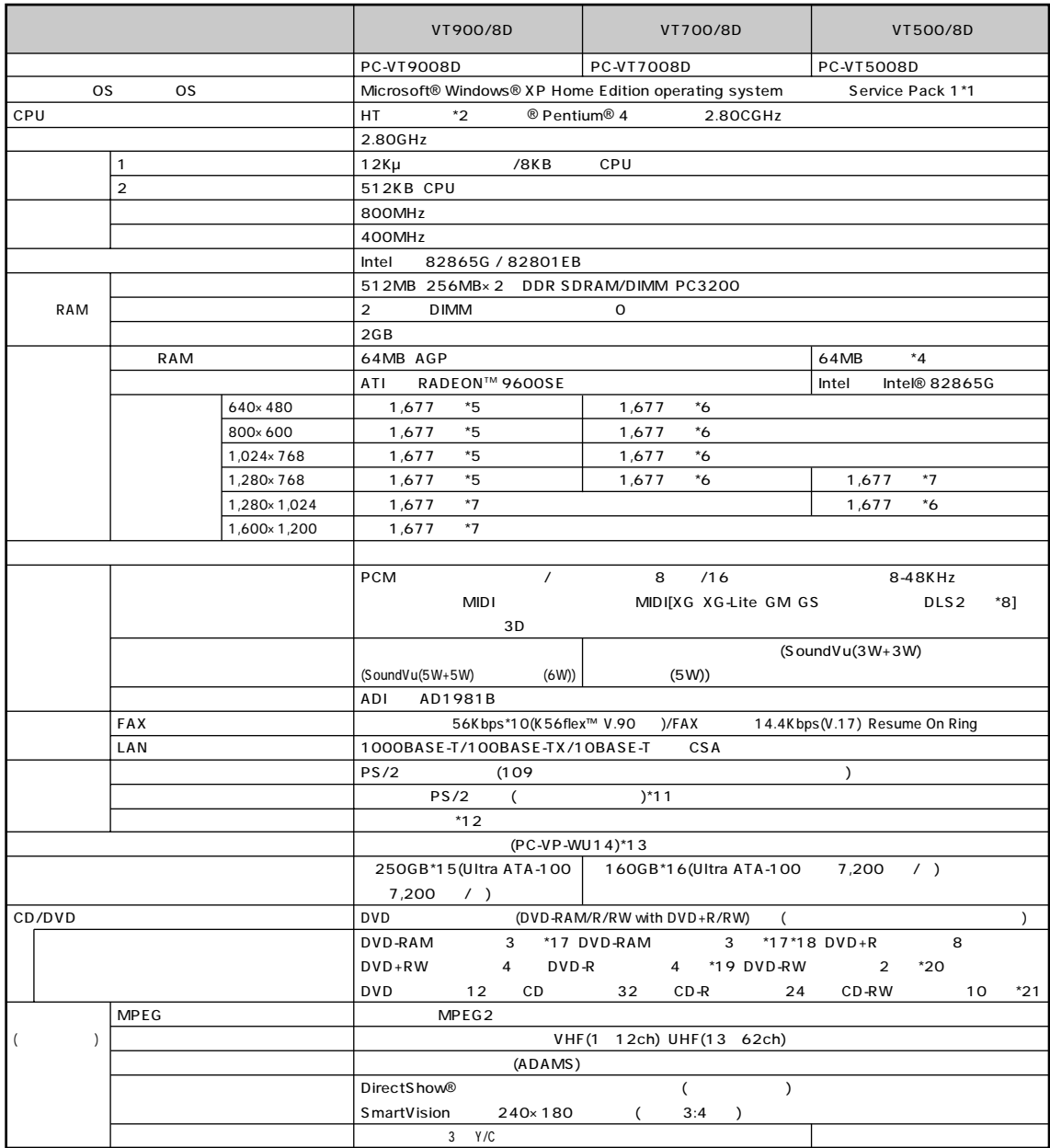

<span id="page-97-0"></span>aaaaaaaaaaaaaaaaa **本体仕様一覧**

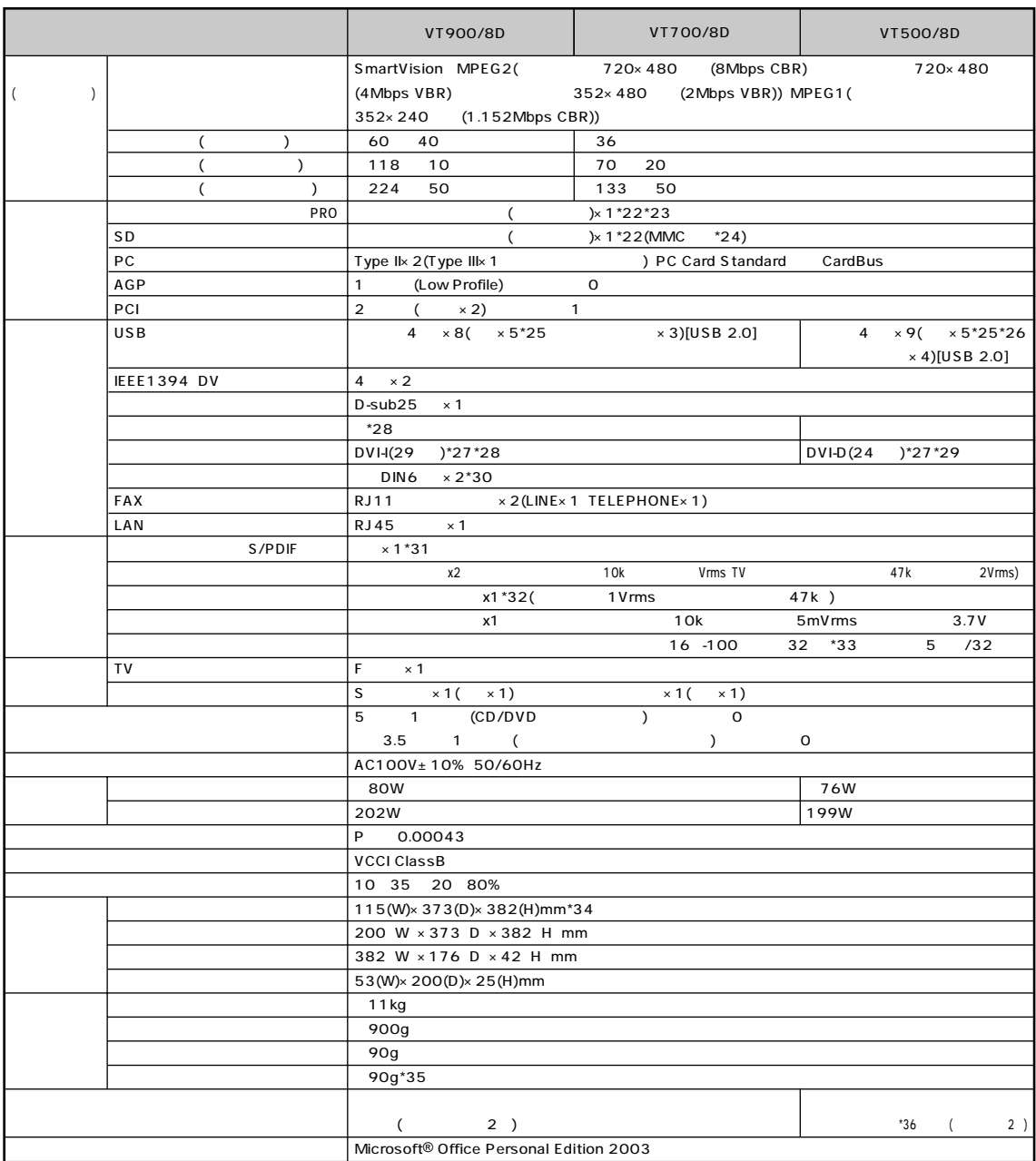

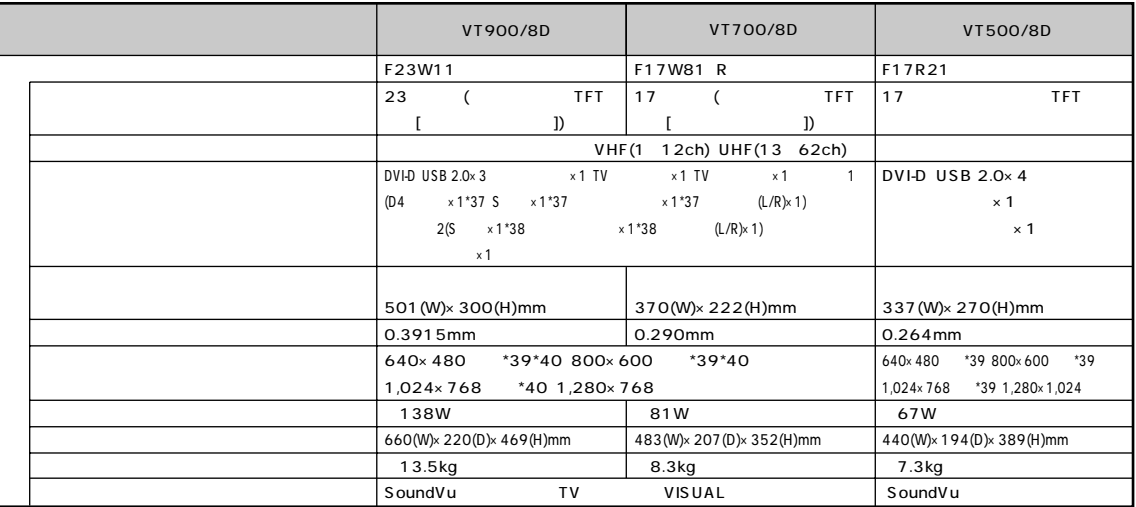

\* 1: そのうちには、インストールでは、インストールでは、インストールでは、インストールでは、インストールされている OS Microsoft® Windows® XP Home Edition Microsoft® Windows® XP Home Edition Microsoft® Windows® XP Professional \* 2 : ソフトウェアやドライバが HT テクノロジに対応している必要があります。各ソフトウェアメーカ、周辺機器メーカにお問い合わせください。 3 : RAM (PC3200 -DDR400MHz )[1024MB] 2 RAM PK-UG-ME009(256MB) PK-UG-ME010(512MB) PK-UG-ME011(1024MB) 4 : RAM (RAM)  $5 :$   $5 :$  $\sim$  6 :  $\sim$  7.619  $\sim$  7.619  $\sim$  7.619  $\sim$  7.619  $\sim$  7.619  $\sim$  7.619  $\sim$  7.619  $\sim$  7.619  $\sim$  7.619  $\sim$  7.619  $\sim$  7.619  $\sim$  7.619  $\sim$  7.619  $\sim$  7.619  $\sim$  7.619  $\sim$  7.619  $\sim$  7.619  $\sim$  7.619  $\sim$  7.619  $\sim$  $\overline{\mathbf{7}}$  : \* 8 : DLS DownLoadable Sounds blots blots blots blots and the SoundMAX variable sounds  $\overline{9}$  :  $\overline{10}$  :  $\overline{10}$   $\overline{10}$ \* 10 : 56Kbps \$ 56Kbps \$ 33.6Kbps \$ 33.6Kbps \$ 33.6Kbps \$ 33.6Kbps \$ 33.6Kbps \$ 33.6Kbps \$ 33.6Kbps \$ 33.6Kbps \$  $\frac{1}{2}$  $\mathbf{11}$  :  $\mathbf{12}$  :  $\mathbf{13}$  :  $\mathbf{14}$  :  $\mathbf{15}$  :  $\mathbf{16}$  :  $\mathbf{17}$  :  $\mathbf{18}$  :  $\mathbf{18}$  :  $\mathbf{19}$  :  $\mathbf{19}$  :  $\mathbf{19}$  :  $\mathbf{19}$  :  $\mathbf{19}$  :  $\mathbf{19}$  :  $\mathbf{19}$  :  $\mathbf{19}$  :  $\mathbf{19}$  :  $\mathbf{$  $12$  :  $12$  :  $\mathbf{R}$  , and  $\mathbf{R}$  and  $\mathbf{R}$  and  $\mathbf{R}$  and  $\mathbf{R}$  and  $\mathbf{R}$  and  $\mathbf{R}$  and  $\mathbf{R}$ 13 : 2 (720KB/1.44MB) (720KB (720KB ) \* 14 : 1GB を 10 億バイトで計算した場合の数値です。  $15 :$  Windows®  $\begin{array}{ccc} & C & 222GB & D & 4.6GB \end{array}$  $16 :$  Windows®  $\begin{array}{ccc} & C & 135G\mathrm{B} \hspace{2mm} D & 4.6G\mathrm{B} \end{array}$ 17 : DVD-RAM Ver.2 (4.7GB) 18 : DVD-RAM Ver.1 ( 2.6GB) 19 : DVD-R DVD-R for General Ver.2.0 20 : DVD-RW DVD-RW Ver.1.1 21 : Ultra Speed CD-RW  $22$  :  $SD$  $23$  :  $23$  :  $\overline{D} \cup D$  duo DUO<br>
miniSD \* 24 : miniSD # miniSD # miniSD # miniSD # miniSD # miniSD # miniSD # miniSD  $(MMC)$   $(SD)$  $25 : 1$  $26 : 1$ 27 : DVI \* 28 : I/O プレート部に搭載されているアナログコネクタはご利用いただけません。  $\overline{29}$  : RGB  $\overline{1/0}$  RGB  $\overline{29}$  results are set  $\overline{29}$  results and  $\overline{29}$  results are set  $\overline{29}$  results and  $\overline{29}$  results are set  $\overline{29}$  results and  $\overline{29}$  results are set  $\overline{29}$  results and RGB DVI コネクタ DVI コネクタ DVI コネクタ DVI コネクタ DVI コネクタ DVI コネクタ DVI コネクタ DVI コネクタ DVI コネクタ DVI コネクタ DVI コネクタ DVI コネクタ DVI

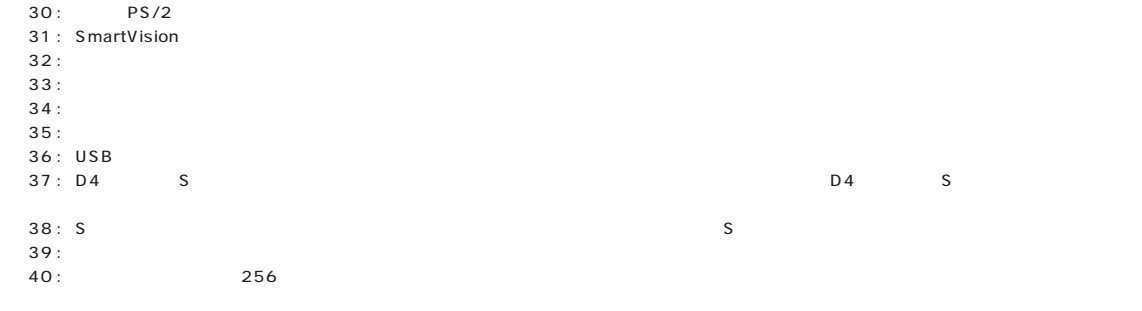

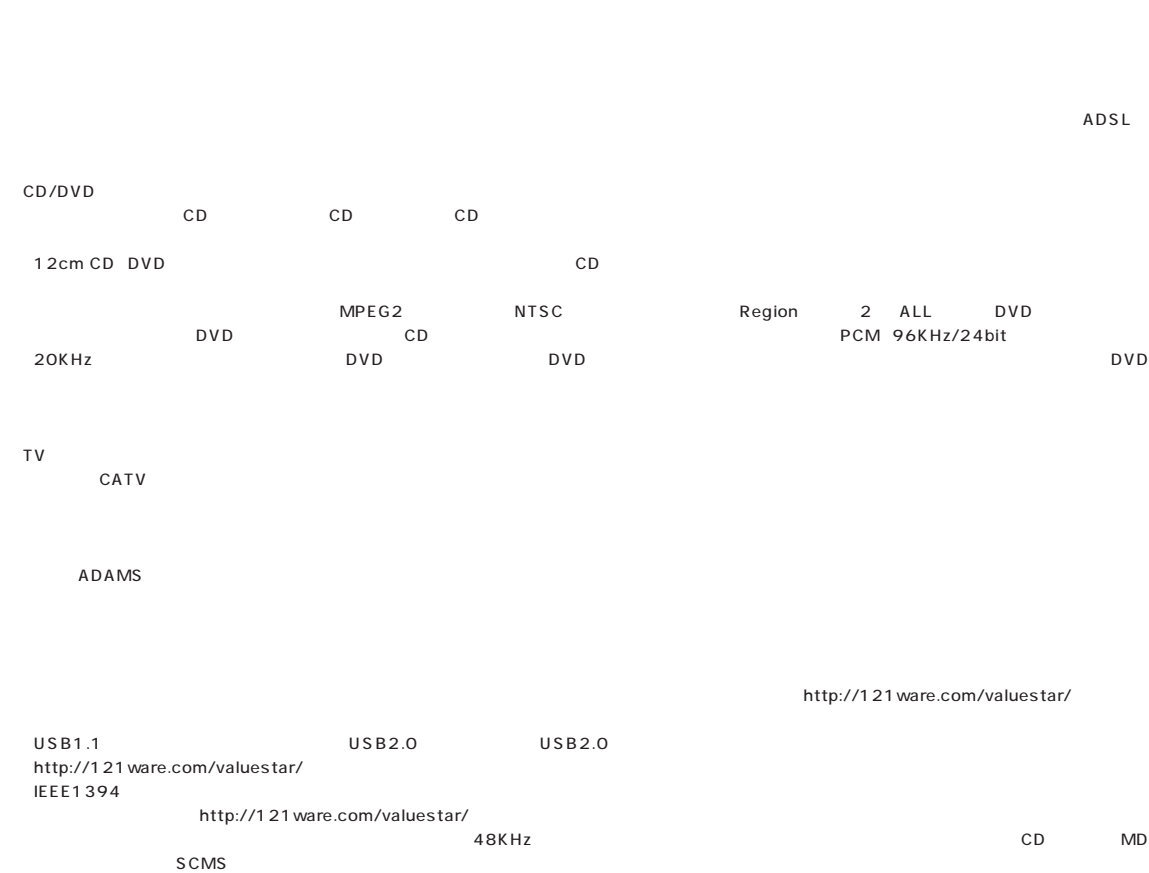

CD-ROM DVD-ROM

# <span id="page-102-0"></span>aaaaaaaaaaaaaaaaa **FAX モデム仕様一覧**

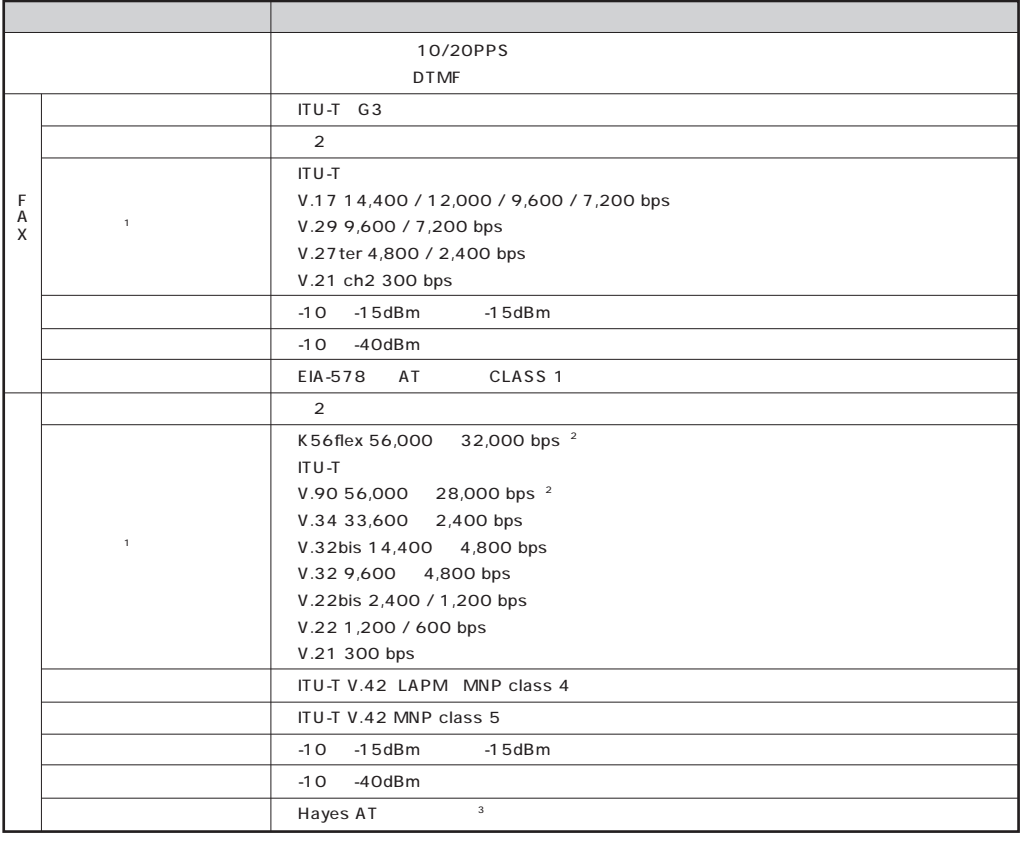

 $1$ 

2 33,600 2,400 bps

 $3 \text{ AI}$   $\begin{array}{ccc} \bullet \end{array}$  -  $\begin{array}{ccc} \bullet \end{array}$  - AT

# aaaaaaaaaaaaaaaaa **LAN 仕様一覧**

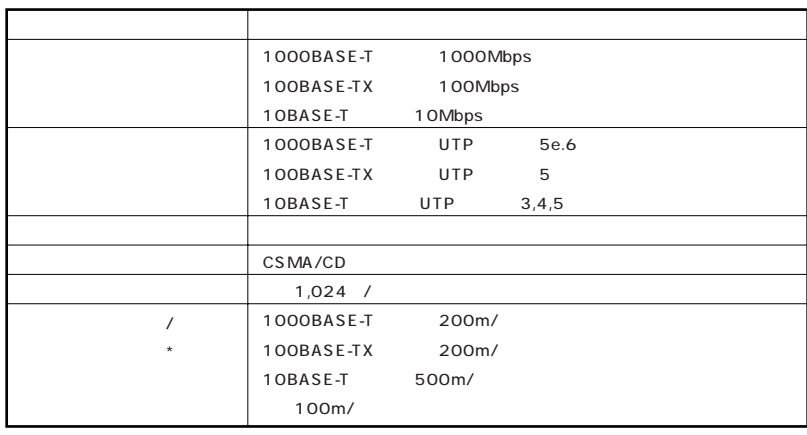

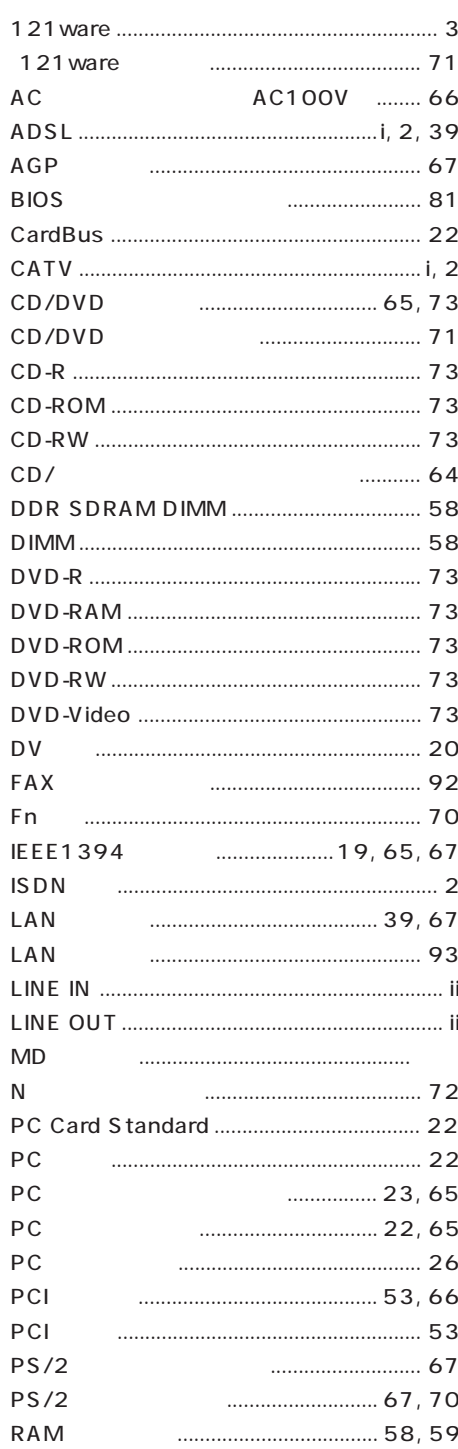

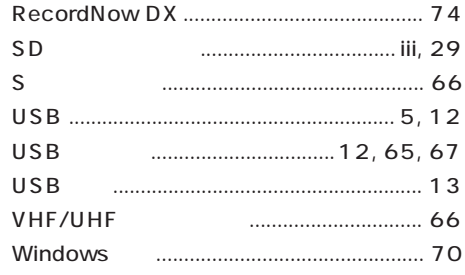

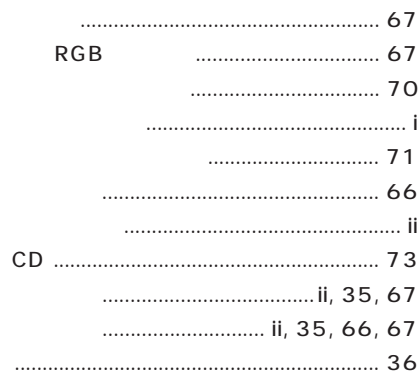

#### $\ldots$  72

#### RAM

TV& 

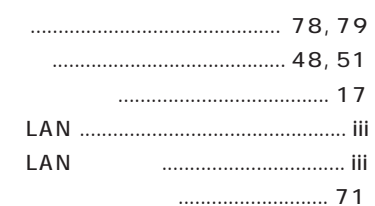

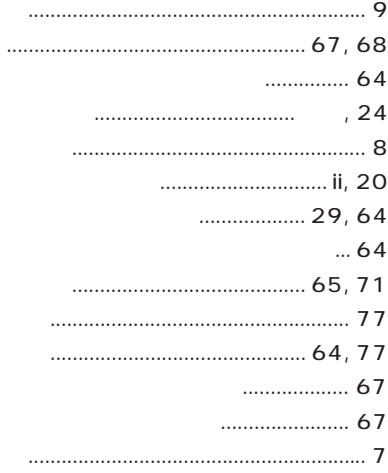

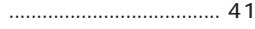

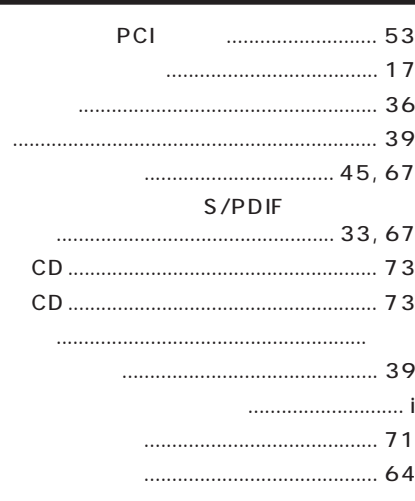

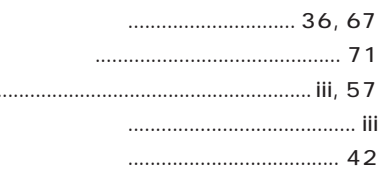

# **MEMO**
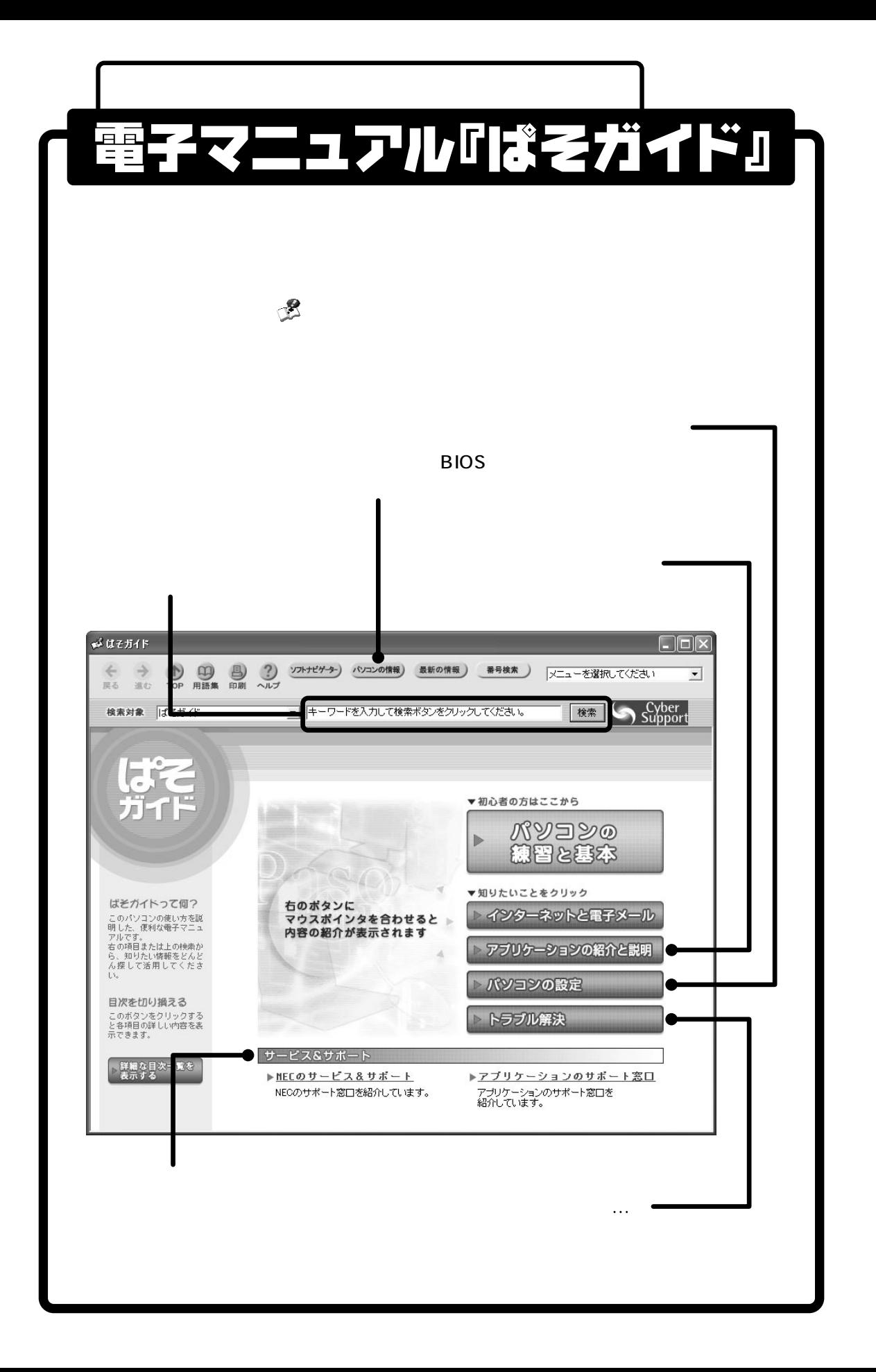

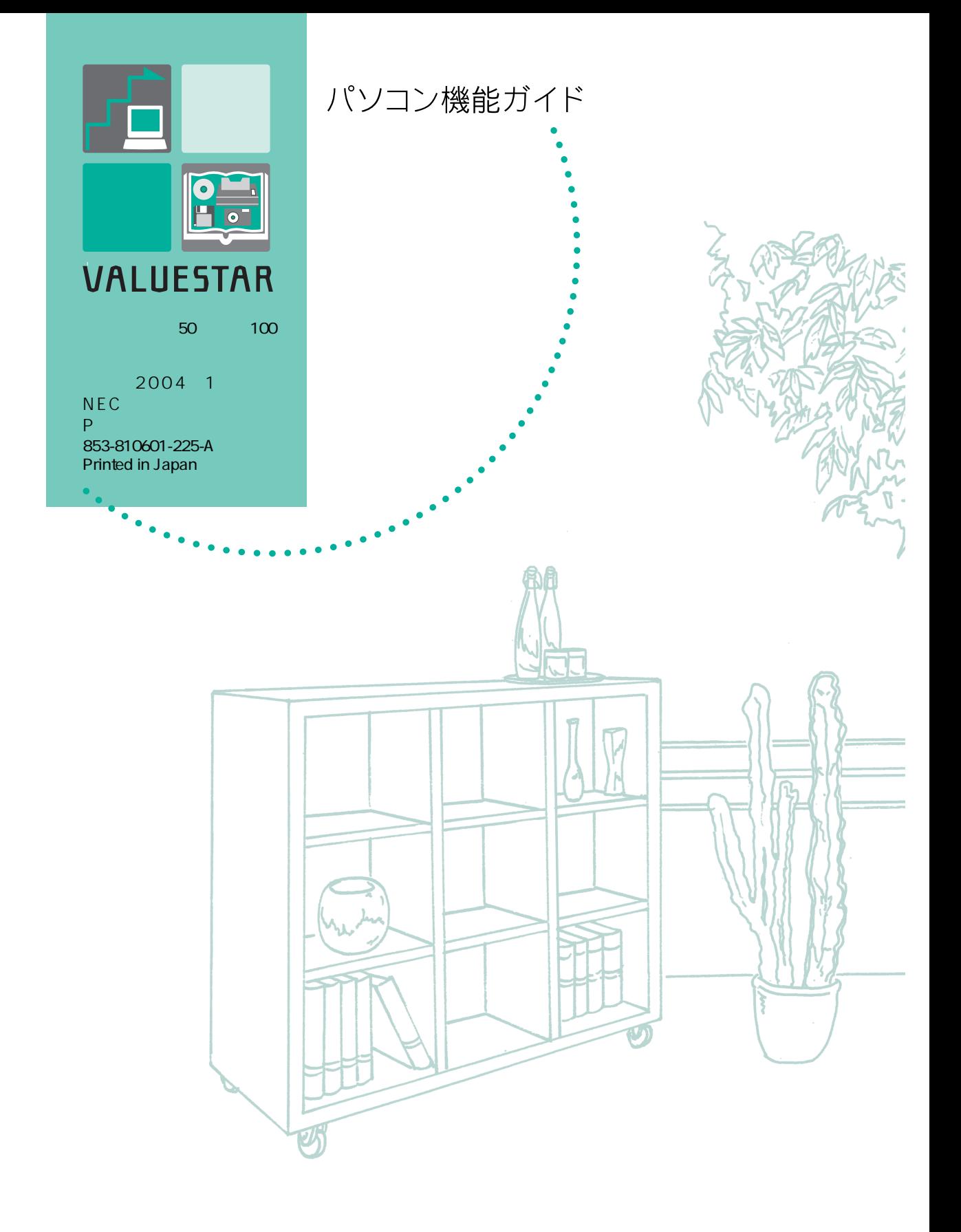